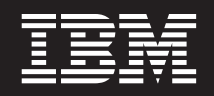

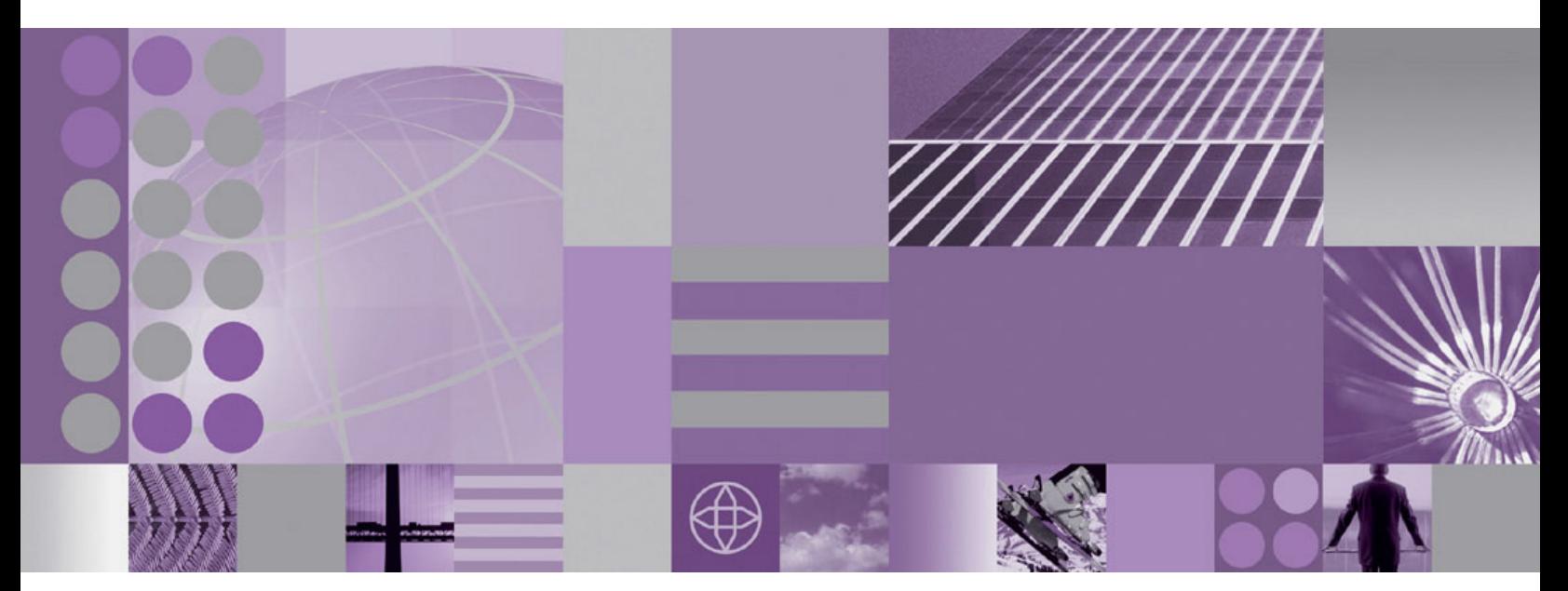

**VSAM Nodes SupportPac IA13**

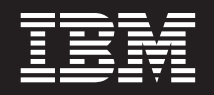

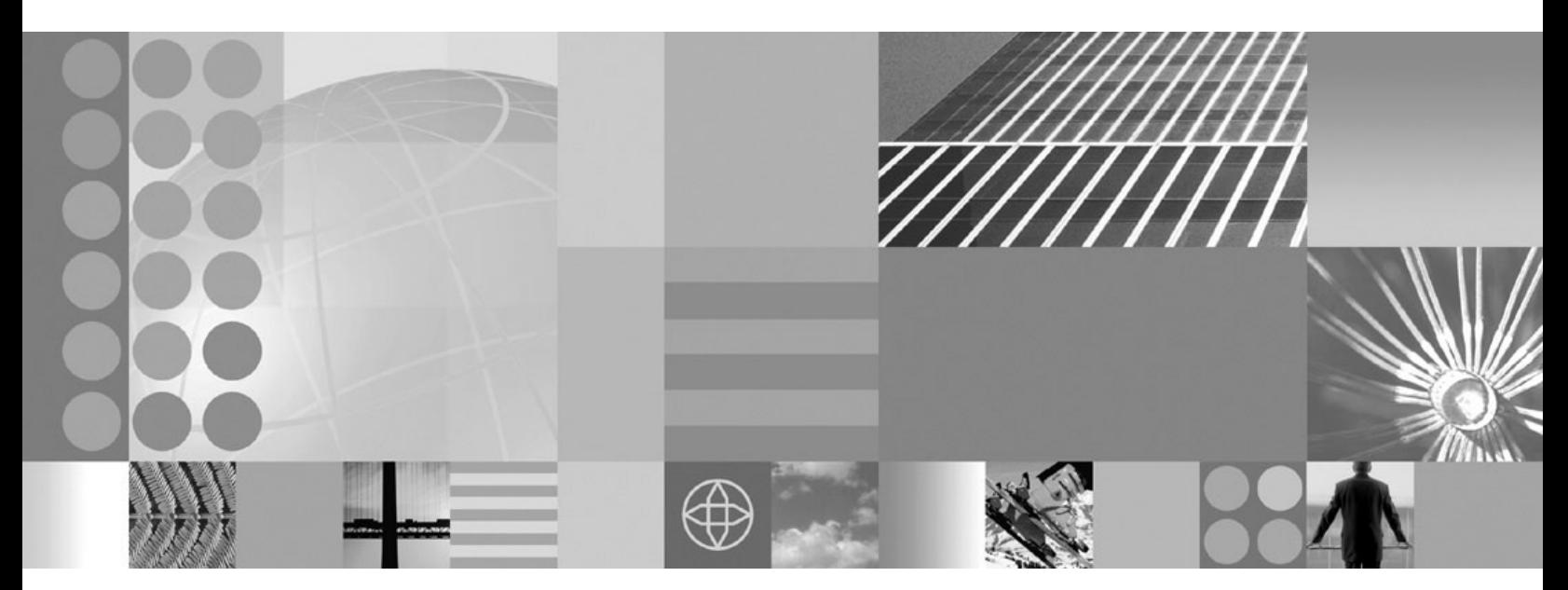

**VSAM Nodes SupportPac IA13** **Note**

Before using this information and the product it supports, read the information in the Notices appendix.

#### **Second Edition (December 2005)**

This edition applies to WebSphere Message Broker Version 6 and to all subsequent releases and modifications, unless otherwise indicated in new editions. This supersedes the first edition of SupportPac IA13 which applied only to WebSphere Business Integration Message Broker Version 5.

**© Copyright International Business Machines Corporation 2004, 2005. All rights reserved.**

US Government Users Restricted Rights – Use, duplication or disclosure restricted by GSA ADP Schedule Contract with IBM Corp.

# **Contents**

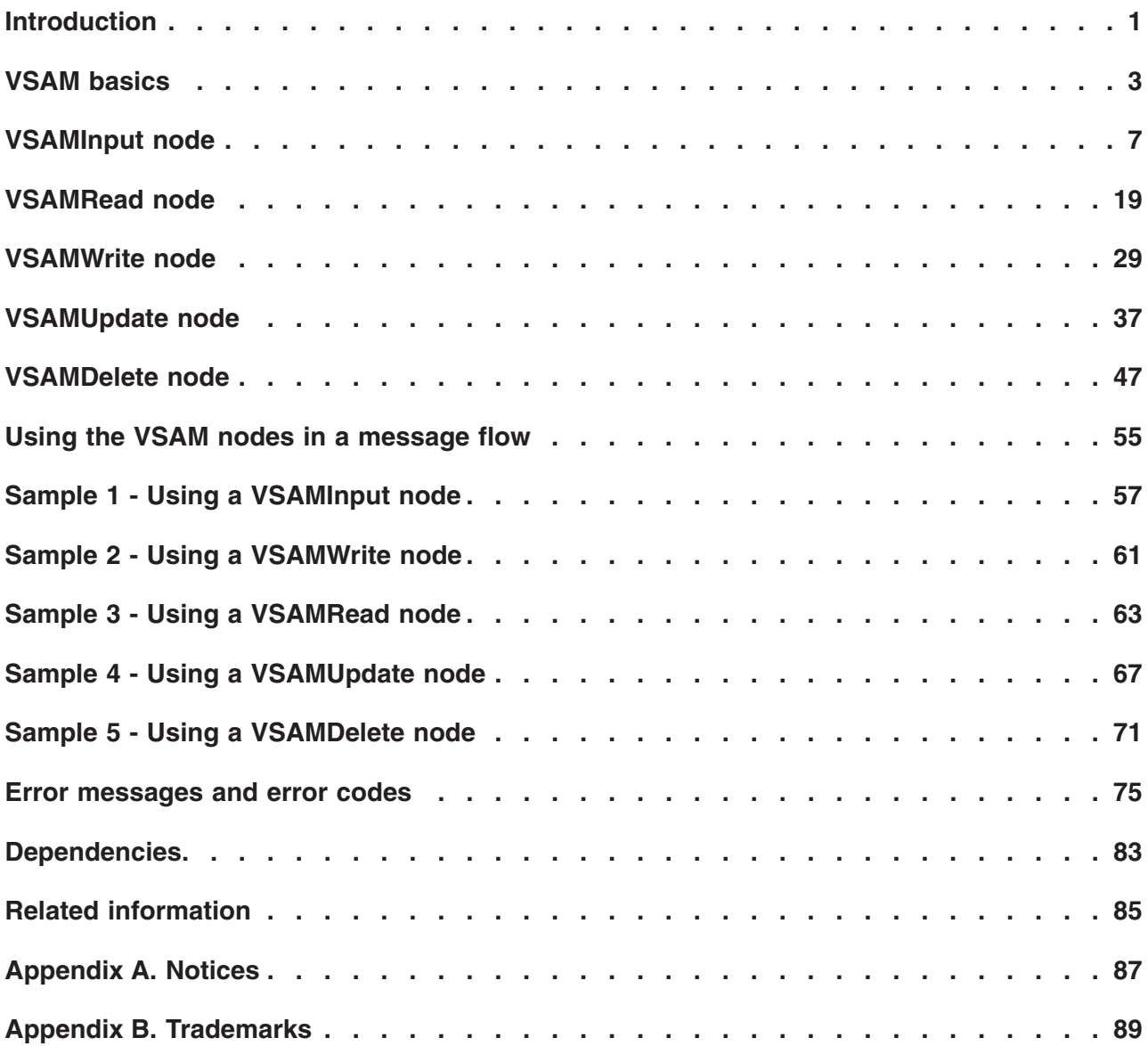

## <span id="page-6-0"></span>**Introduction**

SupportPac<sup>™</sup> IA13 provides five built-in message-processing nodes that you can use in a message flow to read, write, delete, and update records in VSAM (Virtual Storage Access Method) data sets.

**Note:** The VSAM nodes are only available for message flows that run on z/OS® platforms.

The names of the five nodes are **VSAMInput**, **VSAMRead**, **VSAMWrite**, **VSAMUpdate**, and **VSAMDelete**.

Use the **VSAMInput** node to read a specified number of records from a VSAM data set and propagate each record to subsequent nodes in your message flow. You can configure the node to read either every record in the data set, or a specified number of records from a part of the data set.

Use the **VSAMRead** node to read a record from a VSAM data set and propagate the record to subsequent nodes in your message flow.

Use the **VSAMWrite** node to write a record to a VSAM data set using data that is provided in an input request message.

Use the **VSAMUpdate** node to update a record in a VSAM data set using data that is provided in an input request message.

Use the **VSAMDelete** node to delete a record from a VSAM data set.

**Restriction:** This SupportPac can be used only with Version 5.0, Fix Pack 3, and later versions of WebSphere® Business Integration Message Broker, or WebSphere Message Broker, Version 6.

## <span id="page-8-0"></span>**VSAM basics**

Virtual Storage Access Method (VSAM) is an access method that is used to process data on large-scale IBM operating systems such as z/OS.

#### **Accessing VSAM data sets**

You can access VSAM data sets either by direct access or sequentially:

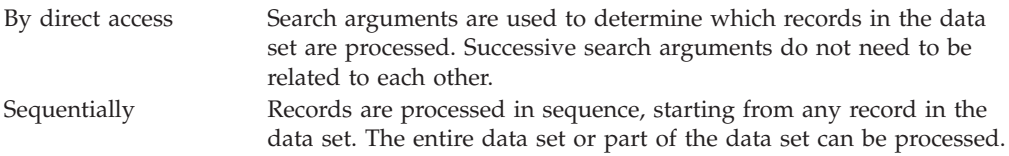

### **Types of VSAM data sets**

There are three types of VSAM data sets:

- v A **key-sequenced data set (KSDS)**. Records in this type of data set are arranged in ascending order of the key value. A record is accessed using a key that is located within each record. Each record in a KSDS must have a unique key value. Records can be read, written, deleted, or updated.
- v An **entry-sequenced data set (ESDS)**. Records in this type of data set are arranged in the order that they are created in the data set. Access to the records is by direct access using a relative byte address (RBA). Records can be read, written, or updated, but cannot be deleted. Updated records must keep the same record length.
- v A **relative record data set (RRDS)**. This type of data set consists of preformatted fixed-length slots, some of which might be empty. Access to the records is by direct access using a relative record number (RRN). Records can be read, written, deleted, or updated.

For KSDS and ESDS, in addition to the primary VSAM access described above, records can be accessed using one or more additional key fields that are located within each record. These additional keys are called an alternate index. The values of these additional keys do not have to be unique. Data sets that contain records that contain an alternate index are called **KSDS PATH**, and **ESDS PATH**, respectively.

After a record has been accessed by direct access, in any of these data set types, access to other records in the data set can be sequentially.

#### **Accessing a record within a VSAM data set**

All records within a VSAM data set can be accessed using one of the following:

- **Key** This is a field within each record of the data set that uniquely identifies the record.
- **RBA** The RBA of a record is the offset of its first byte from the start of the data set. The RBA of the first record in a data set is 0.

**RRN** The RRN of a record is the number of the record within the data set. The RRN of the first record in a data set is 1.

### **Key operations**

The Position Mode property of a VSAM node is used to determine which record or records are accessed, and can have one of the following values:

#### **KEY\_FIRST**

Access is to the first record in the data set.

#### **KEY\_LAST**

Access is to the last record in the data set.

#### **KEY\_EQ**

Access is to the first record with a key or RRN that is equal to the value specified in the KEY or RRN property.

#### **KEY\_GE**

Access is to the first record with a key or RRN that is equal to, or greater than, the value specified in the KEY or RRN property.

#### **KEY\_EQ\_BWD**

Access is to the first record with a key or RRN that is equal to the value specified in the KEY or RRN property when the VSAM data set is in 'read backwards' mode.

**Note:** A full key must be provided when this mode is used. Partial keys are not supported with KEY\_EQ\_BWD.

#### **RBA\_EQ**

Access is to the first record with an RBA that is equal to the value specified in the RBA property.

#### **RBA\_EQ\_BWD**

Access is to the first record with an RBA that is equal to the value specified in the RBA property when the VSAM data set is in 'read backwards' mode.

#### **CURRENT**

Access is to a record whose position is determined by the position of the record that has been processed by a VSAM node that is upstream from this node in the message flow, and that has the Hold Position property set to Downstream.

If the Position Mode property is set to CURRENT in a **VSAMRead** node, the next sequential record in the data set is accessed. This record is then held for subsequent nodes.

If the Position Mode property is set to CURRENT in a **VSAMUpdate** node or a **VSAMDelete** node, the held record is updated or deleted, respectively.

The following table shows the effect that each value of the Position Mode property has on each type of VSAM data set.

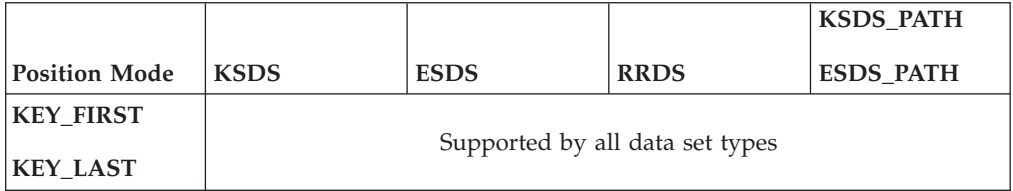

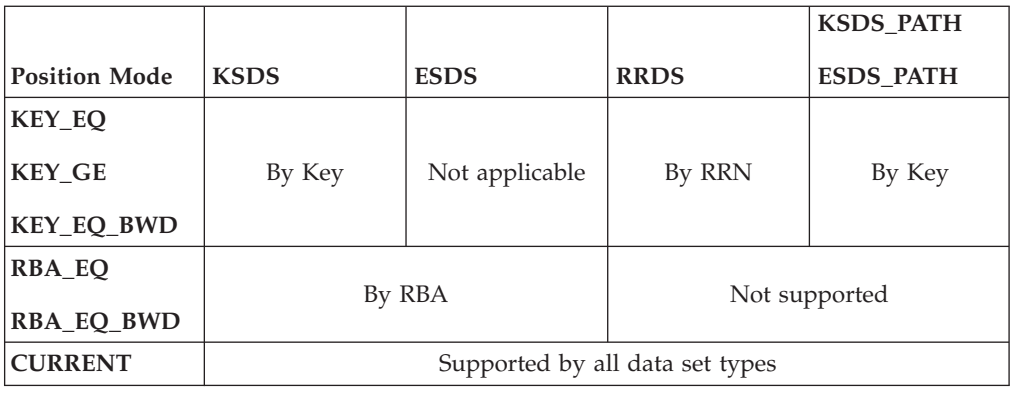

### **Transactionality**

The VSAM operations that are performed by these nodes do not participate in the transactions that exist within the message flow. Successful VSAM operations are not automatically backed out if a failure occurs in the message flow.

When you consider the effect of using VSAM SHAREOPTIONS on a VSAM data set, note that an execution group rather than a message flow should be regarded as the equivalent of a user task or application program.

**Note:** The services that are used by the VSAM nodes to access VSAM data sets do not use SHAREOPTIONS to enforce which intents the data set can be opened with. Therefore, any VSAM data set can be opened for read or update intent by the VSAM nodes, regardless of the setting of SHAREOPTIONS.

## <span id="page-12-0"></span>**VSAMInput node**

Use a VSAMInput node to read batches of records from a VSAM data set, and propagate each of these records to the rest of a message flow.

To do this, send a message to the *Control* terminal of a VSAMInput node. Include a VSAM Request in this message if you want to override the settings of properties that are configured in the VSAMInput node.

When a batch has been processed, a VSAM Status message that summarizes the outcome of the request is propagated from the Status terminal.

A VSAM Report message can also be sent, as part of each output message, to the next node in the message flow.

The VSAM read operations that are performed by this node are non-transactional. However, if the message flow interacts with a database or other external resource (for example, a WebSphere MQ queue), these interactions are performed as part of a transaction. The processing of batches within a VSAMInput node is always non-persistent.

The VSAMInput node provides commit or rollback, depending on how the message flow ends, and how it is configured for error-handling.

A VSAMInput node is represented in the workbench by the following icon:

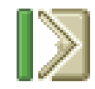

## **Configuring a VSAMInput node**

When you have put an instance of the VSAMInput node into a message flow, you can configure it.

**Note:** Values that you specify for properties in the node are superseded by any corresponding fields that are included in a VSAM Request that is part of the input message. All supplied values are validated even when they might not be used.

To configure the node, do the following:

Right-click the node in the editor view of the message flow and click **Properties**. The **Basic** properties of the node are displayed in the properties dialog.

Configure the **Basic** properties of a VSAMInput node by doing the following:

v Specify the *Default File Name*. This should be the fully resolved name of the VSAM data set that you want to perform operations on. The format of the file name must be //'*dataset name*'.

Configure the **Advanced** properties of a VSAMInput node by selecting **Advanced** in the properties dialog navigator, and then doing the following:

- v If you want the VSAM data set to remain open after an operation on the data set, select Until Idle in the *Retain File* property. The data set remains open until the idle time period expires, unless the data set is explicitly closed before this. If you select No for this property, the data set is closed when the current operation completes.
- v Select a value for the *Hold Position* property to determine whether the data set that is opened by this node should remain positioned at the record that is read by this node for subsequent nodes in the message flow. Valid values are:
	- Downstream. The data set remains positioned at the record that is read by this node for nodes downstream from the Out terminal of the node.
		- To make use of this positioning, select CURRENT for the Position Mode property of subsequent nodes in the message flow.
		- **Note:** Any record that is read by a VSAMRead node that is downstream from this VSAMInput node in the message flow, and that has CURRENT specified for its Position Mode property, is not read by the VSAMInput node.
	- No. Positioning is not held on the record that is read by this node.
- v If you want data sets that are opened by this node to be updated by subsequent VSAM nodes, select Update in the *Additional Open Intent* property. If you select None for this property, any data sets opened by this node are opened for read intent only.
- v If you want less than whole records to be read, specify in the *Maximum Record Length* property the maximum number of bytes that can be read for each record. If you do not specify a value, whole records are read.
- v Specify in the *Commit Count* property the number of records to be read within each unit of work.
- If you want a failure to cause the processing of a batch of records to stop immediately, select End Request for the *Failure Action* property. If you select Backout Full Batch for this property, the remaining records in the batch are processed before the whole batch is backed out. However, the remaining records for any request are then processed.

Configure the **Default** properties of a VSAMInput node by selecting **Default** in the properties dialog navigator, and then doing the following:

- v For the *Domain* property, enter the name of the parser that you are using to parse the record. Valid options include:
	- MRM
	- XML
	- XMLNS
	- XMLNSC
	- JMSMap
	- JMSStream
	- BLOB
- v If you are using the MRM parser, enter the message set in the *Message Set* property.

Leave the *Message Set* field blank for XML, XMLNS, XMLNSC, JMS, and BLOB parsers.

v If you are using the MRM parser, enter the message type in the *Message Type* property.

Leave the *Message Type* property blank for XML, XMLNS, XMLNSC, JMS, and BLOB parsers.

- v Enter the format of the message in the *Message Format* property. Leave the *Message Format* property blank for XML, XMLNS, XMLNSC, JMS, and BLOB parsers.
- v Enter in the *CCSID* property the code page to use when you parse the message.
- v Enter in the *Encoding* property the encoding to use when you parse the message.

Configure the **Request** properties of a VSAMInput node by selecting **Request** in the properties dialog navigator, and then doing the following:

- v Specify in the *Request Location* property the ESQL location of the request message. If you do not specify a value, the default location InputBody.VSAM.Request is used.
- v Select from the options for the *Position Mode* property to determine how to position at the first record that is to be processed. The default, KEY\_FIRST, positions at the first record in the VSAM data set.
- v Specify in the *Key* property a value that, in conjunction with the *Position Mode* property and the data set type, determines the position of the first record within the batch of records that is to be propagated. See ["Accessing](#page-8-0) a record within a [VSAM](#page-8-0) data set" on page 3 for more details. This property is ignored if it is blank.
- v Specify in the *End Key* property a value for the highest key; records with a key that is higher than this value are not propagated. This property is ignored if it is blank.
- The *Key Type* property describes how the key is interpreted. Select Parser String in the *Key Type* property if you want the key to be interpreted using the code page that is specified in the *CCSID* property. Otherwise, with the default Hexadecimal set, the key is interpreted as a hexadecimal string.
- v Specify in the *RBA* property a value that, in conjunction with the *Position Mode* property and the data set type, determines the position of the first record within the batch of records that is to be propagated. See ["Accessing](#page-8-0) a record within a [VSAM](#page-8-0) data set" on page 3 for more details. This property is ignored if it is blank.
- v Specify in the *End RBA* property a value for the highest RBA; records with an RBA that is higher than this value are not propagated. This property is ignored if it is blank.
- v Specify in the *RRN* property a value that, in conjunction with the *Position Mode* property and the data set type, determines the position of the first record within the batch of records that is to be propagated. See ["Accessing](#page-8-0) a record within a [VSAM](#page-8-0) data set" on page 3 for more details. This property is ignored if it is blank.
- v Specify in the *End RRN* property a value for the highest RRN; records with an RRN that is higher than this value are not propagated. This property is ignored if it is blank.
- v If more than one of the properties *End Key*, *End RBA*, and *End RRN*, are specified, a record is not propagated whose *Key*, *RBA*, **or** *RRN* value, respectively, is higher. That is, a record is propagated only if *Key* is not higher than*End Key*, *RBA* is not higher than *End RBA*, and *RRN* is not higher than *End RRN*.
- v Specify in the *Maximum Number of Records* property the maximum number of records that are to be read.

Configure the **Result** properties of a VSAMInput node by selecting **Result** in the properties dialog navigator, and then doing the following:

v Specify in the *Output Data Location* property the ESQL path expression for the location of where the VSAM record data is written.

Configure the **Status** properties of a VSAMInput node by selecting **Status** in the properties dialog navigator, and then doing the following:

- If you want a report to be included in the output message assembly, specify Yes in the *Include Record Report* property and an ESQL path expression in the *Report Location* property to describe where in the output message assembly the report is located.
- v Specify in the *Status Location* property the ESQL path expression for the location of the status of the request. If you do not specify a value, the status message is placed at OutputLocalEnvironment.VSAM.Status.

Select **Description** in the properties dialog navigator if you want to give a short description, a long description, or both.

Click **Apply** to make the changes to the VSAMInput node without closing the properties dialog.

Click **OK** to apply the changes and close the properties dialog.

Click **Cancel** to close the properties dialog and discard all the changes that you have made to the properties of the node.

## **Terminals of a VSAMInput node**

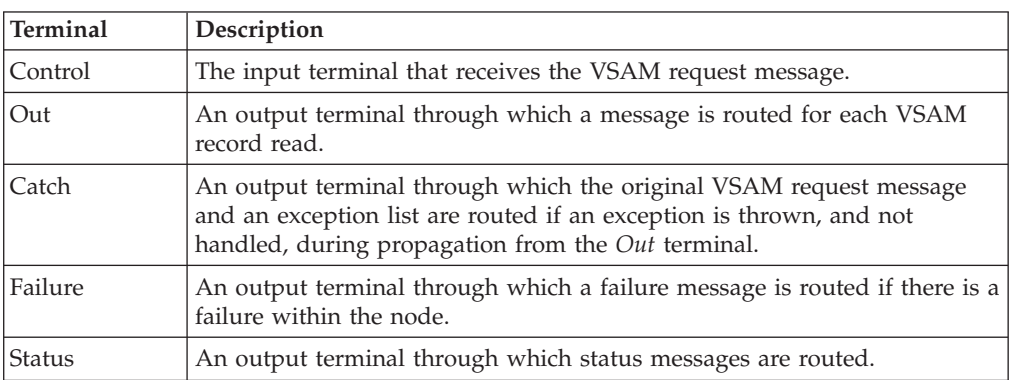

The terminals of a VSAMInput node are described in the following table:

### **Connecting the output terminals**

If you want to do further processing within the message flow, connect one or more of the output terminals to other nodes in the message flow. If you do not connect any of the output terminals to another node, no further processing is performed.

If an error occurs within the VSAMInput node, what happens depends on when the error occurred and whether the *Failure* terminal was connected to another node.

An error can occur at one of the following times:

• While processing the VSAM request message; the VSAMInput node has received a message through the *Control* terminal but the message is not a valid request message (for example, it might contain a non-numeric value for a numeric field).

• While performing the VSAM request; the VSAMInput node has received a VSAM request message through the *Control* terminal and is in the process of reading the VSAM data and propagating it to its output terminals. A typical error might be a failure to open the VSAM data set.

The resultant actions are described in the following table

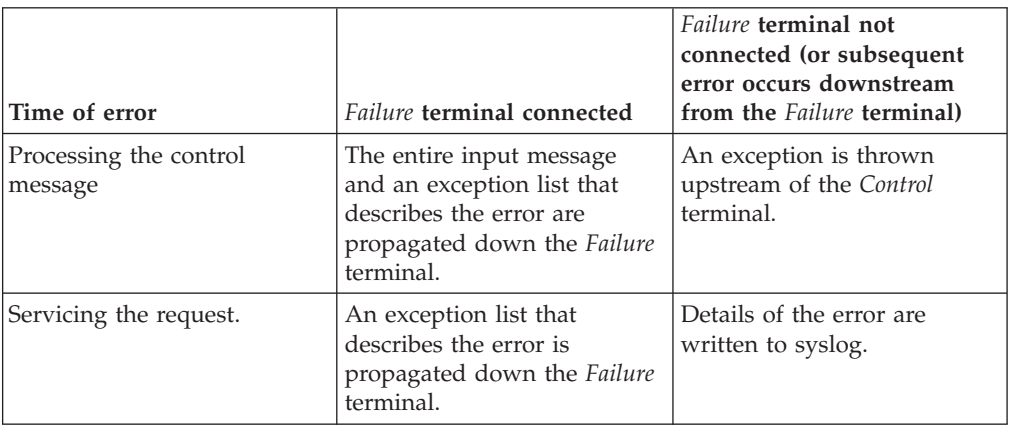

If you do not connect the *Out* terminal of a node, any information about the successful completion of the processing of the node is discarded.

## **Properties of a VSAMInput node**

The following tables describe the properties of the VSAMInput node.

The column headed M indicates whether the property is mandatory; that is, whether you must enter a value if no default value is defined.

The column headed C indicates whether the property is configurable; that is, whether you can change the value in the bar file.

The **Basic** properties of the VSAMInput node are described in the following table:

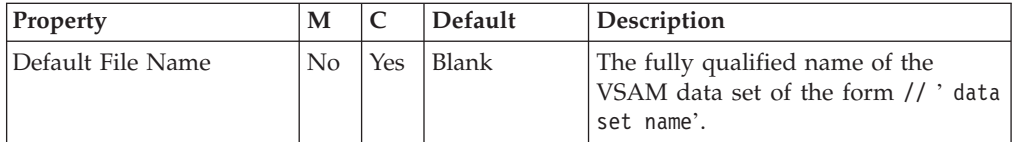

The **Advanced** properties of the VSAMInput node are described in the following table:

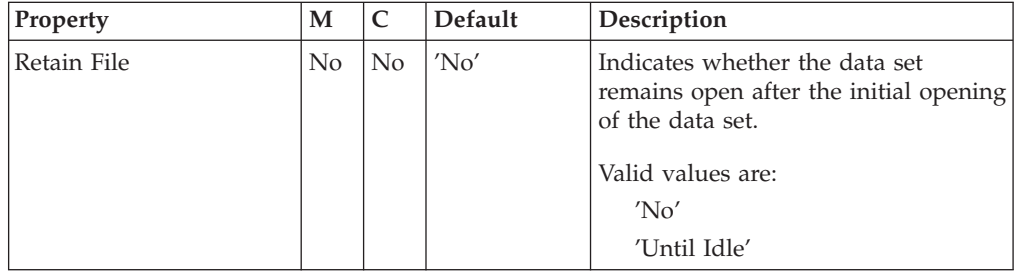

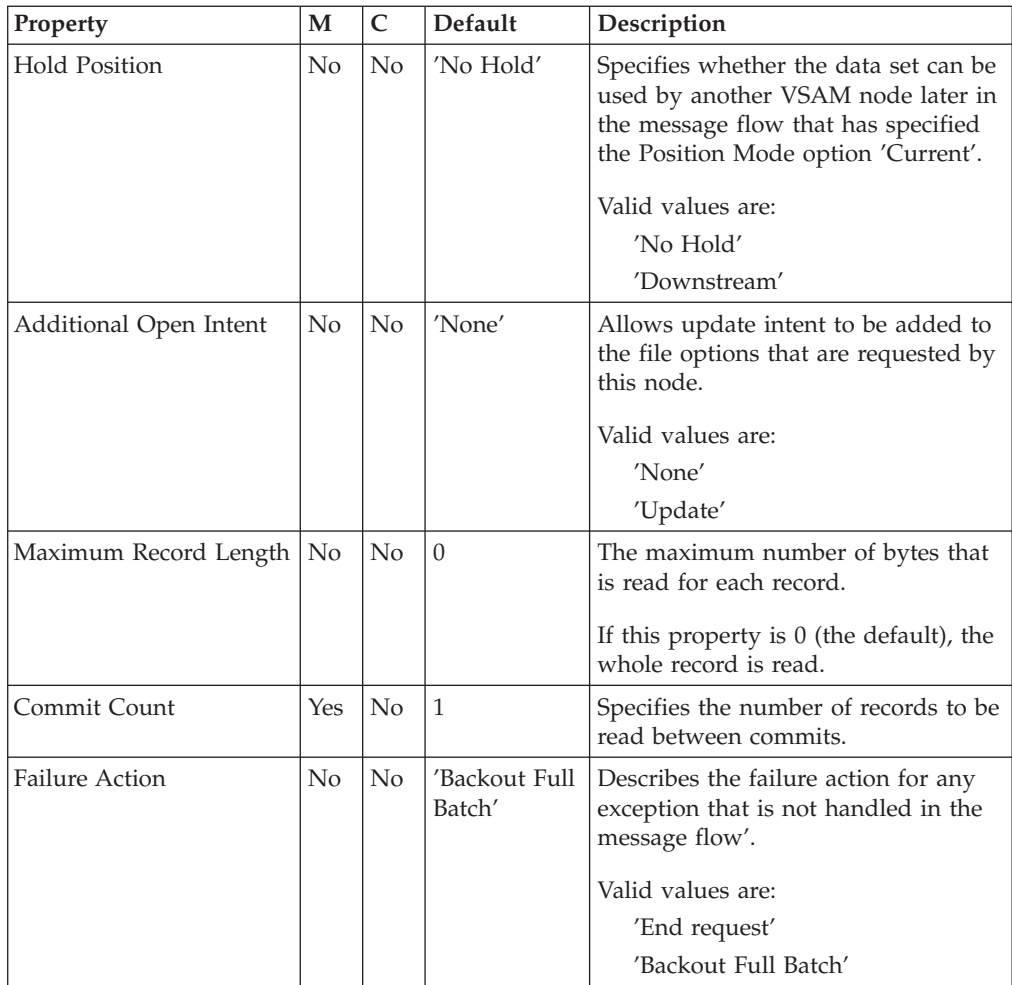

The **Default** properties of the VSAMInput node are described in the following table:

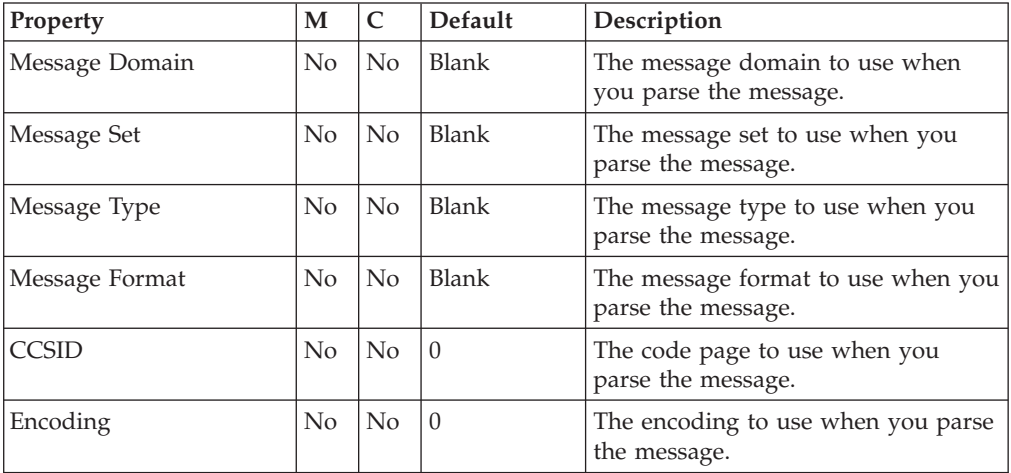

The **Request** properties of the VSAMInput node are described in the following table:

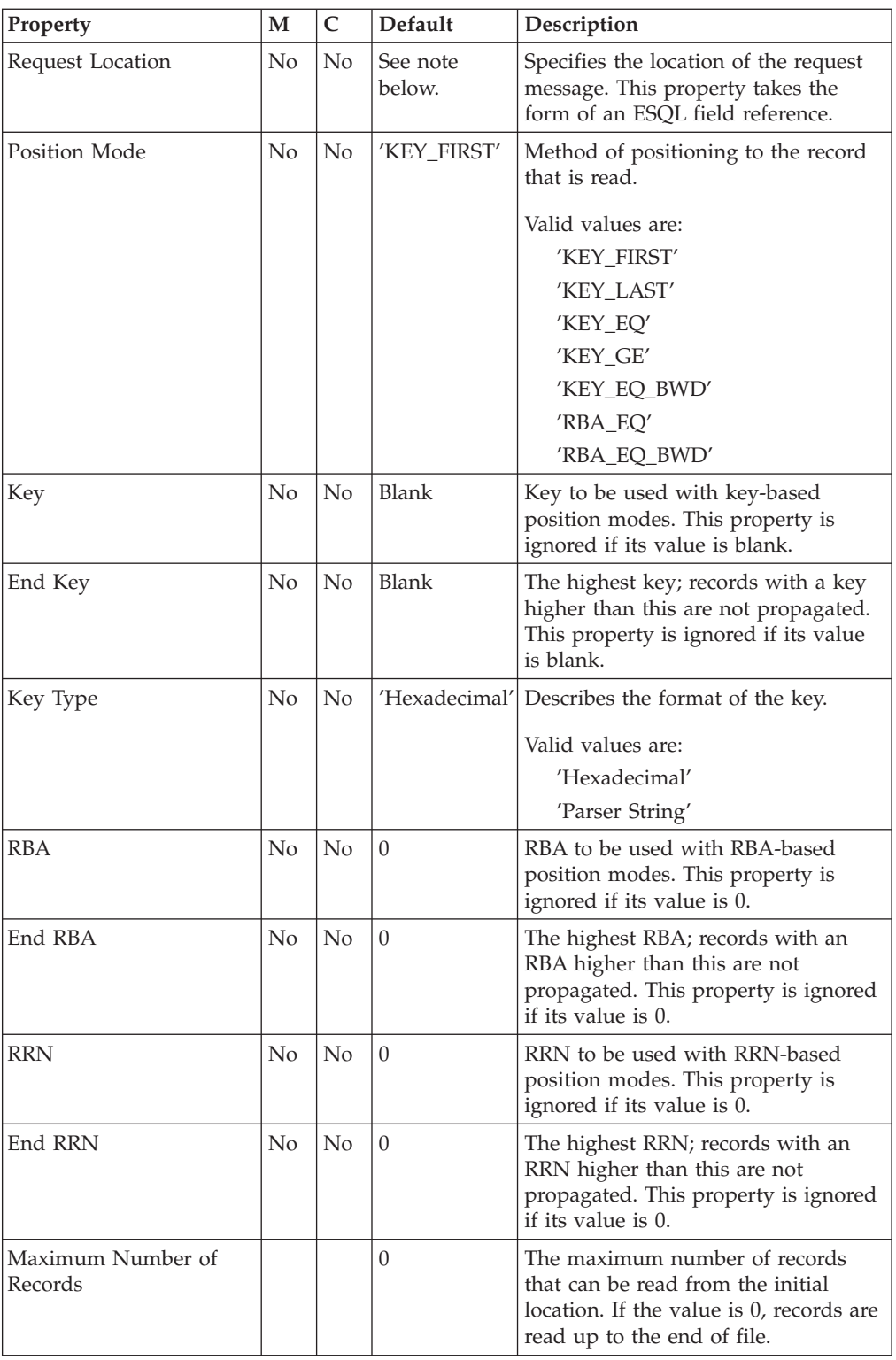

**Note:** The default value for the *Request Location* property is InputBody.VSAM.Request.

The **Result** property of the VSAMInput node is described in the following table:

| Property             |     |                | Default | Description                                                                                                    |
|----------------------|-----|----------------|---------|----------------------------------------------------------------------------------------------------|
| Output Data Location | No. | $\overline{N}$ | ' Blank | Location in the message assembly<br>where the VSAM record data is<br>written. This property takes the form<br>of an ESOL field reference. |

The **Status** properties of the VSAMInput node are described in the following table:

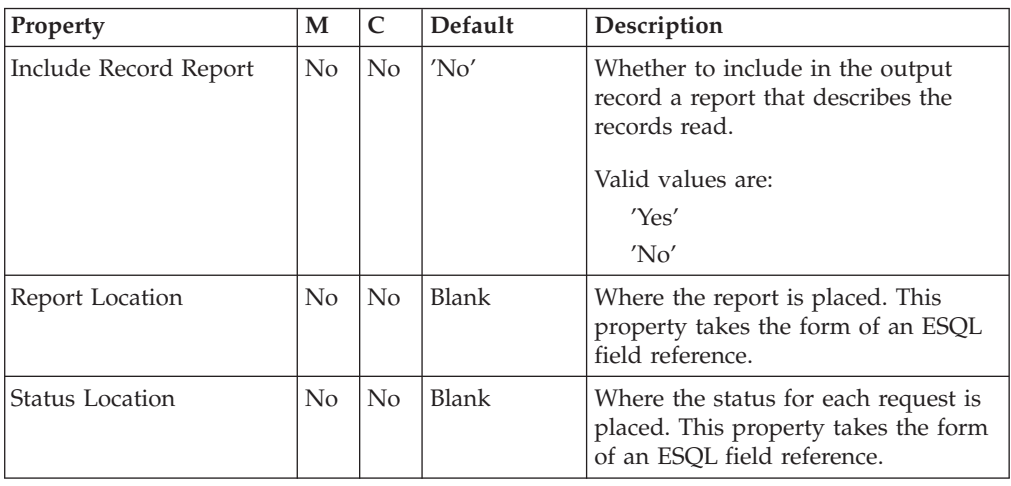

## **VSAM Request message**

The VSAM Request message contains information about the VSAM operation. The location of the VSAM Request message is specified by the Request Location property of the VSAMInput node. All elements of the VSAM Request message are optional.

All values that are specified in the VSAM request message override those that are defined in the corresponding properties of the VSAMInput node. If the tree contains no request at the Request Location, all values are taken from the node properties.

The structure of the VSAM Request message that is used by a VSAMInput node is shown in the following figure:

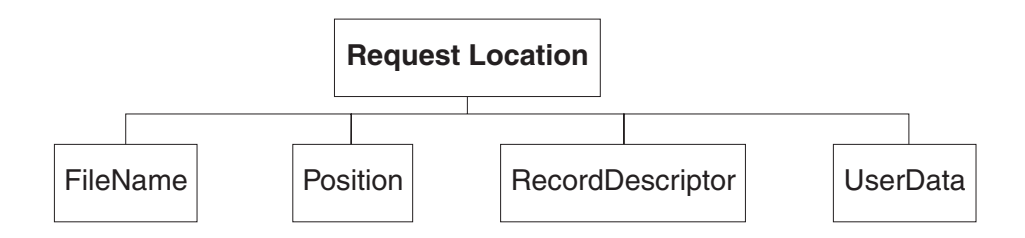

In the tree structure shown, VSAM Request has the following children:

- v FileName: The name of the VSAM data set to be used for this request; this overrides the Default File Name property. This element must be supplied with a data type of CHARACTER.
- Position

The fields and data type for each element of the Position subtree are shown in the following table. The last column of the table shows the node property that the field overrides.

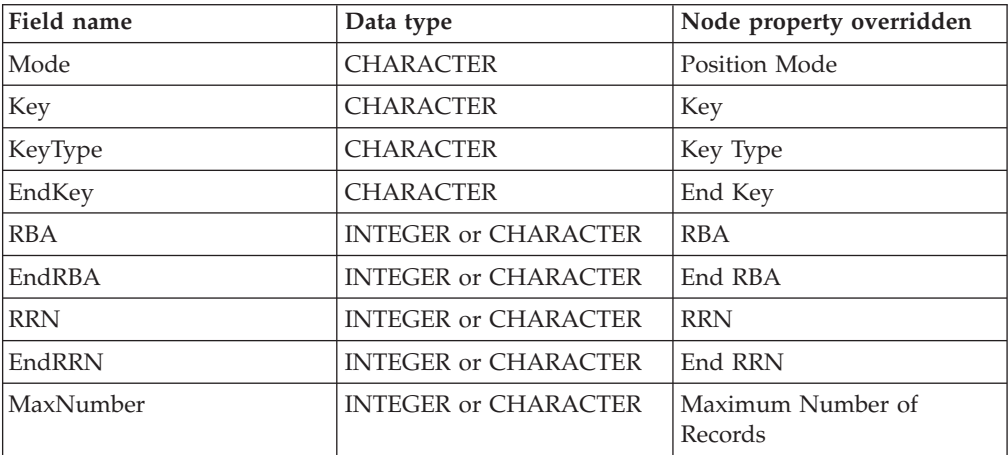

• RecordDescriptor

The fields and data type for each element of the RecordDescriptor subtree are shown in the following table. The last column of the table shows the corresponding node property.

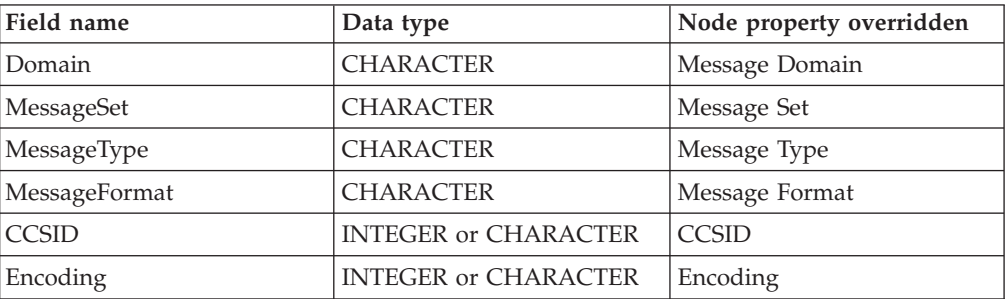

v UserData: A single element of any data type that is copied to the VSAM Report and VSAM Status messages.

### **VSAM Report message**

A Report message can be part of the output message that is propagated through the Out terminal of the VSAMInput node to another node in the message flow.

If a report message is included as part of the output message of a VSAMInput node, its location is specified in the Report Location property of the VSAMInput node.

The structure of a report message for the VSAMInput node is shown in the following figure:

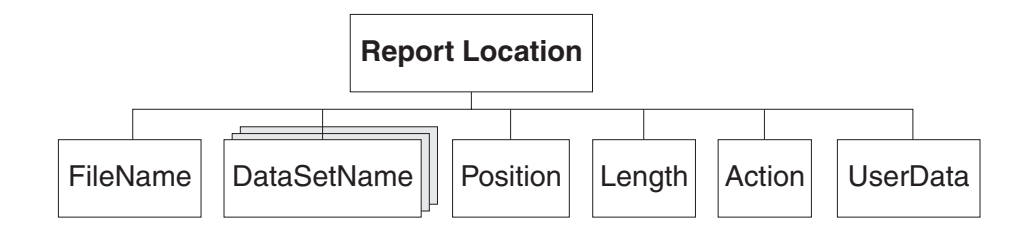

In the tree structure shown, Report Location has the following children:

- v FileName: The name of the VSAM data set that is specified for this request. This element is of type CHARACTER.
- DataSetName: A repeating element of type CHARACTER that contains the data set qualifiers for the file used by this node.
- Position

The fields and data type for each element of the Position subtree are shown in the following table.

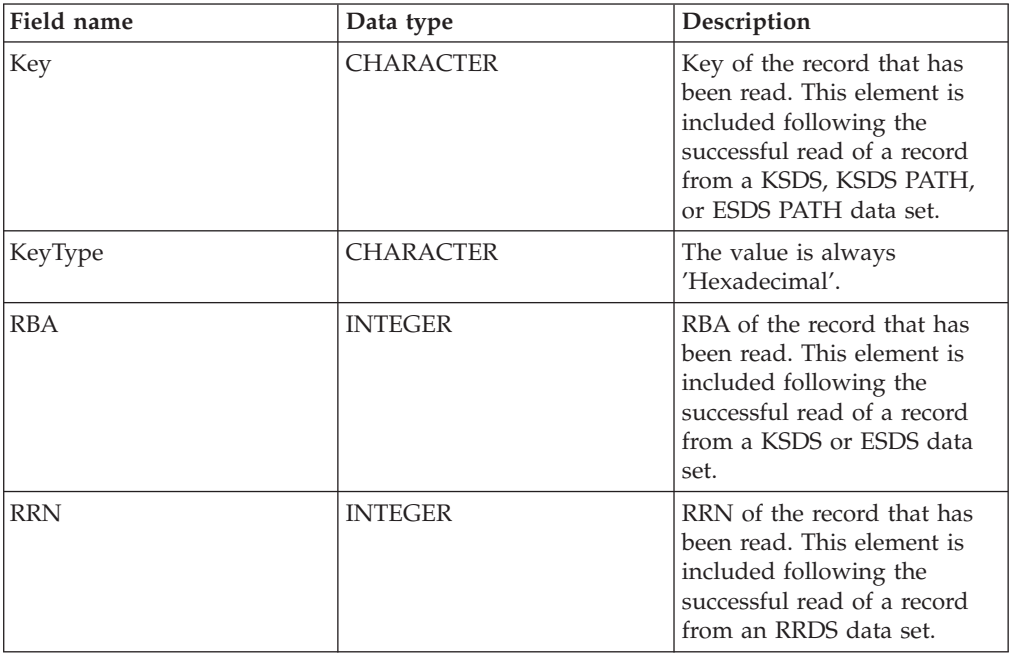

- Length: The length of the record that was read by this node. This element is of data type INTEGER.
- Action: The VSAM operation performed by this node. This element is of type CHARACTER and, for the VSAMInput node, its value is 'Read'.
- UserData: A copy of the UserData element that was specified in the VSAM Request message. The element is only included if a UserData element is present in the VSAM request.

## **VSAM Status message**

A VSAM status message forms the output message that is propagated through the Status terminal when a VSAM request has been completed.

The structure of a VSAMInput status message is shown below:

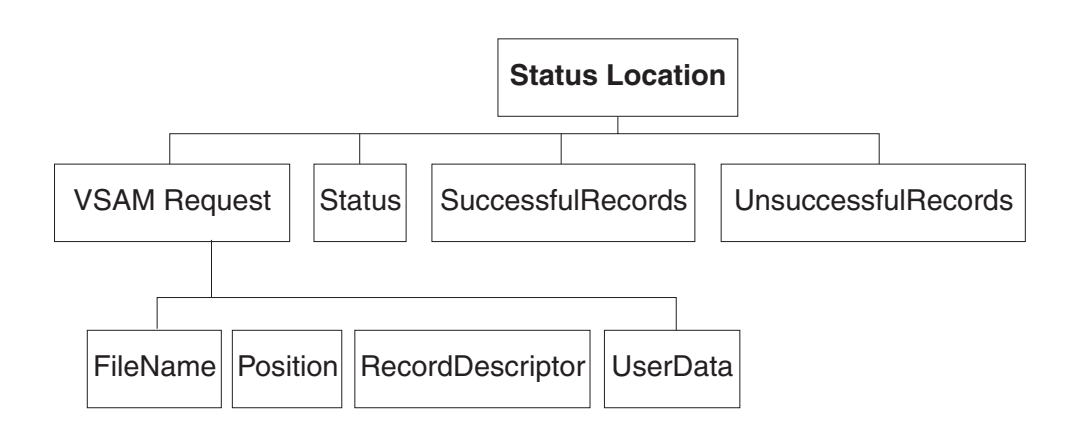

In the tree structure shown, Status Location has the following children:

- v FileName: The name of the VSAM data set that is specified for this request. This element is of type CHARACTER.
- Position

The fields and data type for each element of the Position subtree are shown in the following table.

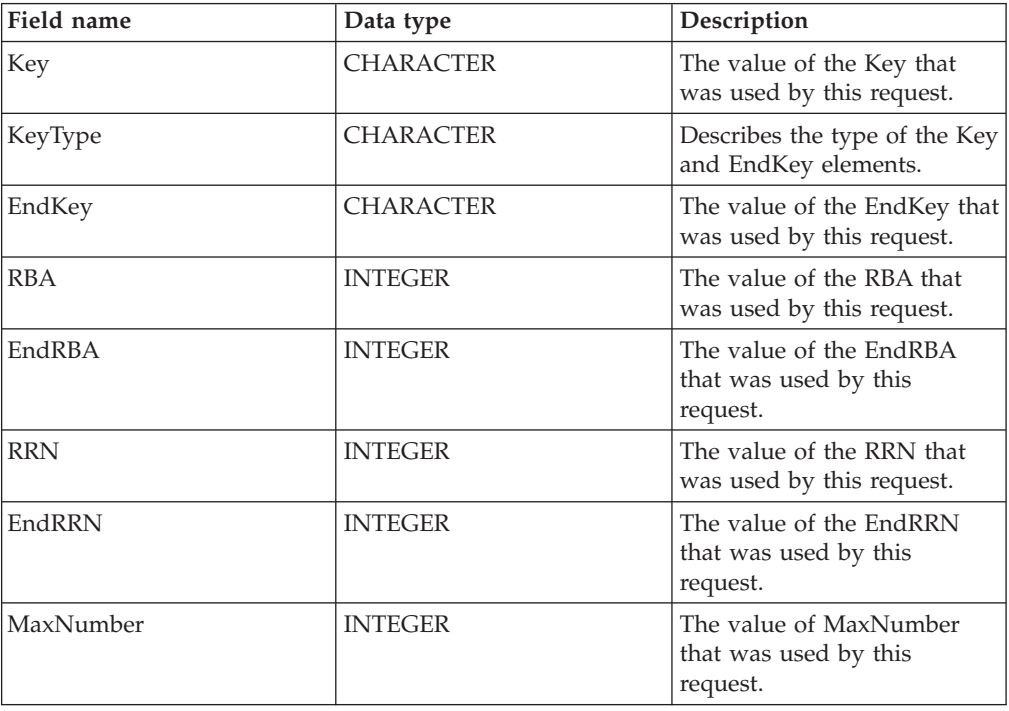

• RecordDescriptor

The fields and data type for each element of the RecordDescriptor subtree are shown in the following table. The last column of the table shows the corresponding node property.

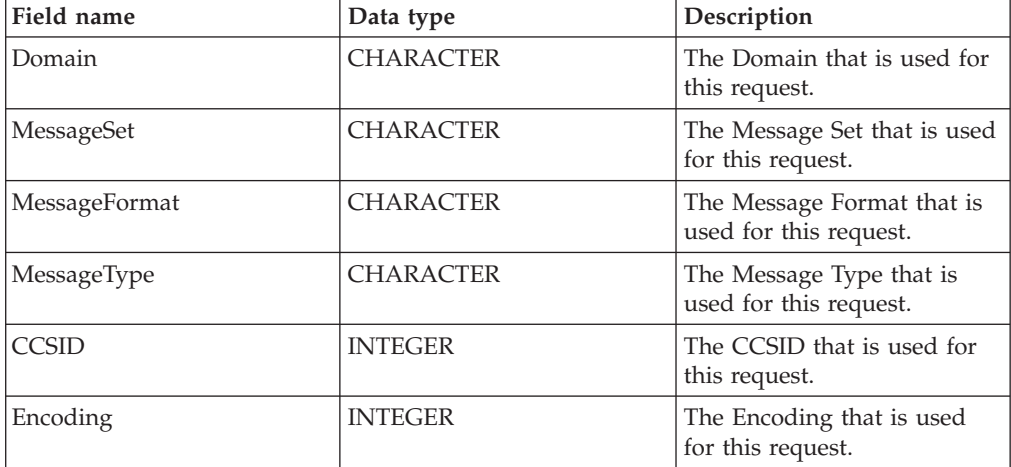

• Status: Details the overall status of the request. The data type is CHARACTER and the element has one of the following values:

'success': All records were processed successfully.

'warning': The request completed, but not all records were processed successfully.

'error': An error occurred and the request was ended; End Request was specified for the Failure Action.

'severe': An error occurred and the node was unable to continue with the request.

- v SuccessfulRecords: A count of the records that were successfully processed by the request. The data type is INTEGER.
- v UnsuccessfulRecords: A count of the exceptions that were not handled by the request. The data type is INTEGER.
- UserData: A copy of the UserData element that was specified in the VSAM Request message. This element is only present in the status message if a UserData element was present in the VSAM Request message.

## <span id="page-24-0"></span>**VSAMRead node**

Use a VSAMRead node to read a record from a VSAM data set, and propagate the record to the rest of a message flow.

To do this, send a message to the *In* terminal of a VSAMRead node. Include a VSAM Request in this message if you want to override the settings of properties that are configured in the VSAMRead node.

A VSAM Report message can also be sent, as part of the output message, to the next node in the message flow.

A VSAMRead node is represented in the workbench by the following icon:

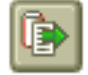

## **Configuring a VSAMRead node**

When you have put an instance of the VSAMRead node into a message flow, you can configure it.

**Note:** Values that you specify for properties in the node are superseded by any corresponding fields that are included in a VSAM Request that is part of the input message. All supplied values are validated even when they might not be used.

To configure the node do the following:

Right-click the node in the editor view of the message flow and click **Properties**. The **Basic** properties of the node are displayed in the properties dialog.

The VSAMRead node has only one Basic property, the *Default File Name* property.

Configure the **Basic** property by doing the following:

Specify in the *Default File Name* property the fully resolved name of the VSAM data set from which you want to read a record. The format of the file name must be //'*datasetname*'.

Configure the **Advanced** properties of a VSAMRead node by selecting **Advanced** in the properties dialog navigator, and then doing the following:

v Specify a value for the *Generate Mode* property to determine the content of the output message assembly.

If you specify Message, the output message assembly contains the input LocalEnvironment tree and a new message.

If you specify LocalEnvironment, the output message assembly contains the new LocalEnvironment tree and the input message tree.

If you specify Message and LocalEnvironment, the output message assembly contains the new LocalEnvironment tree and a new message.

If you specify None, the output message assembly contains both the input LocalEnvironment tree and the input message.

Because the input message cannot be changed, you should specify OutputLocalEnvironment or Environment for the output data location and report location.

v Select an option for the *Copy Message* property to determine what is included in a new generated message.

This property has an effect when Message or Message and LocalEnvironment is selected for the *Generate Mode* property. The *Copy Message* property has no effect if None or LocalEnvironment is selected for the *Generate Mode* property.

If you want the generated output message to contain a copy of the input message headers, but not Input body (that is, all children except the last child of Root), specify Copy Headers in the *Copy Message* property.

If you do not want the generated output message to contain anything from the input message, specify None in the *Copy Message* property.

If you want the generated output message to contain a full copy of the input message, specify Copy Entire Message in the *Copy Message* property.

v Select an option for the *Copy Local Environment* property to determine what is included in a new generated message.

This property has an effect when LocalEnvironment or Message and LocalEnvironment is selected for the *Generate Mode* property. The *Copy Local Environment* property has no effect if None or Message is selected for the *Generate Mode* property.

If you want the new generated output local environment to contain a copy of the input local environment, specify Copy Entire LocalEnvironment in the *Copy Local Environment* property.

If you specify None in the *Copy Local Environment* property, the new generated local environment will not contain a copy of the input LocalEnvironment.

- v If you want the data set to remain open after an operation on the data set, specify Until Idle in the *Retain File* property. The data set is then closed only when the idle time period expires. If you do not specify a value, the data set is closed when the current operation completes.
- v If you want to keep the position in the VSAM data set for subsequent VSAM nodes in the message flow, specify Downstream in the *Hold Position* property. If you do not specify a value, subsequent VSAM nodes might need to reposition in the VSAM data set.
- v If you want to allow records to be updated by subsequent VSAM nodes, specify Update in the *Additional Open Intent* property.
- v If you want to read less than a complete record, specify in the *Maximum Record Length* property a value for the maximum number of bytes that can be read for each record. If you do not specify a value, a complete record is read.

Configure the **Default** properties of a VSAMRead node by selecting **Default** in the properties dialog navigator, and then doing the following:

- v For the *Domain* property, enter the name of the parser that you are using to parse the record. Valid options include:
	- MRM
	- XML
	- XMLNS
	- XMLNSC
	- JMSMap
	- JMSStream

– BLOB

v If you are using the MRM parser, enter the message set in the *Message Set* property.

Leave the *Message Set* field blank for XML, XMLNS, XMLNSC, JMS, and BLOB parsers.

v If you are using the MRM parser, enter the message type in the *Message Type* property.

Leave the *Message Type* property blank for XML, XMLNS, XMLNSC, JMS, and BLOB parsers.

- v Enter the format of the message in the *Message Format* property. Leave the *Message Format* property blank for XML, XMLNS, XMLNSC, JMS, and BLOB parsers.
- v Enter in the *CCSID* property the code page to use when you parse the message.
- v Enter in the *Encoding* property the encoding to use when you parse the message.

Configure the **Request** properties of a VSAMRead node by selecting **Request** in the properties dialog navigator, and then doing the following:

- v Specify in the *Request Location* property the ESQL location of the request message. If you do not specify a value, the default location InputBody.VSAM.Request is used.
- v Select from the options for the *Position Mode* property to determine how to position at the record that is to be read. The default, KEY\_FIRST, positions at the first record in the VSAM data set.
- v Specify in the *Key* property a value that, in conjunction with the *Position Mode* property and the data set type, determines the position of the record that is to be read. See ["Accessing](#page-8-0) a record within a VSAM data set" on page 3 for more details. This property is ignored if it is blank.
- The *Key Type* property describes how the key is interpreted. Select Parser String in the *Key Type* property if you want the key to be interpreted using the code page that is specified in the *CCSID* property. Otherwise, with the default Hexadecimal set, the key is interpreted as a hexadecimal string.
- v Specify in the *RBA* property a value that, in conjunction with the *Position Mode* property and the data set type, determines the position of the record that is to be read. See ["Accessing](#page-8-0) a record within a VSAM data set" on page 3 for more details. This property is ignored if it is blank.
- v Specify in the *RRN* property a value that, in conjunction with the *Position Mode* property and the data set type, determines the position of the record that is to be read. See ["Accessing](#page-8-0) a record within a VSAM data set" on page 3 for more details. This property is ignored if it is blank.

Configure the **Result** properties of a VSAMRead node by selecting **Result** in the properties dialog navigator, and then doing the following:

v Specify in the *Output Data Location* property the ESQL path expression for the location of where the VSAM record data is written.

Configure the **Status** properties of a VSAMRead node by selecting **Status** in the properties dialog navigator, and then doing the following:

v If you want a report to be included in the output message assembly, specify Yes in the *Include Record Report* property and an ESQL path expression in the *Report Location* to describe where in the output message assembly the report is located. If you leave the *Report Location* property blank, and the *Generate Mode* property is None or Message, the report location is InputLocalEnvironment.VSAM.Report; otherwise the report location is OutputLocalEnvironment.VSAM.Report.

Select **Description** in the properties dialog navigator if you want to give a short description, a long description, or both.

Click **Apply** to make the changes to the VSAMRead node without closing the properties dialog.

Click **OK** to apply the changes and close the properties dialog.

Click **Cancel** to close the properties dialog and discard all the changes that you have made to the properties of the node.

### **Terminals of a VSAMRead node**

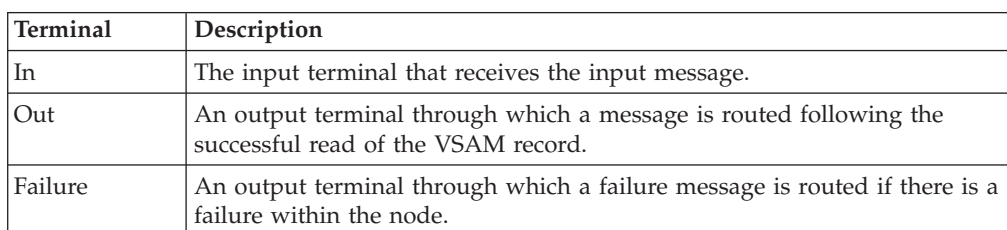

The terminals of a VSAMRead node are described in the following table:

#### **Connecting the output terminals**

If you want to do further processing within the message flow, connect one or more of the output terminals to other nodes. If you do not connect any of the output terminals to another node, no further processing is performed.

If you connect the *Failure* terminal to another node, and an error occurs within the VSAMRead node, the message and information about the error are propagated to the node that is connected to the Failure terminal.

If you do not connect the *Failure* terminal to another node, and an error occurs within the VSAMRead node, information about the error is passed back to the previous node in the message flow.

If you do not connect the *Out* terminal of a node, any information about the successful completion of the processing of the node is discarded.

### **Properties of a VSAMRead node**

The following tables describe the properties of the VSAMInput node.

The column headed M indicates whether the property is mandatory; that is, whether you must enter a value if no default value is defined.

The column headed C indicates whether the property is configurable; that is, whether you can change the value in the bar file.

The **Basic** property of the VSAMRead node is described in the following table:

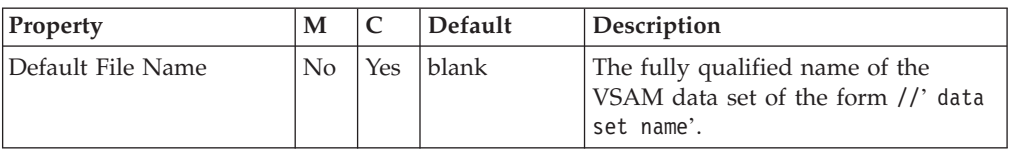

The **Advanced** properties of the VSAMRead node are described in the following table:

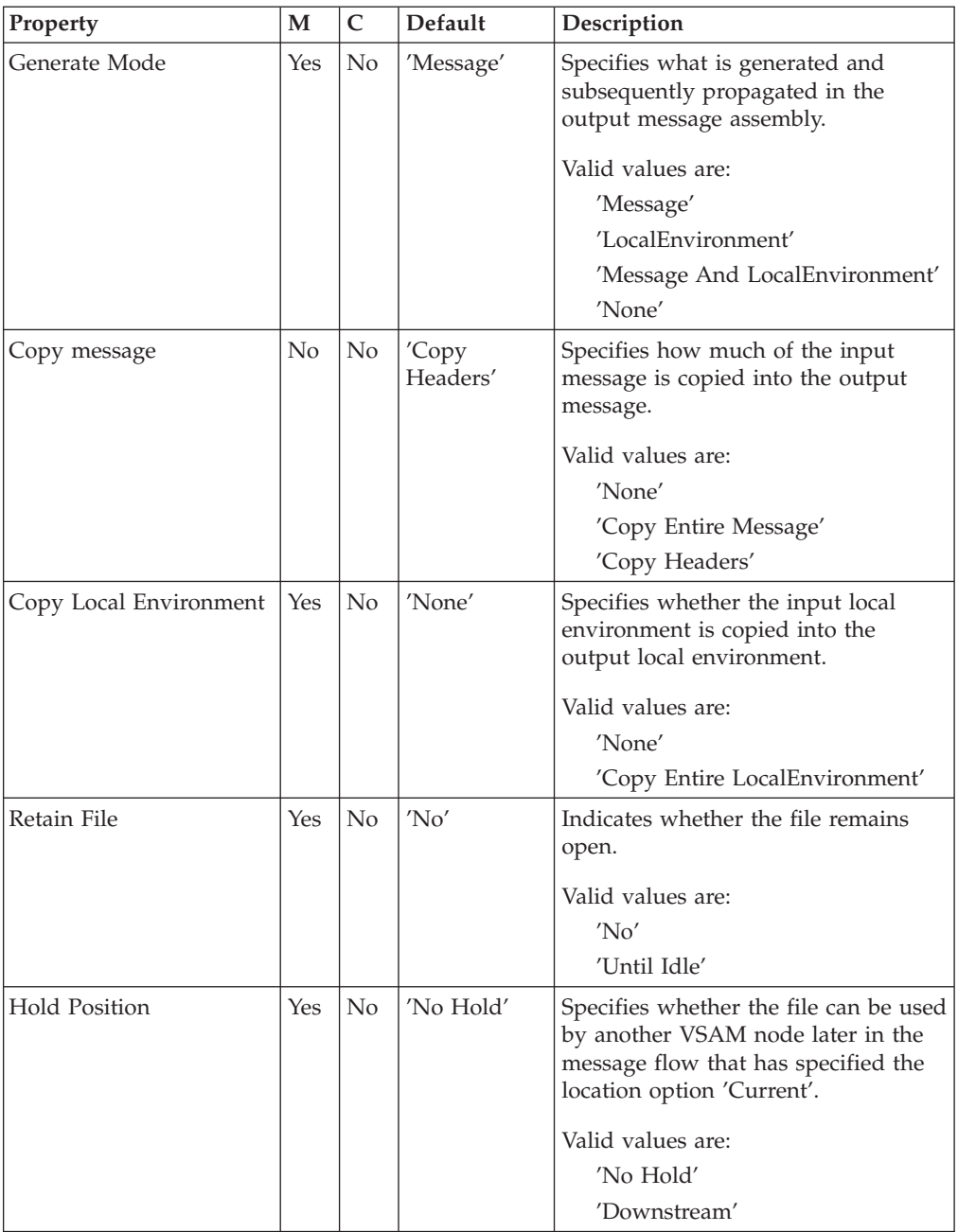

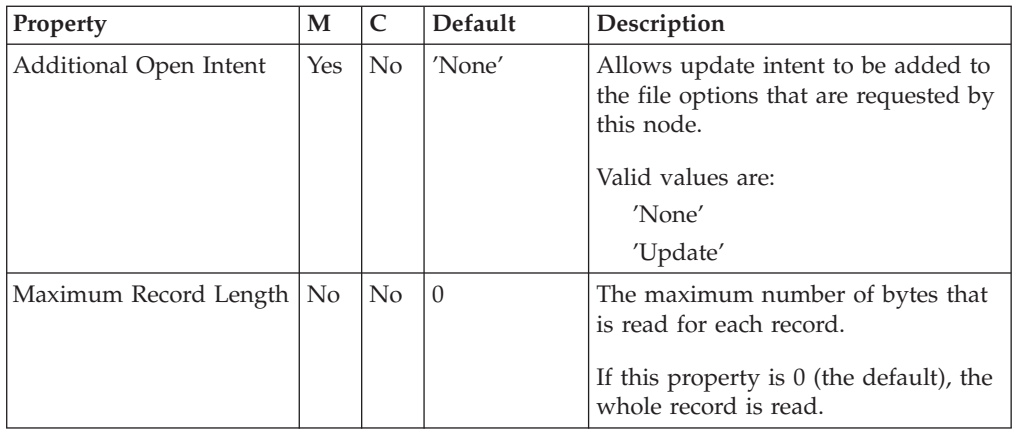

The **Default** properties of the VSAMRead node are described in the following table:

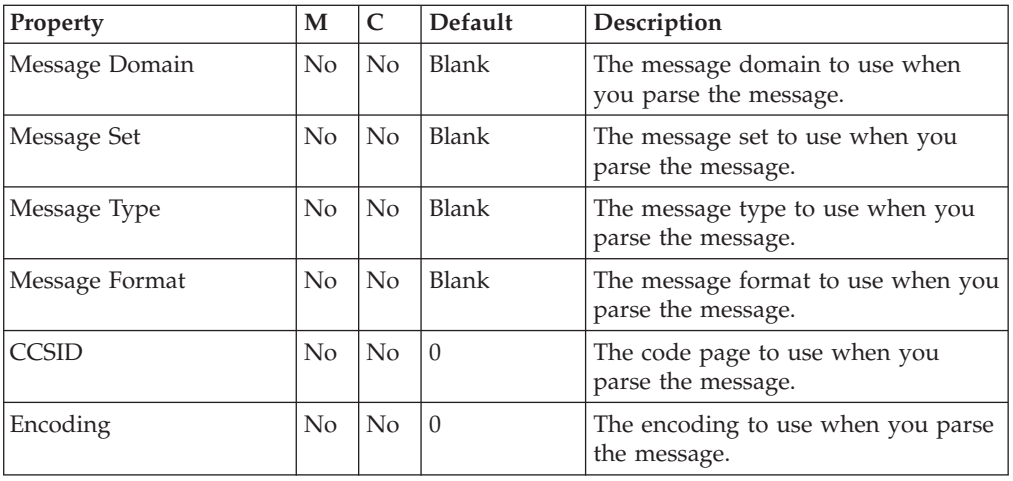

The **Request** properties of the VSAMRead node are described in the following table:

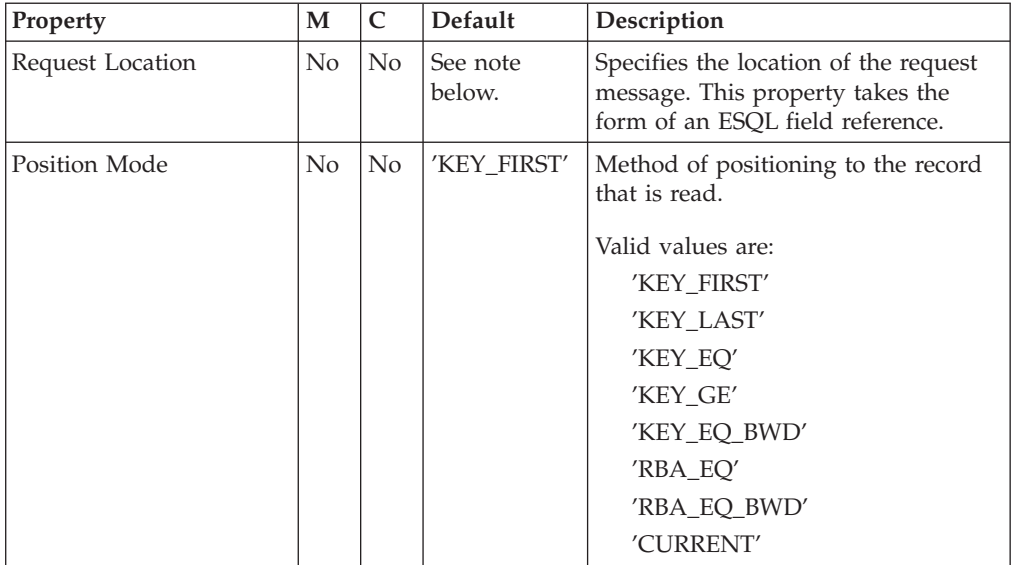

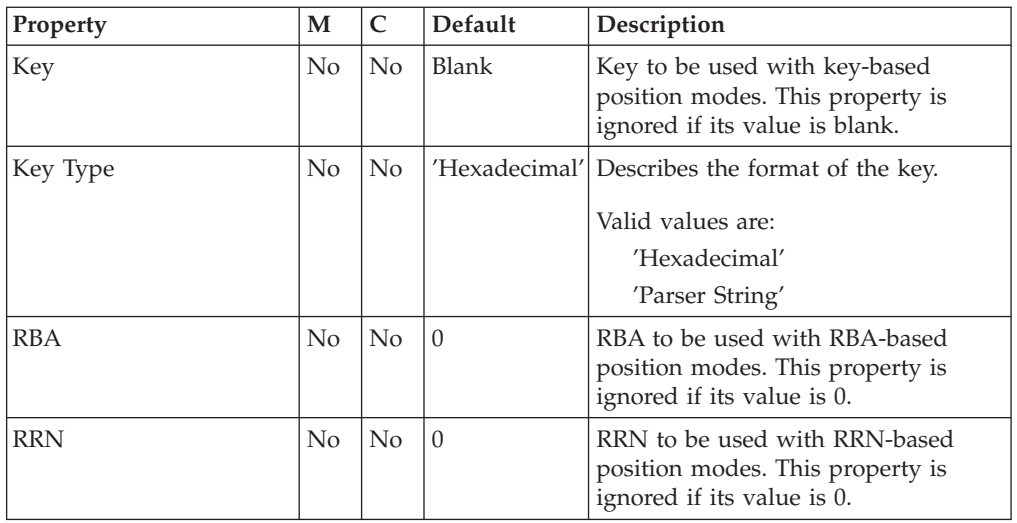

**Note:** The default value for the *Request Location* property is InputLocalEnvironment.VSAM.Request.

The **Result** property of the VSAMRead node is described in the following table:

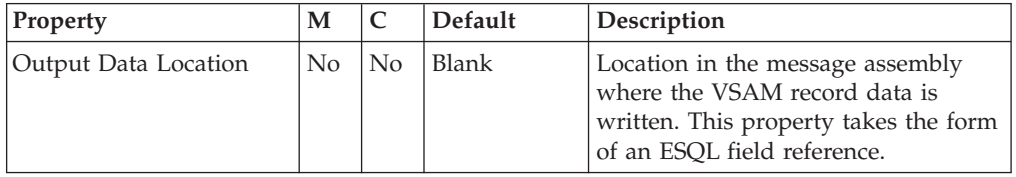

The **Status** properties of the VSAMRead node are described in the following table:

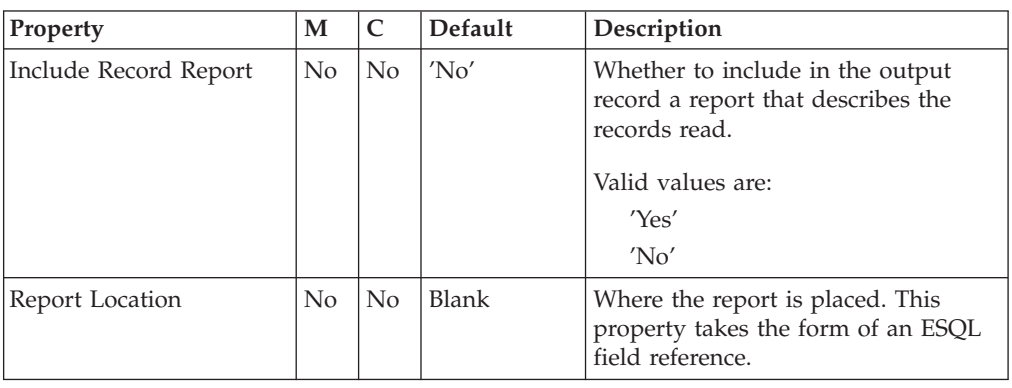

## **VSAM Request message**

The VSAM Request message contains information about the VSAM operation. The location of the VSAM Request message is specified by the Request Location property of the VSAMRead node. All elements of the VSAM Request message are optional.

All values that are specified in the VSAM Request message override the values of corresponding properties in the VSAMRead node. If the message tree contains no request at the Request Location, all values are taken from the node properties.

The structure of the VSAM Request message that is used by a VSAMRead node is shown in the following figure:

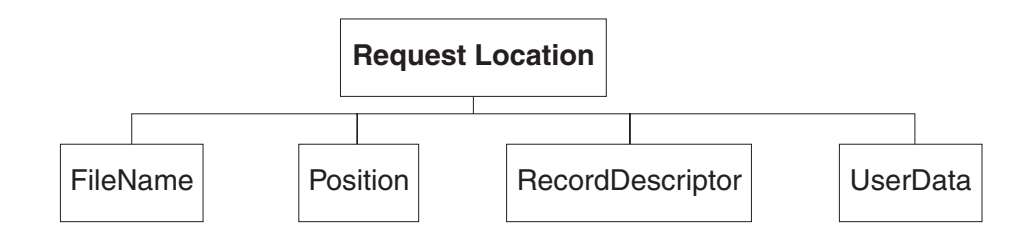

In the tree structure shown, Request has the following children:

- v FileName: The name of the VSAM data set to be used for this request; this overrides the Default File Name property. This element must be supplied with a data type of CHARACTER.
- Position

The fields and data type for each element of the Position subtree are shown in the following table. The last column of the table shows the node property that the field overrides.

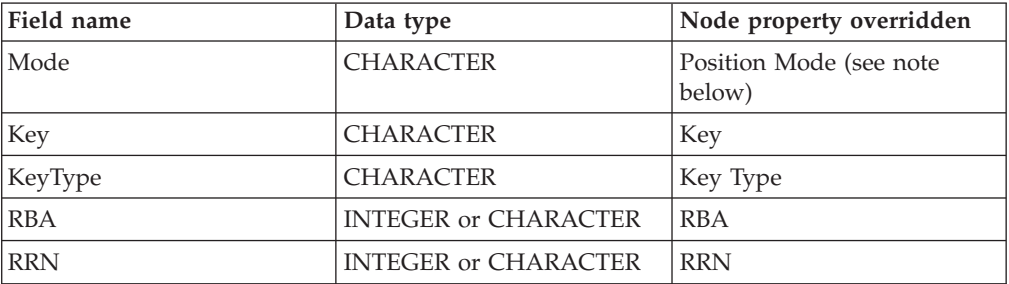

**Note:** The valid values for the Mode field are the same as for the *Position Mode* property, except that 'CURRENT' is not valid.

• RecordDescriptor

The fields and data type for each element of the RecordDescriptor subtree are shown in the following table. The last column of the table shows the corresponding node property.

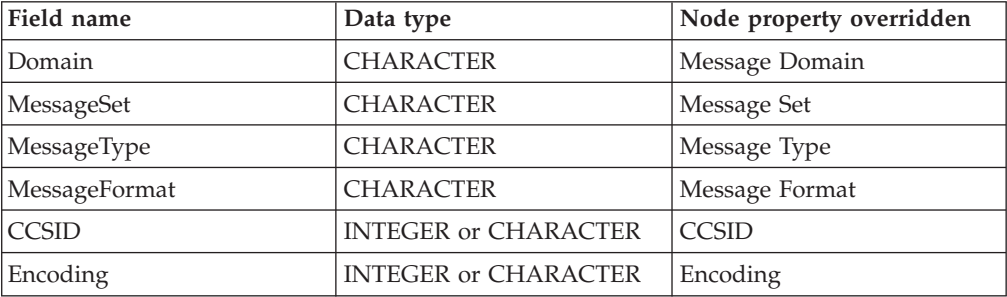

• UserData: A single element of any data type that is copied to the VSAM Report message.

## **VSAM Report message**

A Report message can be part of the output message that is propagated through the *Out* terminal of the VSAMRead node to another node in the message flow.

If a report message is included as part of the output message of a VSAMRead node, its location is specified in the Report Location property of the VSAMRead node.

The structure of a report message for the VSAMRead node is shown in the following figure:

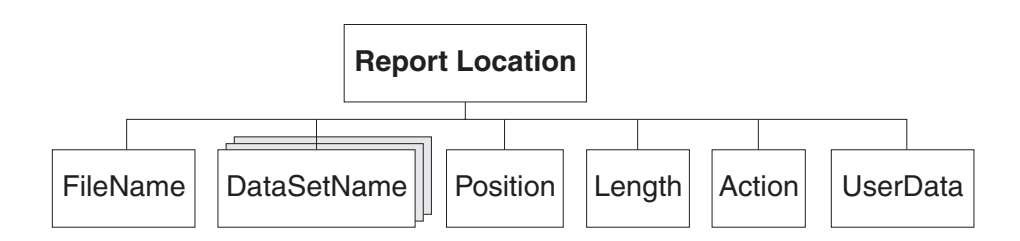

In the tree structure shown, Report has the following children:

- v FileName: The name of the VSAM data set that is specified for this request. This element is of type CHARACTER.
- DataSetName: A repeating element of type CHARACTER that contains the data set qualifiers for the file used by this node.
- Position

**Note:** If no record is found, this child is not included in the Report message. The fields and data type for each element of the Position subtree are shown in the following table.

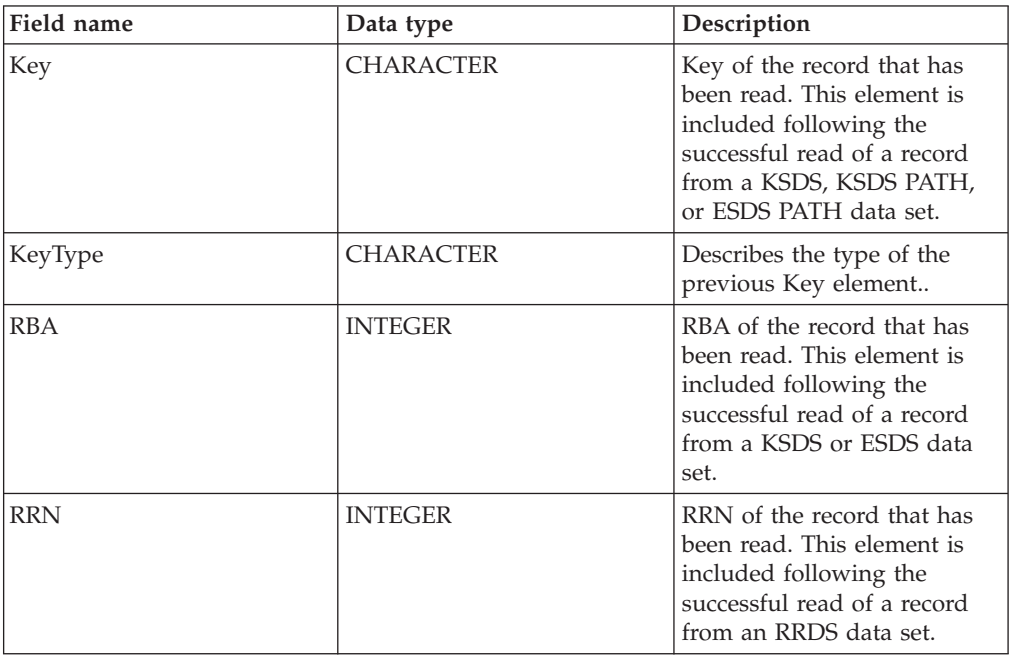

- v Length: The length of the record that was read by this node. This element is of data type INTEGER. If no record was found, this has the value 0.
- v Action: The VSAM operation performed by this node. This element is of type CHARACTER and, for the VSAMRead node, its value is 'Read'.
- UserData: A copy of the UserData element that was specified in the VSAM Request message. The element is only included if a UserData element is present in the VSAM request.

## <span id="page-34-0"></span>**VSAMWrite node**

Use a VSAMWrite node to write a record to a VSAM data set.

To do this, send a message to the *In* terminal of a VSAMWrite node. Include a VSAM Request in this message if you want to override the settings of properties that are configured in the VSAMWrite node.

A VSAM Report message can also be sent, as part of the output message, to the next node in the message flow.

A VSAMWrite node is represented in the workbench by the following icon:

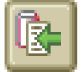

## **Configuring a VSAMWrite node**

When you have put an instance of the VSAMWrite node into a message flow, you can configure it.

**Note:** Values that you specify for properties in the node are superseded by any corresponding fields that are included in a VSAM Request that is part of the input message. All supplied values are validated even when they might not be used.

To configure the node do the following:

Right-click the node in the editor view of the message flow and click **Properties**. The **Basic** properties of the node are displayed in the properties dialog.

Configure the **Basic** properties of a VSAMWrite node by doing the following:

v Specify the *Default file name*. This should be the fully resolved name of the VSAM data set that you want to perform operations on.

Configure the **Advanced** properties of a VSAMWrite node by selecting **Advanced** in the properties dialog navigator, and then doing the following:

v Specify a value for the *Generate Mode* property to determine the content of the output message assembly.

If you specify LocalEnvironment, the output message assembly contains the new LocalEnvironment tree and the input message tree.

If you specify None, the output message assembly contains both the input LocalEnvironment tree and the input message.

Because the input message cannot be changed, you should specify InputLocalEnvironment or Environment for the report location.

v If you want the output local environment to contain a copy of the input local environment, specify Copy Entire Local Environment in the *Copy Local Environment* property.

If you do not specify a value for the *Copy Local Environment* property, or if you specify the value None, the output local environment is either empty, or contains only a copy of the VSAM data written and, optionally, report information.

- If you want the VSAM data set to remain open after an operation on the data set, select Until Idle in the *Retain File* property. The data set remains open until the idle time period expires, unless the data set is explicitly closed before this. If you select No for this property, the data set is closed when the current operation completes.
- Specify in the *Padding* property a string that is used if the data being written is shorter than the minimum length of records in the data set.

The minimum length depends on the type of the VSAM data set:

- KSDS, ESDS, KSDS\_PATH, or ESDS\_PATH: no minimum; padding is ignored.
- RRDS: minimum = fixed length of records for that data set.

If this property is left blank, no padding occurs and an exception is thrown if the data is shorter than the minimum length.

- **Note:** Padding only occurs using the whole padding string that is specified. For example, if there are 8 bytes that can be padded, but the padding string that is specified is only 5 bytes long, only 5 bytes are padded. Similarly, if there are 11 bytes that can be padded, only 10 (2 times 5) bytes are padded.
- v Specify in the *Padding Type* property a value that describes how the string that you described in the *Padding* property is interpreted.

Valid values for this property are:

'Parser String'

'Hexadecimal'

The default value for this property is Parser String.

• If you want the data that is written to be truncated to the maximum length of a record in the data set, select the *Truncate* check box; otherwise, make sure that the *Truncate* check box is cleared.

If the *Truncate* check box is cleared, an exception is thrown if the data is longer than the maximum length.

Configure the **Default** properties of a VSAMWrite node by selecting **Default** in the properties dialog navigator, and then doing the following:

v If you are using the MRM parser, enter the message set in the *Message Set* property.

Leave the *Message Set* field blank for XML, XMLNS, XMLNSC, JMS, and BLOB parsers.

v If you are using the MRM parser, enter the message type in the *Message Type* property.

Leave the *Message Type* property blank for XML, XMLNS, XMLNSC, JMS, and BLOB parsers.

- v Enter the format of the message in the *Message Format* property. Leave the *Message Format* property blank for XML, XMLNS, XMLNSC, JMS, and BLOB parsers.
- v Enter in the *CCSID* property the code page to use when you parse the message.
- v Enter in the *Encoding* property the encoding to use when you parse the message.

Configure the **Request** properties of a VSAMWrite node by selecting **Request** in the properties dialog navigator, and then doing the following:
v Specify in *Input Data Location* the ESQL location of the data that is to be written as a record to the VSAM data set.

**Note:** If you do not specify a value for this property, *InputBody* is assumed.

- v Specify in the *Request Location* property the ESQL location of the request message. If you do not specify a value, the default location InputBody.VSAM.Request is used.
- Specify in the *RRN* property the *RRN* of the record that is to be written.

Configure the **Status** properties of a VSAMWrite node by selecting **Status** in the properties dialog navigator, and then doing the following:

v If you want a report to be included in the output message assembly, specify Yes in the *Include Record Report* property and an ESQL path expression in the *Report Location* to describe where in the output message assembly the report is located. If you leave the *Report Location* property blank, and the *Generate Mode* property is None, the report location is InputLocalEnvironment.VSAM.Report; otherwise the report location is OutputLocalEnvironment.VSAM.Report.

Select **Description** in the properties dialog navigator if you want to give a short description, a long description, or both.

Click **Apply** to make the changes to the VSAMWrite node without closing the properties dialog.

Click **OK** to apply the changes and close the properties dialog.

Click **Cancel** to close the properties dialog and discard all the changes that you have made to the properties of the node.

### **Terminals of a VSAMWrite node**

The terminals of a VSAMWrite node are described in the following table:

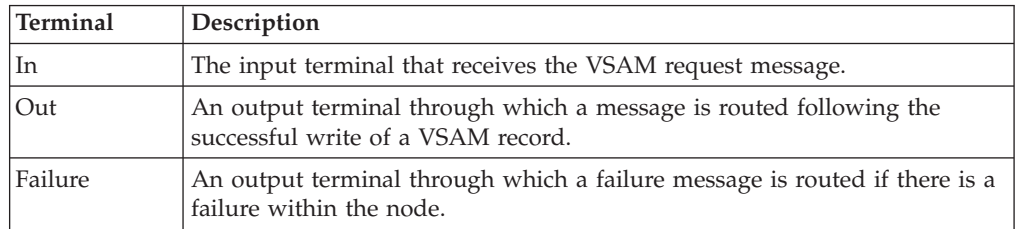

#### **Connecting the output terminals**

If you want to do further processing within the message flow, connect one or more of the output terminals to other nodes in the message flow. If you do not connect any of the output terminals to another node, no further processing is performed.

If you connect the *Failure* terminal to another node, and an error occurs within the VSAMWrite node, the message and the exception are propagated to the node that is connected to the Failure terminal.

If you do not connect the *Failure* terminal to another node, and an error occurs within the VSAMWrite node, the exception is passed back to the previous node in the message flow.

If you do not connect the *Out* terminal of a node, any information about the successful completion of the processing of the node is discarded.

## **Properties of a VSAMWrite node**

The column headed M indicates whether the property is mandatory; that is, whether you must enter a value if no default value is defined.

The column headed C indicates whether the property is configurable; that is, whether you can change the value in the bar file.

The **Basic** properties of the VSAMWrite node are described in the following table:

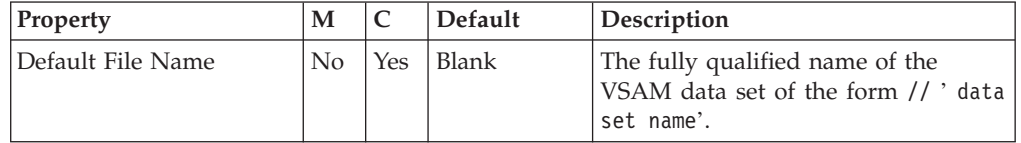

The **Advanced** properties of the VSAMWrite node are described in the following table:

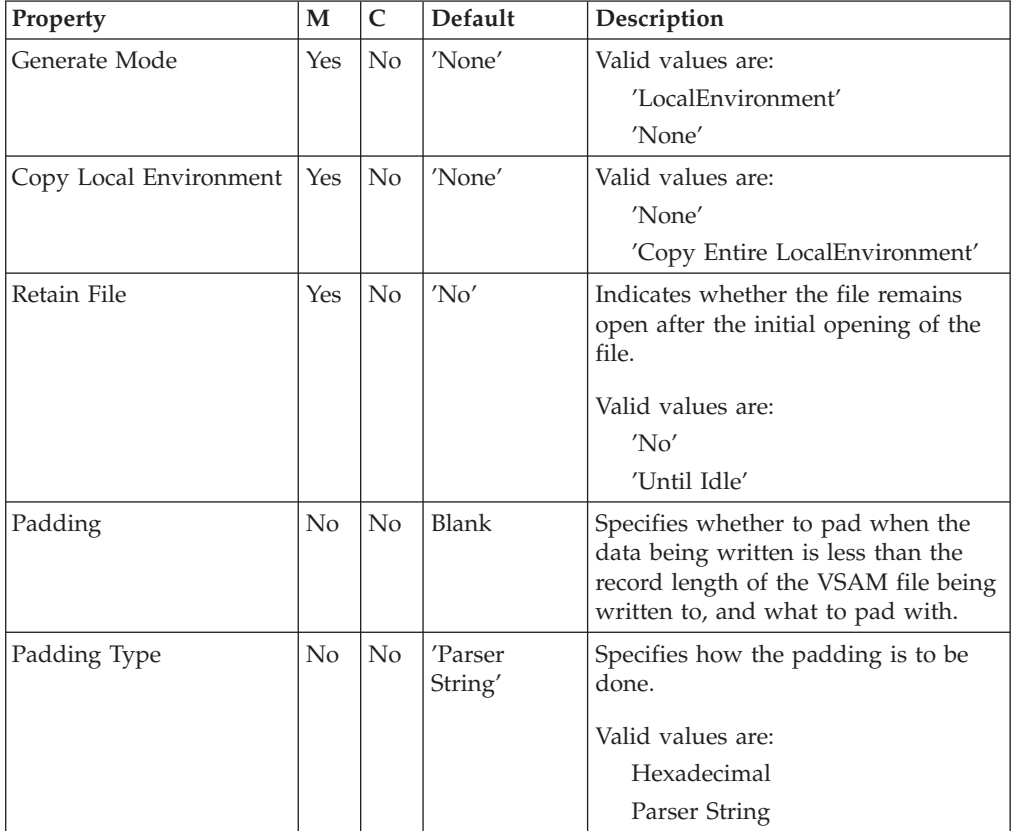

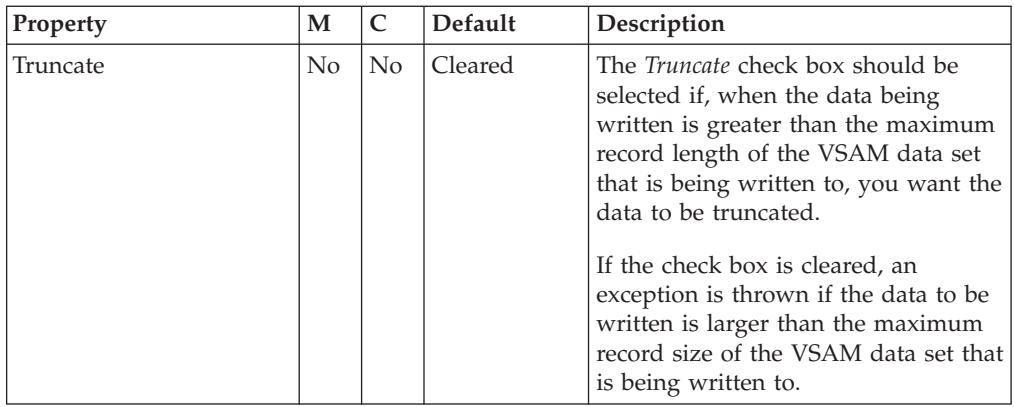

The **Default** properties of the VSAMWrite node are described in the following table.

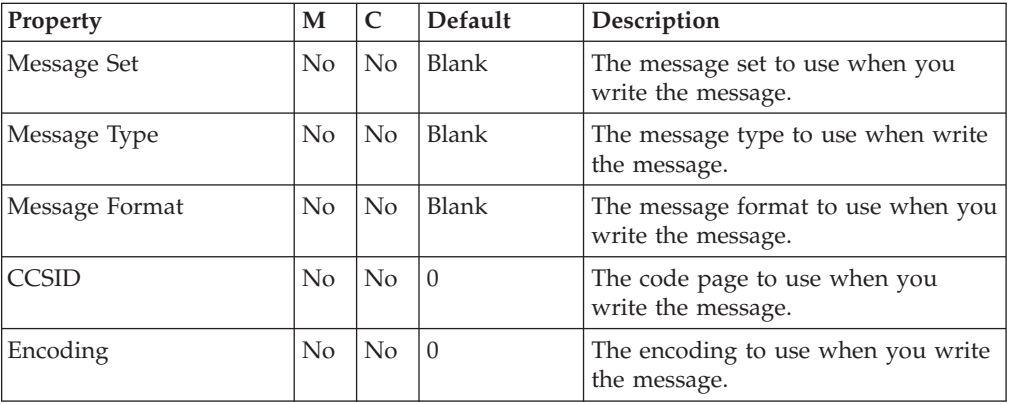

The **Request** properties of the VSAMWrite node are described in the following table.

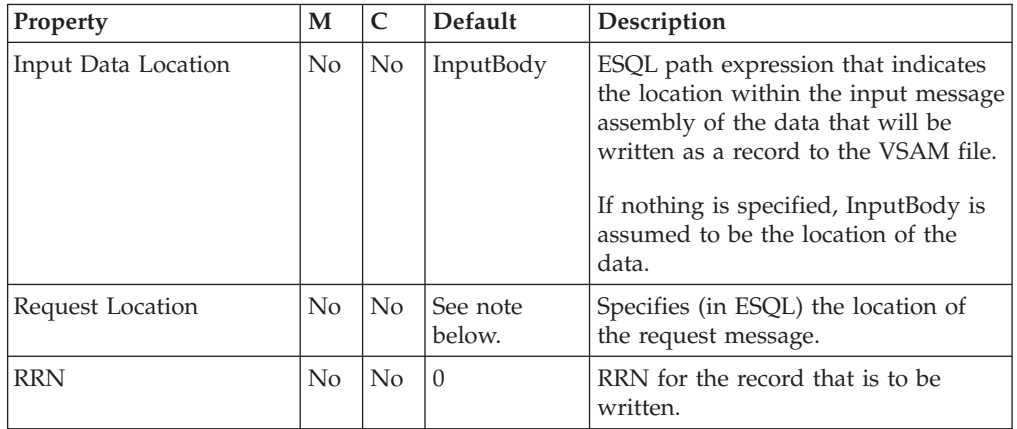

**Note:** The default value for the *Request Location* property is InputLocalEnvironment.VSAM.Request.

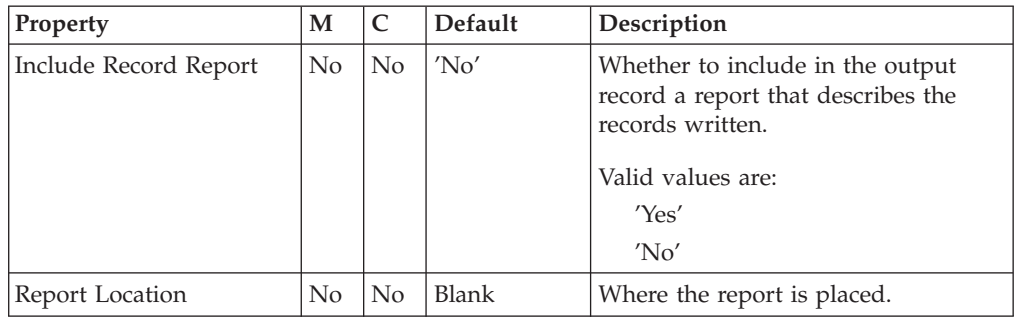

The **Status** properties of the VSAMWrite node are described in the following table.

#### **VSAM Request message**

The VSAM Request message contains information about the VSAM operation. The location of the VSAM Request message is specified by the Request Location property of the VSAMWrite node. All elements of the VSAM Request message are optional.

All values that are specified in the VSAM Request message override the values of corresponding properties in the VSAMWrite node. If the message tree contains no request at the Request Location, all values are taken from the node properties.

The structure of the VSAM Request message that is used by a VSAMWrite node is shown below.

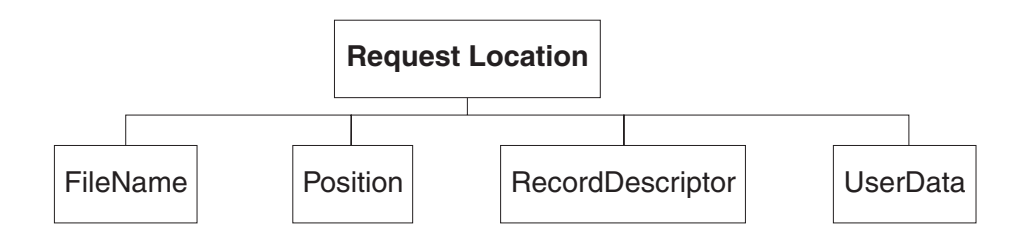

In the tree structure shown, Request has the following children:

- v FileName: The name of the VSAM data set to be used for this request; this overrides the Default File Name property. This element must be supplied with a data type of CHARACTER.
- Position

The fields and data type for each element of the Position subtree are shown in the following table. The last column of the table shows the node property that the field overrides.

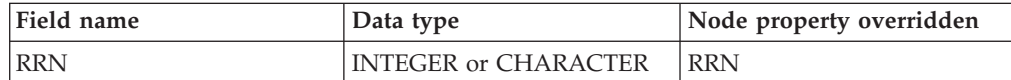

• RecordDescriptor

The fields and data type for each element of the RecordDescriptor subtree are shown in the following table. The last column of the table shows the corresponding node property.

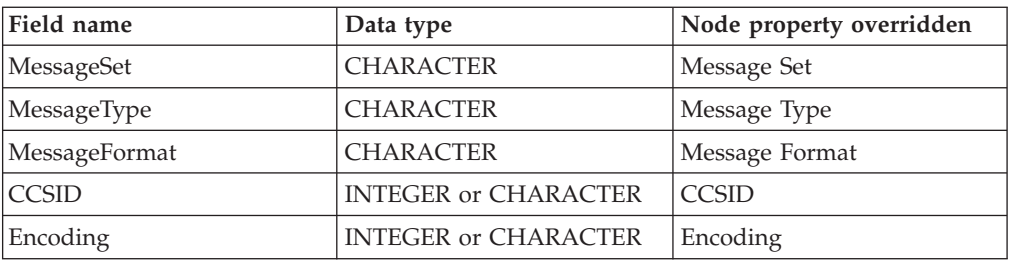

v UserData: A single element of any data type that is copied to the VSAM Report message.

# **VSAM Report message**

A Report message can be part of the output message that is propagated through the Out terminal of the VSAMWrite node to another node in the message flow.

If a report message is included as part of the output message of a VSAMWrite node, its location is specified in the Report Location property of the VSAMWrite node.

The structure of a report message for the VSAMWrite node is shown in the following figure:

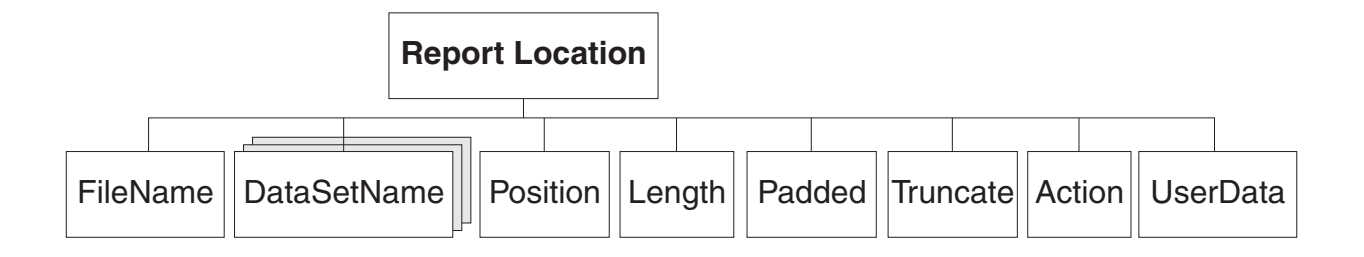

In the tree structure shown, Report has the following children:

- v FileName: The name of the VSAM data set that is specified for this request. This element is of type CHARACTER.
- DataSetName: A repeating element of type CHARACTER that contains the data set qualifiers for the file used by this node.
- Position

**Note:** If no record is found, this child is not included in the Report message. The fields and data type for each element of the Position subtree are shown in the following table.

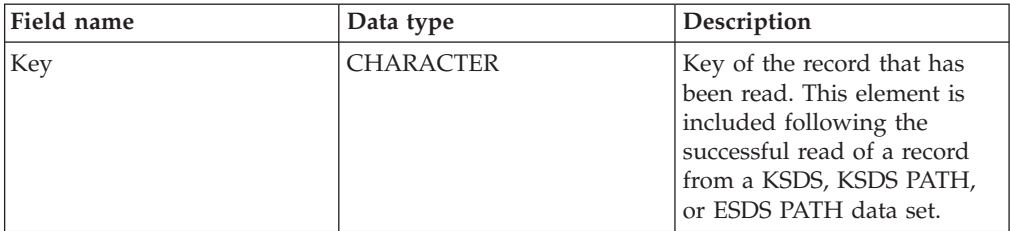

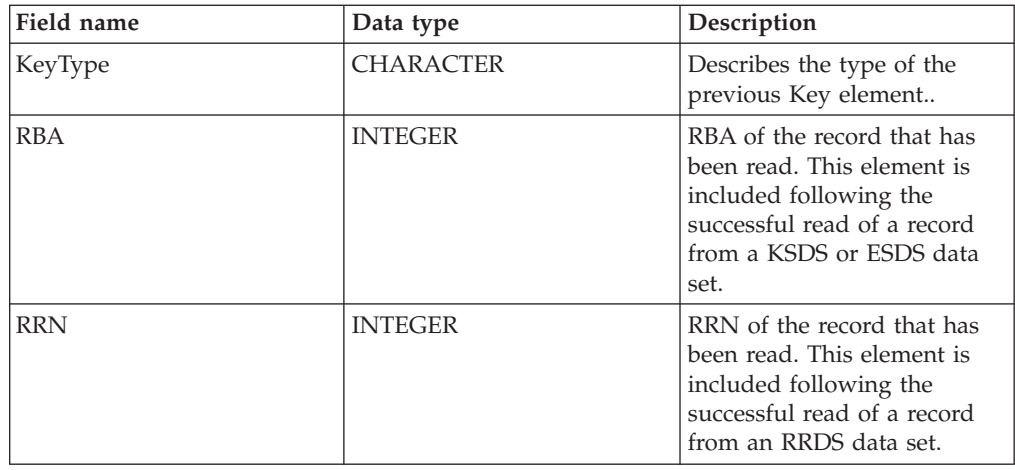

- Length: The length of the record that was read by this node. This element is of data type INTEGER.
- Action: The VSAM operation that was performed by this node. This element is of type CHARACTER and, for the VSAMWrite node, its value is 'Write'.
- Padded: Whether padding was applied to any records that were written by this node. Valid values of this field are 'True' and 'False'.
- v Truncate: Whether records that were written by this node were truncated. Valid values of this field are 'True' and 'False'.
- UserData: A copy of the UserData element that was specified in the VSAM Request message. The element is only included if a UserData element is present in the VSAM request.

## **VSAMUpdate node**

Use a VSAMUpdate node to update a record in a VSAM data set, and propagate the record to the rest of the message flow.

To do this, send a message to the *In* terminal of a VSAMUpdate node. Include a VSAM Request in this message if you want to override the settings of properties that are configured in the VSAMUpdate node.

A VSAM Report message can also be sent, as part of the output message, to the next node in the message flow.

A VSAMUpdate node is represented in the workbench by the following icon:

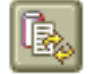

### **Configuring a VSAMUpdate node**

When you have put an instance of the VSAMUpdate node into a message flow, you can configure it.

**Note:** Values that you specify for properties in the node are superseded by any corresponding fields that are included in a VSAM Request that is part of the input message. All supplied values are validated even when they might not be used.

To configure the node, do the following:

Right-click the node in the editor view of the message flow and click **Properties**. The **Basic** properties of the node are displayed in the properties dialog.

Configure the **Basic** properties of a VSAMUpdate node by doing the following:

v Specify the *Default file name*. This should be the fully resolved name of the VSAM data set that you want to perform operations on.

Configure the **Advanced** properties of a VSAMUpdate node by selecting **Advanced** in the properties dialog navigator, and then doing the following:

v Specify a value for the *Generate Mode* property to determine the content of the output message assembly.

If you specify LocalEnvironment, the output message assembly contains the new LocalEnvironment tree and the input message tree.

If you specify None, the output message assembly contains both the input LocalEnvironment tree and the input message.

Because the input message cannot be changed, you should specify InputLocalEnvironment or Environment for the report location.

If you want the output local environment to contain a copy of the input local environment, specify Copy Entire Local Environment in the *Copy Local Environment* property.

If you do not specify a value for the *Copy Local Environment* property, or specify the value None, the output local environment is either empty, or contains only a copy of the VSAM data updated (and, optionally, report information).

- If you want the VSAM data set to remain open after an operation on the data set, select Until Idle in the *Retain File* property. The data set remains open until the idle time period expires, unless the data set is explicitly closed before this. If you select No for this property, the data set is closed when the current operation completes.
- Specify in the *Padding* property a string that is used if the data being written is shorter than the minimum length of the record being updated.

The minimum length depends on the type of the VSAM data set:

- KSDS or KSDS\_PATH: no minimum; padding is ignored.
- ESDS, ESDS\_PATH, or RRDS: minimum = length of the existing record.

If this property is left blank, no padding occurs and a partial update takes place if the data is shorter than the minimum length.

- **Note:** Padding only occurs using the whole padding string that is specified. For example, if there are 8 bytes that can be padded, but the padding string that is specified is only 5 bytes long, only 5 bytes are padded. Similarly, if there are 11 bytes that can be padded, only 10 (2 times 5) bytes are padded.
- v Specify in the *Padding Type* property a value that describes how the string that you described in the *Padding* property is interpreted.

Valid values for this property are:

'Parser String'

'Hexadecimal'

The default value for this property is Parser String.

• If you want the data that is written to be truncated to the maximum length of the VSAM record that is being updated, select the *Truncate* check box; otherwise, make sure that the *Truncate* check box is cleared.

If the *Truncate* check box is cleared, an exception is thrown if the data is longer than the maximum length.

The maximum length depends on the type of the VSAM data set:

- KSDS or KSDS\_PATH: maximum = maximum record length for the data set.
- ESDS, ESDS\_PATH, or RRDS: maximum = length of the existing record.

Configure the **Default** properties of a VSAMUpdate node by selecting **Default** in the properties dialog navigator, and then doing the following:

v If you are using the MRM parser, enter the message set in the *Message Set* property.

Leave the *Message Set* field blank for XML, XMLNS, XMLNSC, JMS, and BLOB parsers.

v If you are using the MRM parser, enter the message type in the *Message Type* property.

Leave the *Message Type* property blank for XML, XMLNS, XMLNSC, JMS, and BLOB parsers.

- v Enter the format of the message in the *Message Format* property. Leave the *Message Format* property blank for XML, XMLNS, XMLNSC, JMS, and BLOB parsers.
- v Enter in the *CCSID* property the code page to use when you parse the message.

v Enter in the *Encoding* property the encoding to use when you parse the message.

Configure the **Request** properties of a VSAMUpdate node by selecting **Request** in the properties dialog navigator, and then doing the following:

v Specify in the *Input Data Location* property an ESQL expression for the location in the input message of the data that is to be written as a record to the VSAM file.

**Note:** If you do not specify a value for this property, *InputBody* is assumed.

- v Specify in the *Request Location* property the ESQL location of the request message. If you do not specify a value, the default location InputBody.VSAM.Request is used.
- v Select from the options for the *Position Mode* property to determine how to position at the record that is to be updated. The default, KEY\_FIRST, positions at the first record in the VSAM data set.
- v Specify in the *Key* property a value that, in conjunction with the *Position Mode* property and the data set type, determines the position of the record that is to be updated. See ["Accessing](#page-8-0) a record within a VSAM data set" on page 3 for more details. This property is ignored if it is blank.
- The *Key Type* property describes how the key is interpreted. Select Parser String in the *Key Type* property if you want the key to be interpreted using the code page that is specified in the *CCSID* property. Otherwise, with the default Hexadecimal set, the key is interpreted as a hexadecimal string.
- v Specify in the *RBA* property a value that, in conjunction with the *Position Mode* property and the data set type, determines the position of the record that is to be updated. See ["Accessing](#page-8-0) a record within a VSAM data set" on page 3 for more details. This property is ignored if it is blank.
- v Specify in the *RRN* property a value that, in conjunction with the *Position Mode* property and the data set type, determines the position of the record that is to be updated. See ["Accessing](#page-8-0) a record within a VSAM data set" on page 3 for more details. This property is ignored if it is blank.

Configure the **Status** properties of a VSAMUpdate node by selecting **Status** in the properties dialog navigator, and then doing the following:

• If you want a report to be included in the output message assembly, specify Yes in the *Include Record Report* property and an ESQL path expression in the *Report Location* to describe where in the output message assembly the report is located.

If you leave the *Report Location* property blank, and the *Generate Mode* property is None, the report location is InputLocalEnvironment.VSAM.Report; otherwise the report location is OutputLocalEnvironment.VSAM.Report.

Select **Description** in the properties dialog navigator if you want to give a short description, a long description, or both.

Click **Apply** to make the changes to the VSAMUpdate node without closing the properties dialog.

Click **OK** to apply the changes and close the properties dialog.

Click **Cancel** to close the properties dialog and discard all the changes that you have made to the properties of the node.

## **Terminals of a VSAMUpdate nodes**

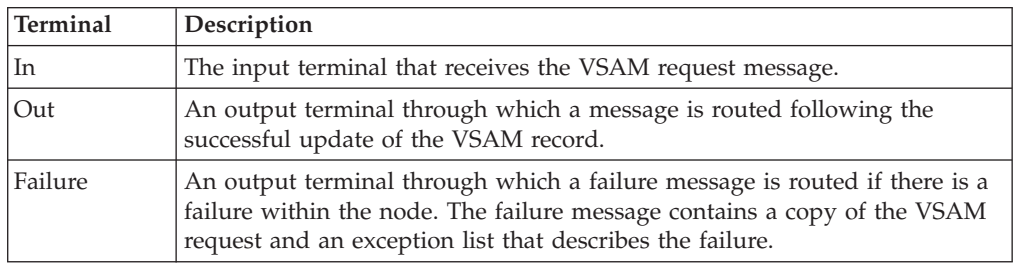

The terminals of a VSAMUpdate node are described in the following table:

#### **Connecting the output terminals**

If you want to do further processing within the message flow, connect one or more of the output terminals to other nodes in the message flow. If you do not connect any of the output terminals to another node, no further processing is performed.

If you connect the *Failure* terminal to another node, and an error occurs within the VSAMUpdate node, the message and information about the error are propagated to the node that is connected to the Failure terminal.

If you do not connect the *Failure* terminal to another node, and an error occurs within the VSAMUpdate node, information about the error is passed back to the previous node in the message flow.

If you do not connect the *Out* terminal of a node, any information about the successful completion of the processing of the node is discarded.

# **Properties of a VSAMUpdate node**

The column headed M indicates whether the property is mandatory; that is, whether you must enter a value if no default value is defined.

The column headed C indicates whether the property is configurable; that is, whether you can change the value in the bar file.

The **Basic** properties of the VSAMUpdate node are described in the following table:

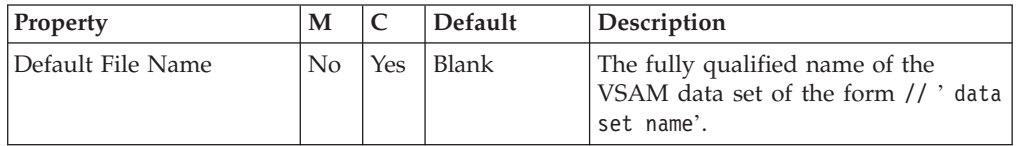

The **Advanced** properties of the VSAMUpdate node are described in the following table:

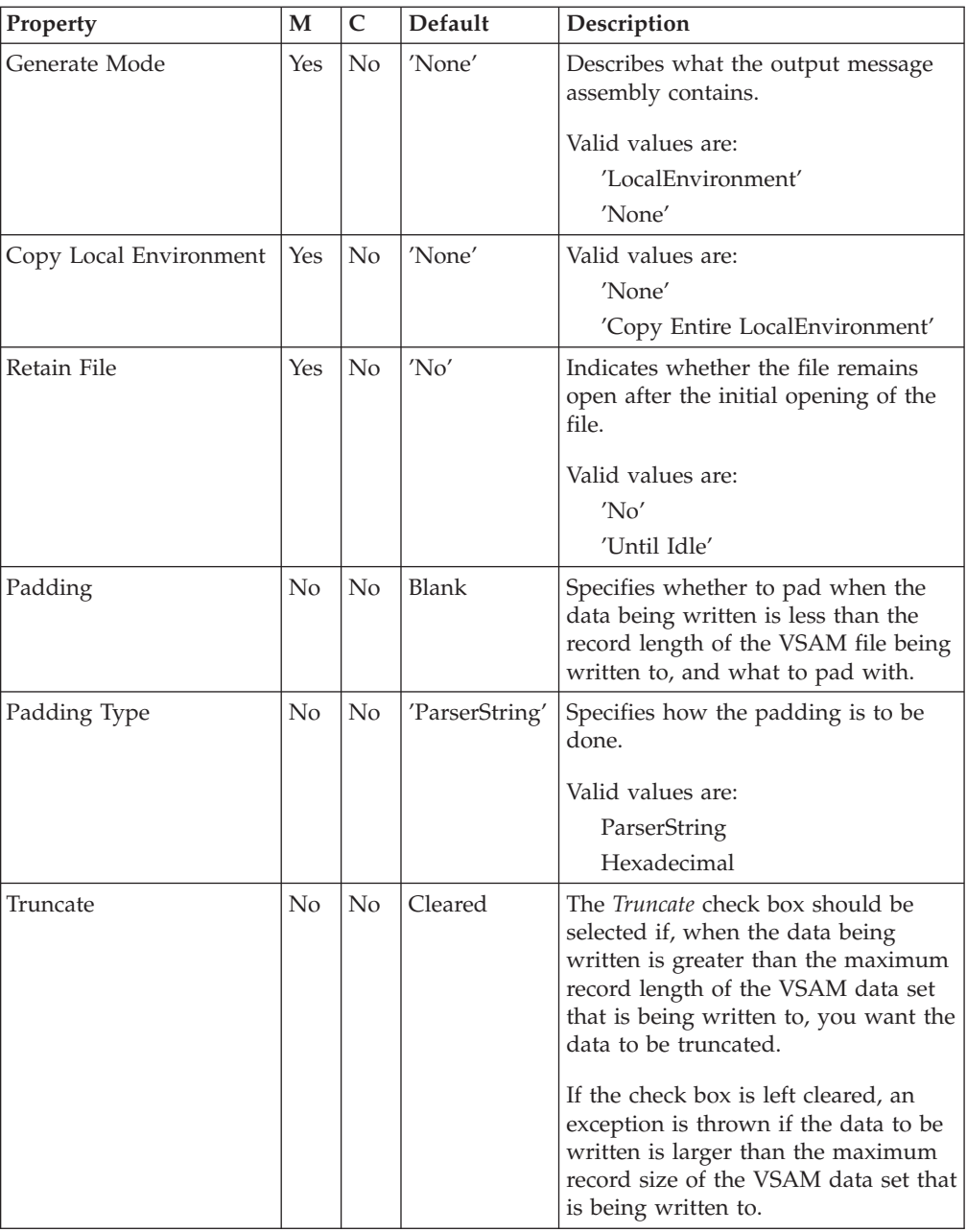

The **Default** properties of the VSAMUpdate node are described in the following table.

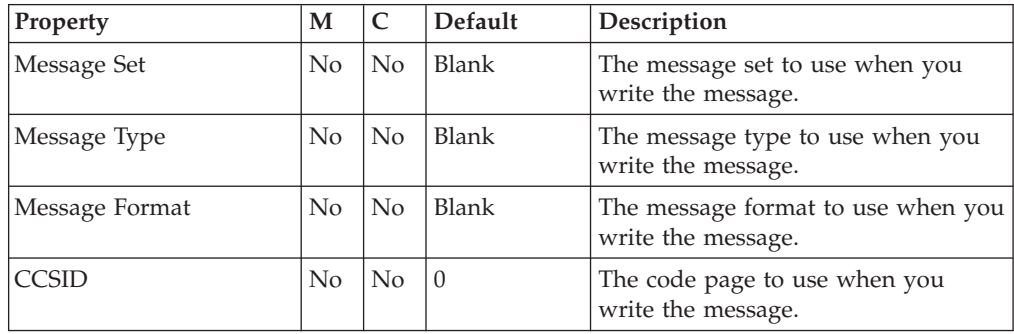

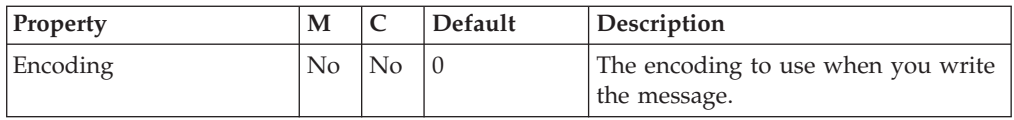

The **Request** properties of the VSAMUpdate node are described in the following table.

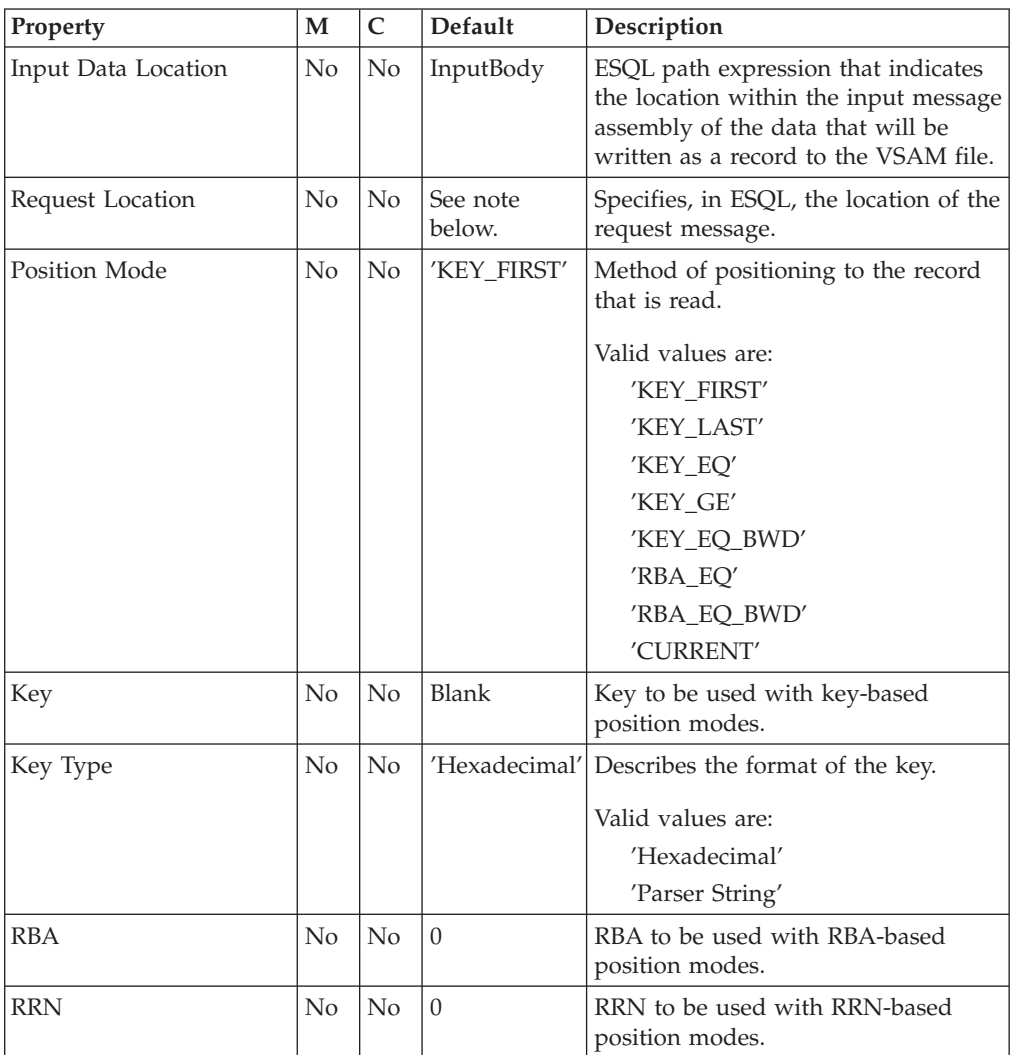

**Note:** The default value for the *Request Location* property is InputLocalEnvironment.VSAM.Request.

The **Status** properties of the VSAMUpdate node are described in the following table.

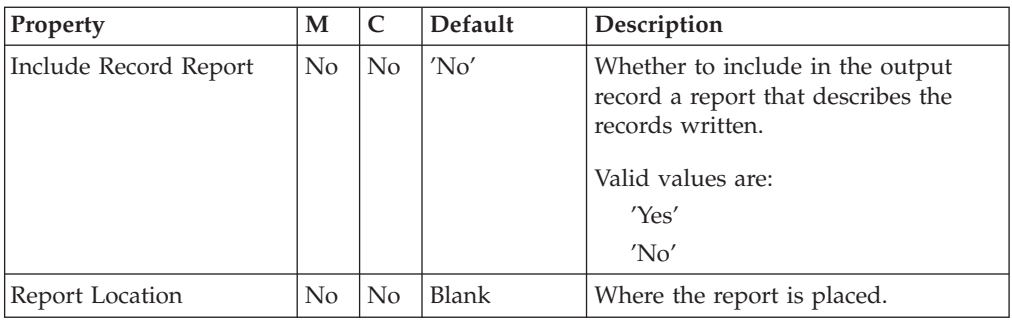

#### **VSAM Request message**

The VSAM Request message contains information about the VSAM operation. The location of the VSAM request message is specified by the Request Location property of the VSAMUpdate node. All elements of the VSAM Request message are optional.

All values that are specified in the VSAM request message override those that are defined in the corresponding properties of the VSAMUpdate node. If the tree contains no request at the Request Location, all values are taken from the node properties.

The structure of the VSAM Request message that is used by a VSAMUpdate node is shown in the following figure:

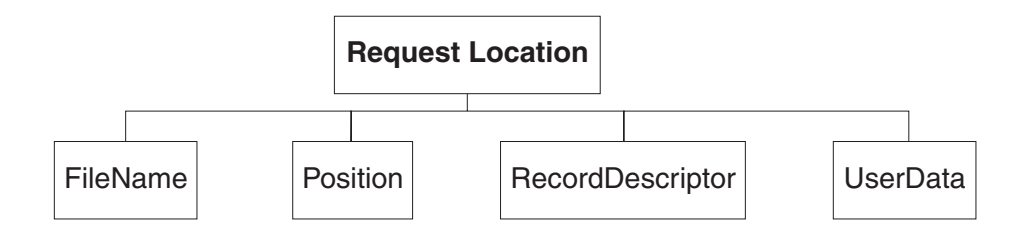

In the tree structure shown, Request has the following children:

- v FileName: The name of the VSAM data set to be used for this request; this overrides the Default File Name property. This element must be supplied with a data type of CHARACTER.
- Position

The fields and data type for each element of the Position subtree are shown in the following table. The last column of the table shows the node property that the field overrides.

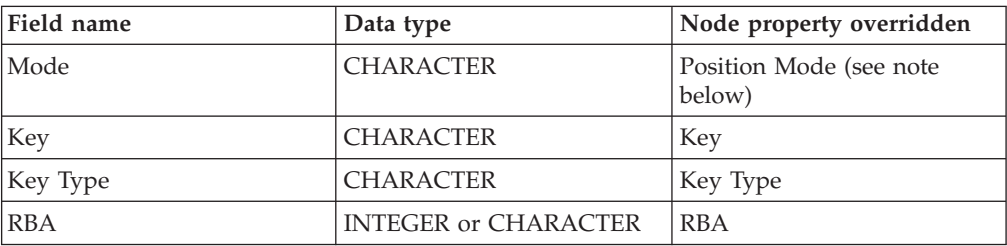

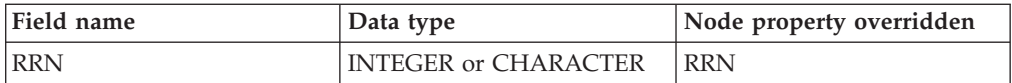

**Note:** The valid values for the Mode field are the same as for the *Position Mode* property, except that 'CURRENT' is not valid.

• RecordDescriptor

The fields and data type for each element of the RecordDescriptor subtree are shown in the following table. The last column of the table shows the corresponding node property.

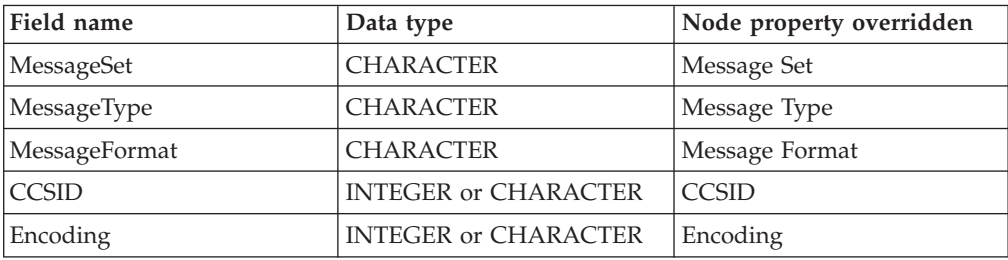

v UserData: A single element of any data type that is copied to the VSAM Report and VSAM Status messages.

### **VSAM Report message**

A Report message can be part of the output message that is propagated through the Out terminal of the VSAMUpdate node to another node in the message flow.

If a report message is included as part of the output message of a VSAMUpdate node, its location is specified in the Report Location property of the VSAMUpdate node.

The structure of a report message for the VSAMUpdate node is shown in the following figure:

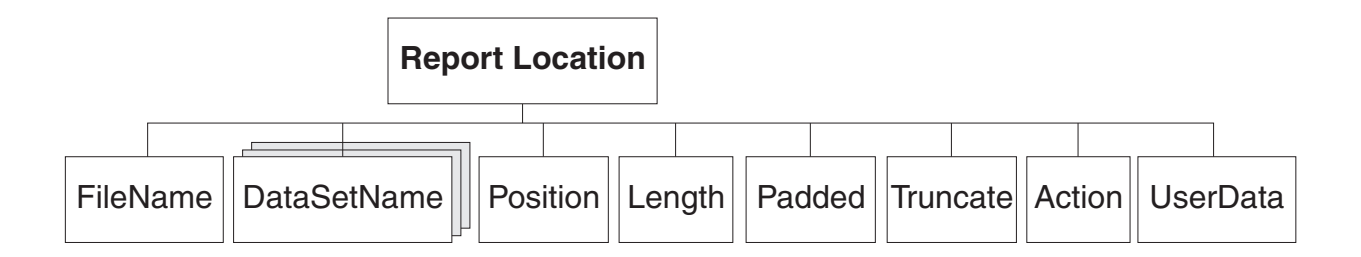

In the tree structure shown, Report has the following children:

- v FileName: The name of the VSAM data set that is specified for this request. This element is of type CHARACTER.
- DataSetName: A repeating element of type CHARACTER that contains the data set qualifiers for the file used by this node.
- Position

**Note:** If no record is found, this child is not included in the Report message. The fields and data type for each element of the Position subtree are shown in the following table.

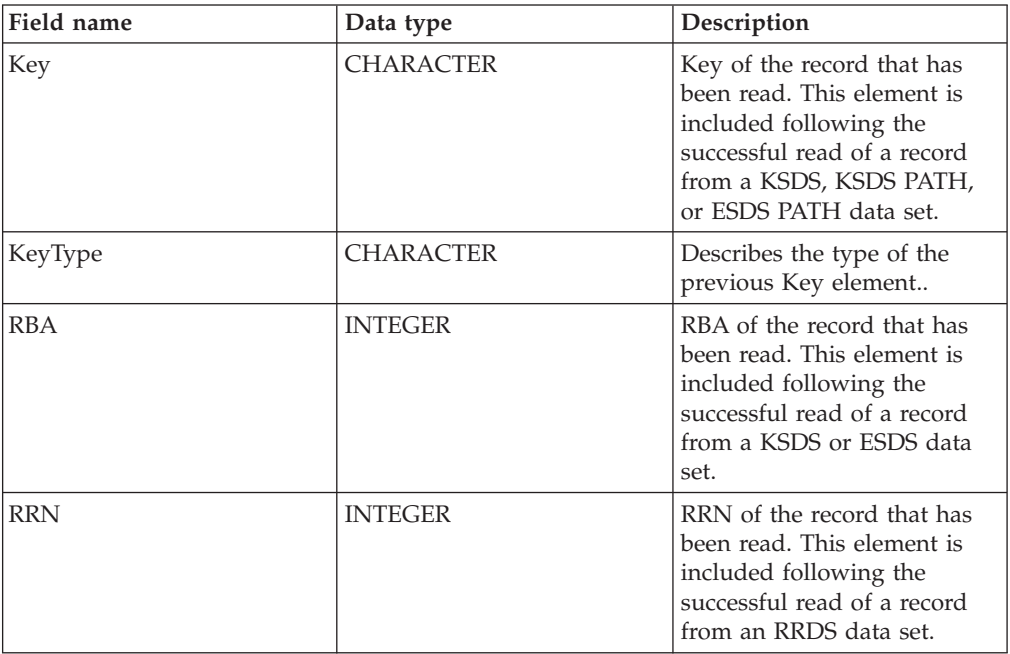

- v Length: The length of the record that was read by this node. This element is of data type INTEGER.
- Action: The VSAM operation that was performed by this node. This element is of type CHARACTER and, for the VSAMUpdate node, its value is 'Update'.
- Padded: Whether padding was applied to any records that were updated by this node. Valid values of this field are 'True' and 'False'.
- Truncate: Whether records that were written by this node were truncated. Valid values of this field are 'True' and 'False'.
- UserData: A copy of the UserData element that was specified in the VSAM Request message. The element is only included if a UserData element is present in the VSAM request.

## **VSAMDelete node**

Use a VSAMDelete node to delete a record in a VSAM data set, and propagate the record to the rest of the message flow.

To do this, send a message to the *In* terminal of a VSAMDelete node. Include a VSAM Request in this message if you want to override the settings of properties that are configured in the VSAMDelete node.

A VSAM Report message can also be sent, as part of the output message, to the next node in the message flow.

A VSAMDelete node is represented in the workbench by the following icon:

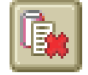

## **Configuring a VSAMDelete node**

When you have put an instance of the VSAMDelete node into a message flow, you can configure it.

**Note:** Values that you specify for properties in the node are superseded by any corresponding fields that are included in a VSAM Request that is part of the input message. All supplied values are validated even when they might not be used.

To configure the node, do the following:

Right-click the node in the editor view of the message flow and click **Properties**. The **Basic** properties of the node are displayed in the properties dialog.

Configure the **Basic** properties of a VSAMDelete node by doing the following:

v Specify the *Default file name*. This should be the fully resolved name of the VSAM file that you want to perform operations on.

Configure the **Advanced** properties of a VSAMDelete node by selecting **Advanced** in the properties dialog navigator, and then doing the following:

v Specify a value for the *Generate Mode* property to determine the content of the output message assembly.

If you specify LocalEnvironment, the output message assembly contains the new LocalEnvironment tree and the input message tree.

If you specify None, the output message assembly contains both the input LocalEnvironment tree and the input message.

v If you want the output local environment to contain a copy of the input local environment, specify Copy Entire Local Environment in the *Copy Local Environment* property.

If you do not specify a value for the *Copy Local Environment* property, or specify the value None, the output local environment is either empty, or contains only the report information.

Configure the **Default** properties of a VSAMDelete node by selecting **Default** in the properties dialog navigator, and then doing the following:

v Enter in the *CCSID* property the code page to use to interpret the *Key* when the *Key Type* property is Parser String.

Configure the **Request** properties of a VSAMDelete node by selecting **Request** in the properties dialog navigator, and then doing the following:

- v Specify in the *Request Location* property the ESQL location of the request message. If you do not specify a value, the default location InputBody.VSAM.Request is used.
- v Select from the options for the *Position Mode* property to determine how to position at the record that is to be deleted. The default, KEY\_FIRST, positions at the first record in the VSAM data set.
- v Specify in the *Key* property a value that, in conjunction with the *Position Mode* property and the data set type, determines the position of the record that is to be deleted. See ["Accessing](#page-8-0) a record within a VSAM data set" on page 3 for more details. This property is ignored if it is blank.
- v The *Key Type* property describes how the key is interpreted. Select Parser String in the *Key Type* property if you want the key to be interpreted using the code page that is specified in the *CCSID* property. Otherwise, with the default Hexadecimal set, the key is interpreted as a hexadecimal string.
- v Specify in the *RBA* property a value that, in conjunction with the *Position Mode* property and the data set type, determines the position of the record that is to be deleted. See ["Accessing](#page-8-0) a record within a VSAM data set" on page 3 for more details. This property is ignored if it is blank.
- v Specify in the *RRN* property a value that, in conjunction with the *Position Mode* property and the data set type, determines the position of the record that is to be deleted. See ["Accessing](#page-8-0) a record within a VSAM data set" on page 3 for more details. This property is ignored if it is blank.

Configure the **Status** properties of a VSAMDelete node by selecting **Status** in the properties dialog navigator, and then doing the following:

v If you want a report to be included in the output message assembly, specify Yes in the *Include Record Report* property and an ESQL path expression in the *Report Location* property to describe where in the output message assembly the report is located.

If you leave the *Report Location* property blank, and the *Generate Mode* property is None, the report location is InputLocalEnvironment.VSAM.Report; otherwise the report location is OutputLocalEnvironment.VSAM.Report.

Select **Description** in the properties dialog navigator if you want to give a short description, a long description, or both.

Click **Apply** to make the changes to the VSAMDelete node without closing the properties dialog.

Click **OK** to apply the changes and close the properties dialog.

Click **Cancel** to close the properties dialog and discard all the changes that you have made to the properties of the node.

## **Terminals of a VSAMDelete node**

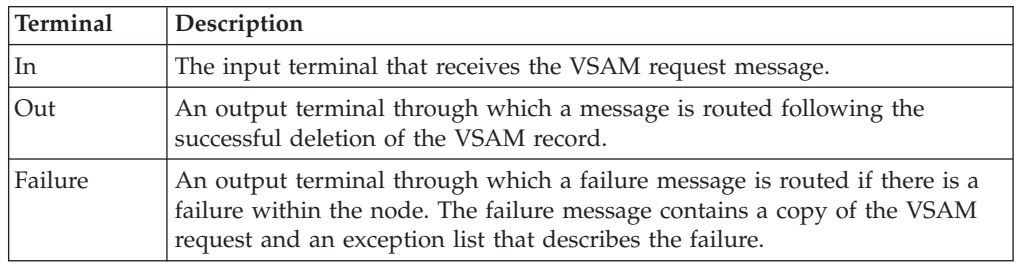

The terminals of a VSAMDelete node are described in the following table:

#### **Connecting the output terminals**

Connect one or more of the output terminals to other nodes, if you want to do further processing within the message flow. If you do not connect any output terminals to another node, no further processing is performed.

If you connect the *Failure* terminal to another node, and an error occurs within the VSAMDelete node, the message and information about the error are propagated to the node that is connected to the Failure terminal.

If you do not connect the *Failure* terminal to another node, and an error occurs within the VSAMDelete node, information about the error is passed back to the previous node in the message flow.

If you do not connect the *Out* terminal of a node, any information about the successful completion of the processing of the node is discarded.

#### **Properties of a VSAMDelete node**

The column headed M indicates whether the property is mandatory; that is, whether you must enter a value if no default value is defined.

The column headed C indicates whether the property is configurable; that is, whether you can change the value in the bar file.

The **Basic** properties of the VSAMDelete node are described in the following table:

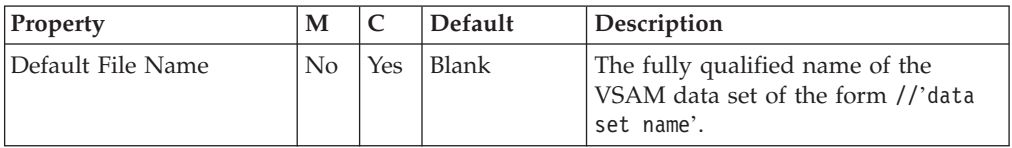

The **Advanced** properties of the VSAMDelete node are described in the following table:

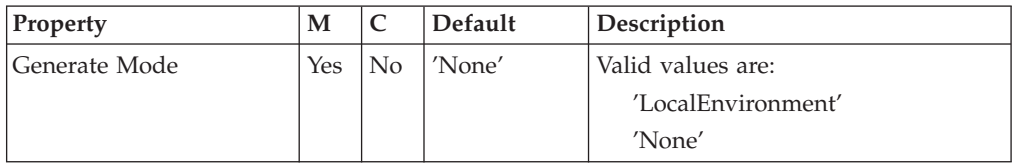

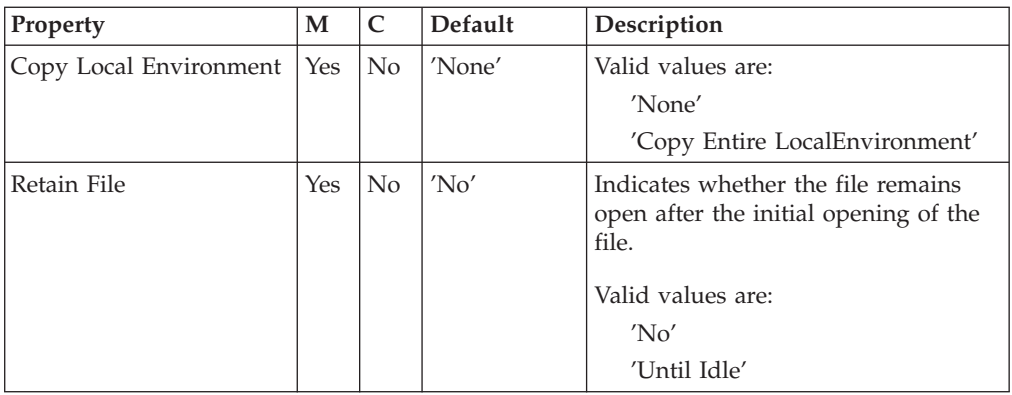

The **Default** properties of the VSAMDelete node are described in the following table.

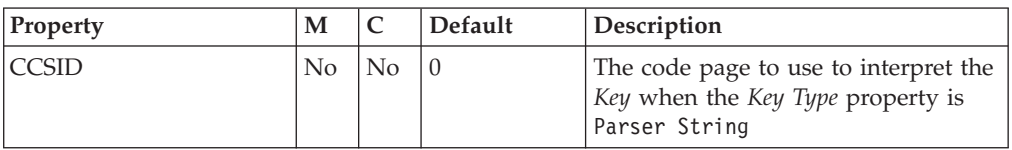

The **Request** properties of the VSAMDelete node are described in the following table.

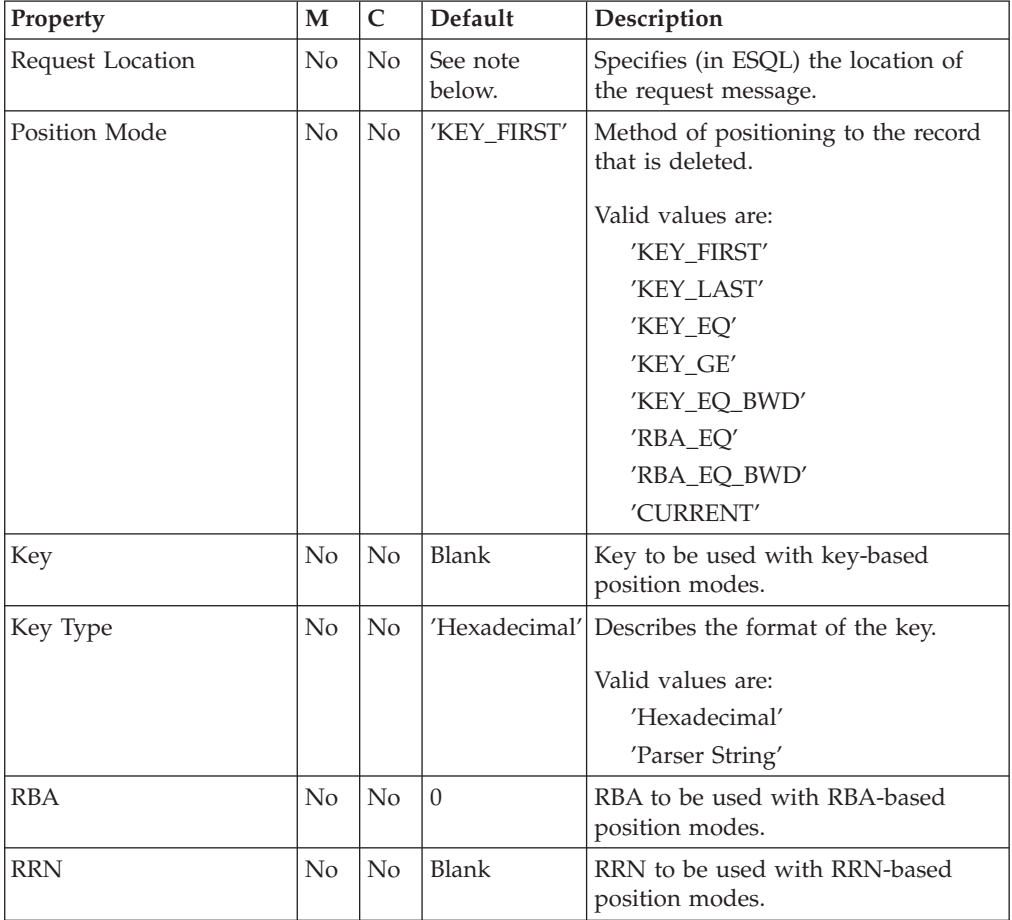

**Note:** The default value for the *Request Location* property is InputLocalEnvironment.VSAM.Request.

The **Status** properties of the VSAMDelete node are described in the following table.

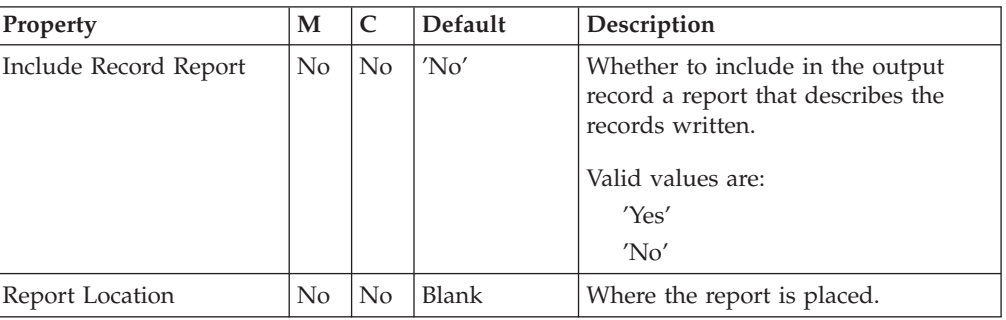

### **VSAM Request message**

The VSAM Request message contains information about the VSAM operation. The location of the VSAM Request message is specified by the Request Location property of the VSAMDelete node. All elements of the VSAM Request message are optional.

All values that are specified in the VSAM Request message override the values of corresponding properties in the VSAMDelete node. If the message tree contains no request at the Request Location, all values are taken from the node properties.

The structure of the VSAM Request message that is used by a VSAMDelete node is shown in the following figure:

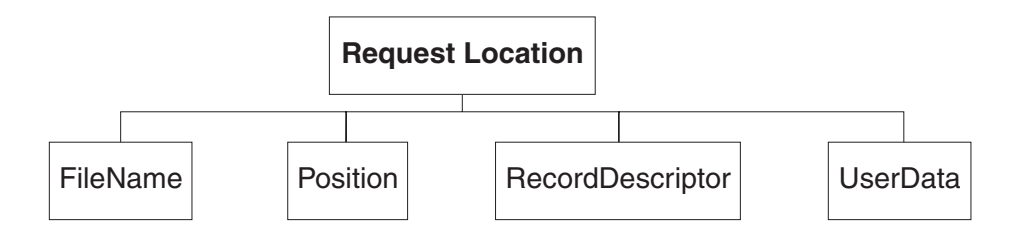

In the tree structure shown, Request has the following children:

- v FileName: The name of the VSAM data set to be used for this request; this overrides the Default File Name property. This element must be supplied with a data type of CHARACTER.
- Position

The fields and data type for each element of the Position subtree are shown in the following table. The last column of the table shows the node property that the field overrides.

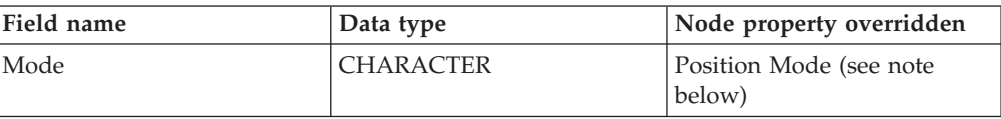

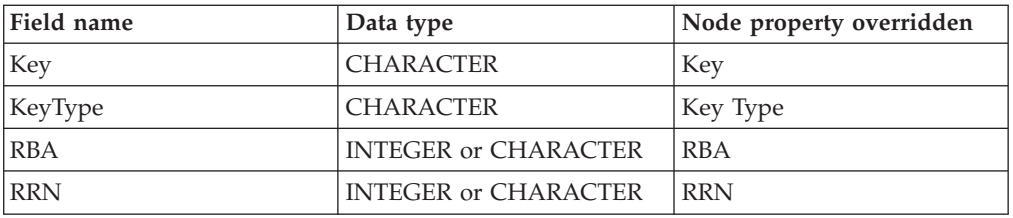

**Note:** The valid values for the Mode field are the same as for the *Position Mode* property, except that 'CURRENT' is not valid.

RecordDescriptor

The fields and data type for each element of the RecordDescriptor subtree are shown in the following table. The last column of the table shows the corresponding node property.

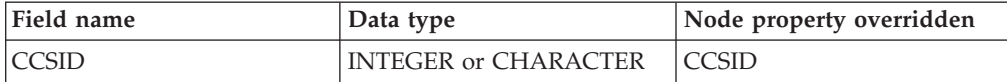

v UserData: A single element of any data type that is copied to the VSAM Report message.

### **VSAM Report message**

A Report message can be part of the output message that is propagated through the Out terminal of the VSAMDelete node to another node in the message flow.

If a report message is included as part of the output message of a VSAMDelete node, its location is specified in the Report Location property of the VSAMDelete node.

The structure of a report message for the VSAMDelete node is shown in the following figure:

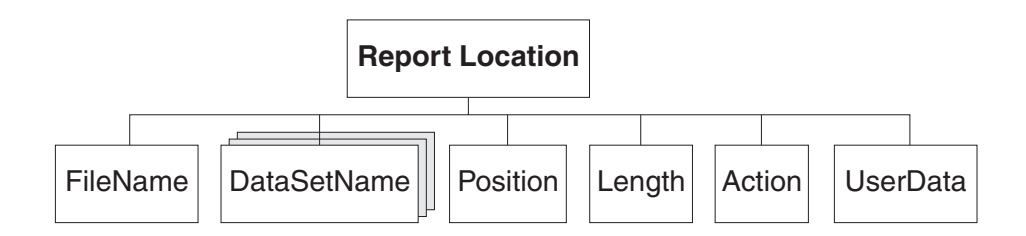

In the tree structure shown, Report has the following children:

- v FileName: The name of the VSAM data set that is specified for this request. This element is of type CHARACTER.
- DataSetName: A repeating element of type CHARACTER that contains the data set qualifiers for the file used by this node.
- Position

**Note:** If no record is found, this child is not included in the Report message.

The fields and data type for each element of the Position subtree are shown in the following table.

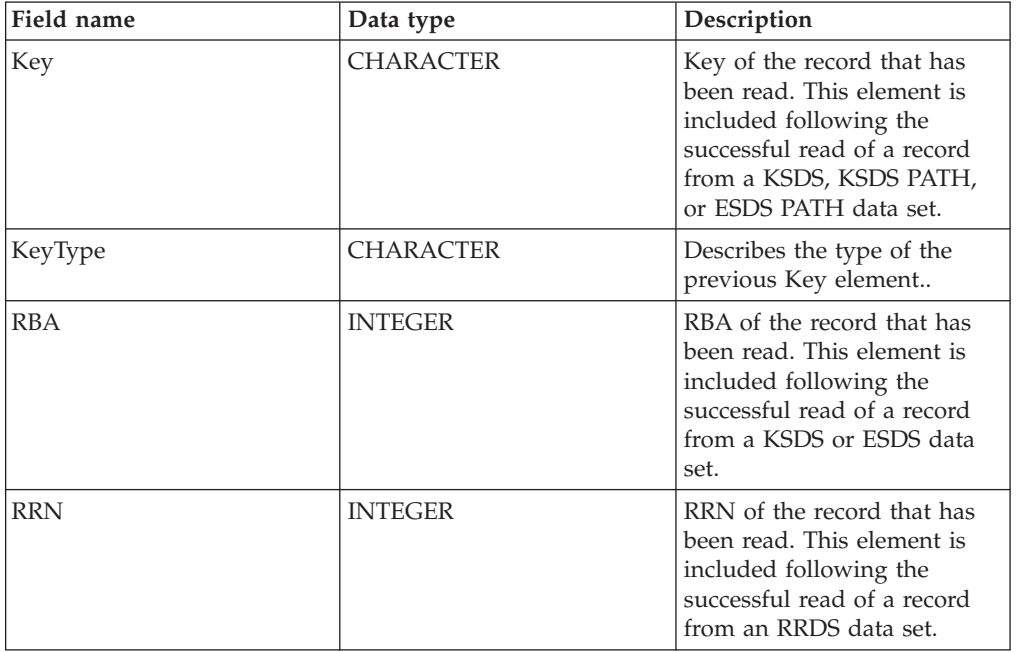

v Length: The length of the record that was read by this node. This element is of data type INTEGER.

- Action: The VSAM operation performed by this node. This element is of type CHARACTER and, for the VSAMDelete node, its value is 'Read'.
- UserData: A copy of the UserData element that was specified in the VSAM Request message. The element is only included if a UserData element is present in the VSAM request.

## **Using the VSAM nodes in a message flow**

Some samples that show the use of VSAM nodes in message flows are included in this SupportPac.

These samples consist of the following items:

• The WebSphere Business Integration Message Broker Toolkit resources that are required to run the samples:

Message flows ESQL

MRM Message Set

v Documentation that describes the message flows and ESQL. This documentation is in the following sections of this PDF:

"Sample 1 - Using a [VSAMInput](#page-62-0) node" on page 57.

"Sample 2 - Using a [VSAMWrite](#page-66-0) node" on page 61.

"Sample 3 - Using a [VSAMRead](#page-68-0) node" on page 63.

"Sample 4 - Using a [VSAMUpdate](#page-72-0) node" on page 67.

"Sample 5 - Using a [VSAMDelete](#page-76-0) node" on page 71.

• Sample JCL that you can use to create and populate your VSAM data set. Refer to the Readme file in the Datasets folder for more information.e B

Before running the samples, you must have the message flows, ESQL, and Message Set in your WebSphere Business Integration Message Broker Toolkit workspace.

For the message flows and ESQL you can either:

- v Follow the documentation for each sample to create these resources.
- Import the supplied versions of the samples into an existing message flow project:
	- 1. Extract the supplied zip file into a temporary location in your file system.
	- 2. Highlight the message flow project that you want to use and select **File->Import...**.
	- 3. Select FileSystem and click **Next**.
	- 4. On the next dialogue box, click **Browse**.
	- 5. Navigate to the location of the samples in your file system. Select the *Samples* folder and click **OK**.
	- 6. In the left-hand pane, expand (by clicking the '+' symbol) the *Samples* folder and check folders *Sample1*, *Sample2*, *Sample3*, *Sample4*, and *Sample5*.
	- 7. Select **Create selected folders only**.
	- 8. Click **Finish**.

For the Message Set, either use an existing Message Set project or create a new Message Set project:

- 1. In the *Broker Application Development* perspective, select **File->New->Message Set Project**.
- 2. Give your project a suitable name (for example, VSAMSamplesMRM) and click **Finish**.

Import the sample message set:

- 1. Extract the supplied zip file into a temporary location in your file system.
- 2. Highlight the Message Set project that you want to use and select **File->Import...**.
- 3. Select FileSystem and click **Next**.
- 4. On the next dialogue box, click **Browse**.
- 5. Navigate to the location of the samples in your file system. Select the *Samples* folder and click **OK**.
- 6. In the left-hand pane, expand (by clicking the '+' symbol) the *Samples* folder and check the folder *VSAMSET1*.
- 7. Click **Finish**.

Before running the samples, you must deploy the message flows and the message set. Do this in the usual way by adding them to a *.bar* file and then dragging the *.bar* file onto the relevant execution group.

**Note:** The message set and message flows must be deployed to the same execution group.

# <span id="page-62-0"></span>**Sample 1 - Using a VSAMInput node**

This sample shows how you can use the VSAMInput node to read all the records in a VSAM data set.

The message flow for this sample does the following tasks:

- 1. Reads a message from an MQ queue.
- 2. Reads all the records from a VSAM data set.
- 3. Sends each record to an MQ queue.
- 4. Sends a status message to an MQ queue

The message flow that does this is shown in the following diagram:

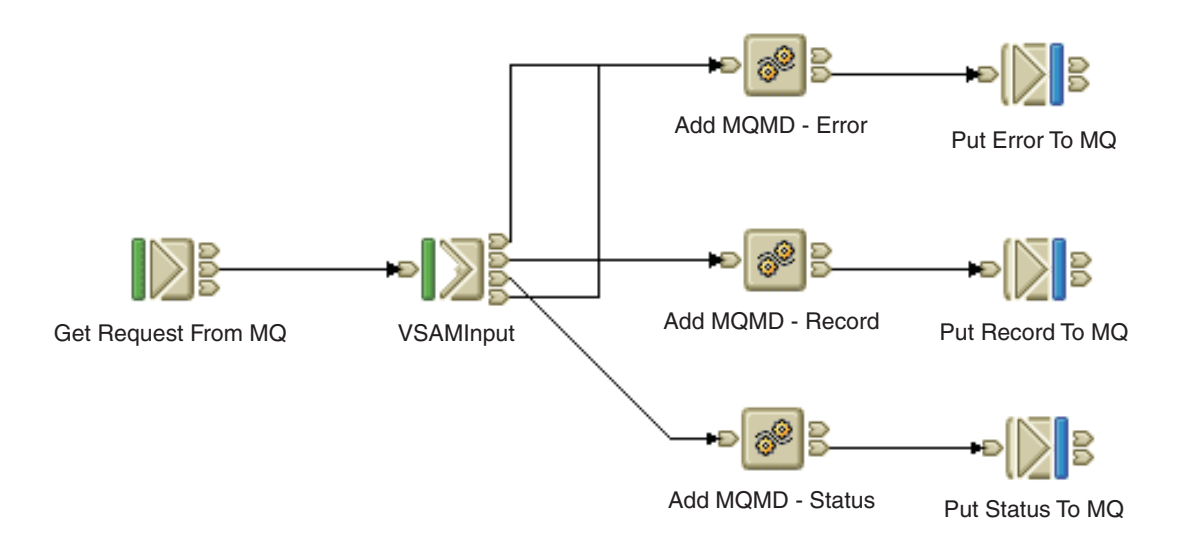

Failure logic is included in the message flow to handle failures that occur within the VSAMInput node (these are propagated through the Failure terminal) or downstream from the Out terminal (these are propagated through the Catch terminal).

#### **Developing the flow**

Configure the nodes in the message flow so that they have the following properties:

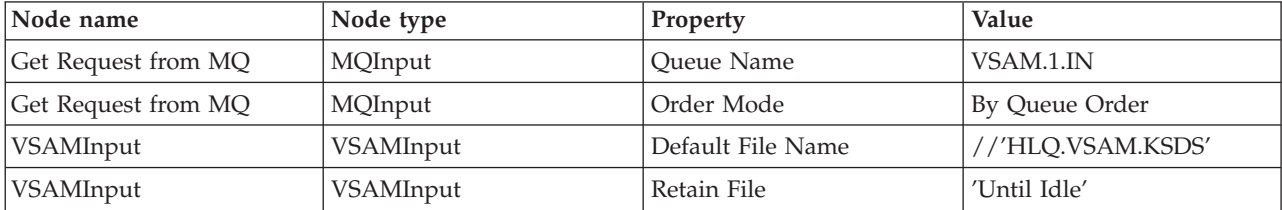

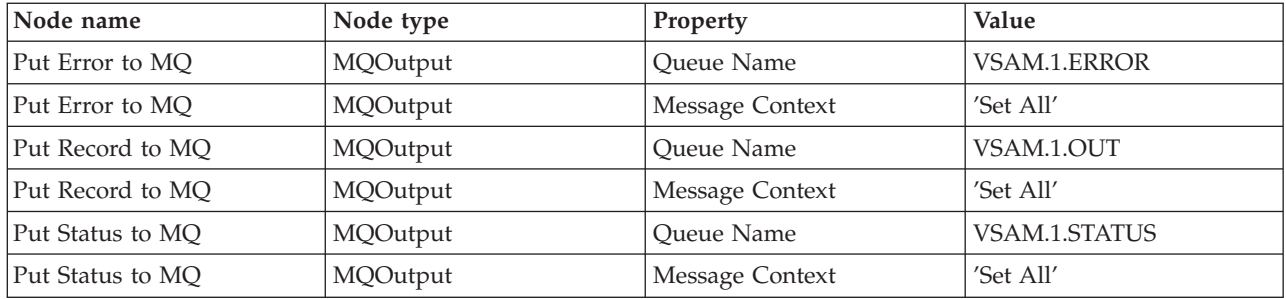

Create the MQ queues VSAM.1.IN, VSAM.1.ERROR, VSAM.1.OUT, and VSAM.1.STATUS on the broker's queue manager.

Set the *Default File Name* property of the VSAMInput node to //'HLQ.VSAM.KSDS'; this determines which VSAM data set is used.

Set the *Retain File* property of the VSAMInput node to 'Until Idle'; this avoids the overhead of opening and closing the VSAM data set for each read operation. But it might restrict the use of the data set by other applications.

Default values are used for all other properties of the VSAMInput node, but these values are replaced by any values that are specified in the request message InputBody.VSAM.Request. The VSAMInput node reads all the records in the VSAM data set that is named, starting with the first record in the data set.

Set the *Order Mode* property of the MQInput node to Queue Order. This is important if you deploy more than one instance of the message flow. This prevents a build up of messages coming from the MQInput node before the previous message has been handled by the VSAMInput node.

Because the messages propagated from the VSAMInput node do not come from MQ, an MQMD must be added to each message, and the *Message Context* property of each MQOutput node must be set to Set All.

For each of the Compute nodes, make sure that the ESQL matches that given below:

v Add MQMD - Record

```
CREATE COMPUTE MODULE MQMD_RecordCompute
        CREATE FUNCTION Main\overline{()} RETURNS BOOLEAN
        BEGIN
              -- Add the minimum MQMD
              -- Note: this must be the first header of the root tree
              SET OutputRoot.MQMD.StrucID=MQMD STRUC ID;
              SET OutputRoot.MQMD.Version=MQMD CURRENT VERSION;
              -- Copy the message to the OutputRoot
              -- Note: this copy occours following the creation of the MQMD
              SET OutputRoot.BLOB=InputRoot.BLOB;
              RETURN TRUE;
        END;
  END MODULE;
• Add MOMD - Error
  CREATE COMPUTE MODULE MQMD_ErrorCompute
        CREATE FUNCTION Main() RETURNS BOOLEAN
```

```
-- Add the minimum MQMD
              -- Note: this must be the first header of the root tree
              SET OutputRoot.MQMD.StrucID=MQMD STRUC ID;
              SET OutputRoot.MQMD.Version=MQMD_CURRENT_VERSION;
              -- Copy the Exception List
              SET OutputRoot.XML.VSAM.Exception=InputExceptionList;
              RETURN TRUE;
        END;
   END MODULE;
v Add MQMD - Status
  CREATE COMPUTE MODULE MQMD_StatusCompute
        CREATE FUNCTION Main\overline{()} RETURNS BOOLEAN
        BEGIN
              -- Add the minimum MQMD
              -- Note: this must be the first header of the root tree
              SET OutputRoot.MQMD.StrucID=MQMD_STRUC_ID;
              SET OutputRoot.MQMD.Version=MQMD_CURRENT_VERSION;
              -- Copy the VSAM Status Message
              SET OutputRoot.XML.VSAM.Status=InputLocalEnvironment.VSAM.Status;
              RETURN TRUE;
        END;
```

```
END MODULE;
```
Connect the nodes in the message flow by making the following connections:

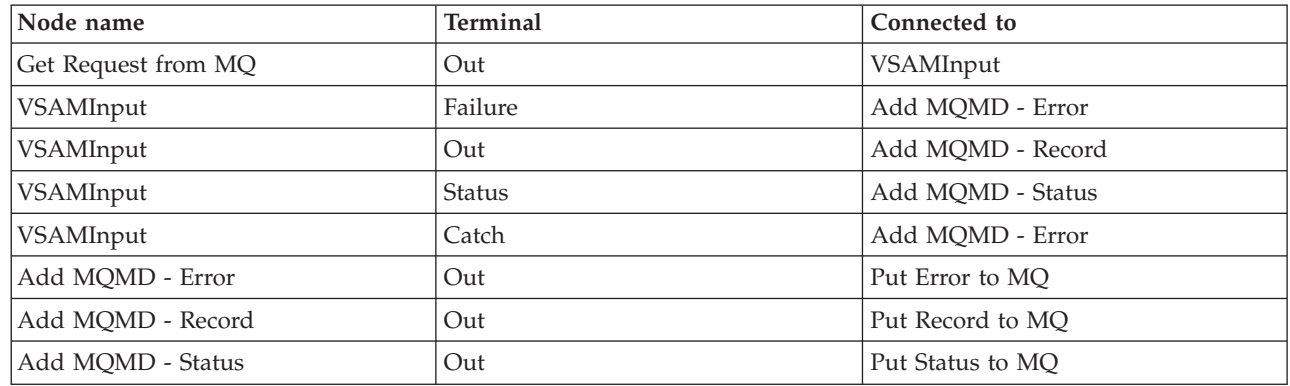

# <span id="page-66-0"></span>**Sample 2 - Using a VSAMWrite node**

This sample shows how you can use the VSAMWrite node to write a record to a VSAM data set.

The message flow for this sample does the following tasks:

- 1. Reads a message from an MQ queue.
- 2. Writes part of the message to a VSAM data set.
- 3. Sends the original message, unchanged to an MQ queue.

The message flow that does this is shown in the following diagram:

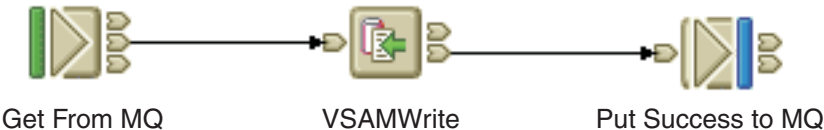

#### **Developing the flow**

Configure the nodes in the message flow so that they have the following properties:

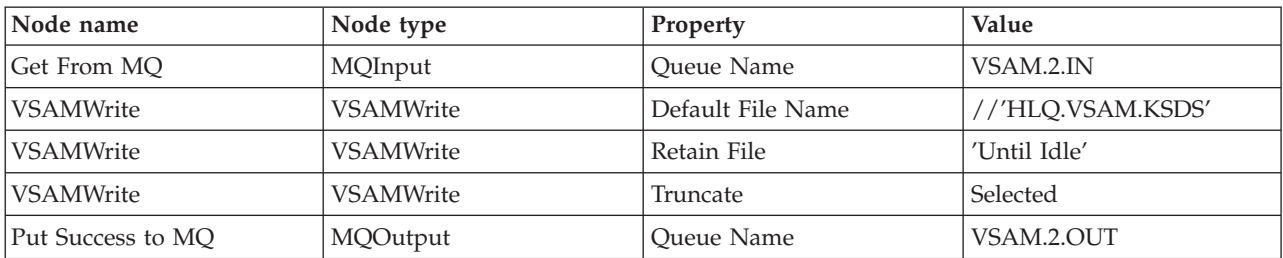

Create the MQ queues VSAM.2.IN and VSAM.2.OUT on the broker's queue manager.

Define the VSAM data set by setting the *Default File Name* property of the VSAMWrite node to //'HLQ.VSAM.KSDS'.

Because this message flow does not use the local environment, in the Advanced Group of node properties, set *Generate Mode* to None and *Copy Local Environment* to None.

Because no other applications or Execution Groups will be using this VSAM data set, set the *Retain File* property from the Advanced Group of node properties to Until Idle. This means that the VSAM data set is not closed after each record is written to the data set, but remains open.

The VSAM data set is a key-sequenced data set (KSDS); the record length is variable and depends on the amount of data written for each record. Therefore, padding is unnecessary and the *Padding Type* property is ignored. However, select the *Truncate* check box so that only the amount of data determined by the maximum record length for the data set is written.

Because the MRM message set is being used, set the following values for properties in the Default Group:

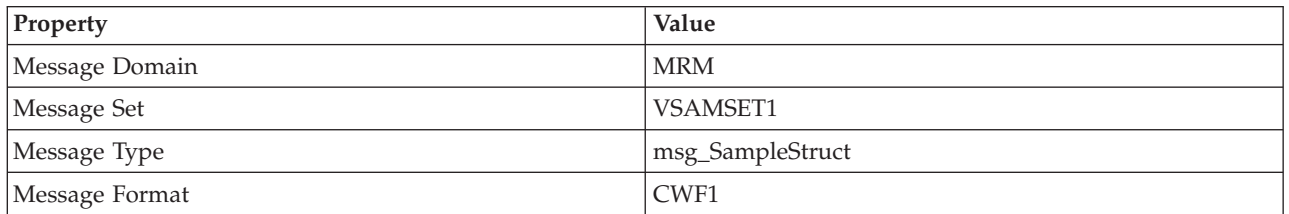

Use the default values for properties in both the Request Group and the Status Group of node properties; only the message body is written to the VSAM data set and no report message is produced.

Connect the nodes in the message flow by making the following connections:

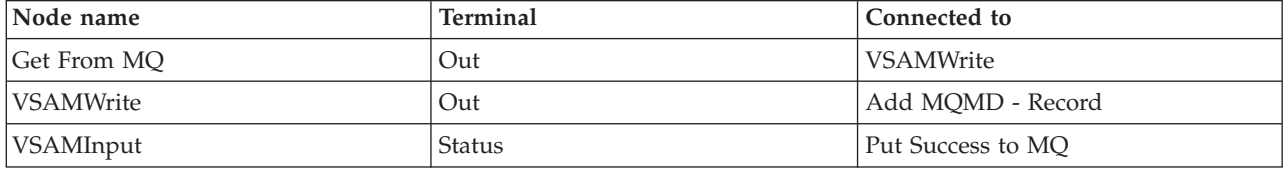

# <span id="page-68-0"></span>**Sample 3 - Using a VSAMRead node**

This sample shows how you can use the VSAMRead node to read a record from a VSAM data set.

The message flow for this sample does the following tasks:

- 1. Reads a message from an MQ queue; this message contains the VSAM Request that is used by the VSAMRead node.
- 2. Reads a record from a VSAM data set, and adds the data read to the original message.
- 3. Checks whether the requested record has been read from the VSAM data set.
- 4. Sends the updated message to an MQ queue

The message flow that does this is shown in the following diagram:

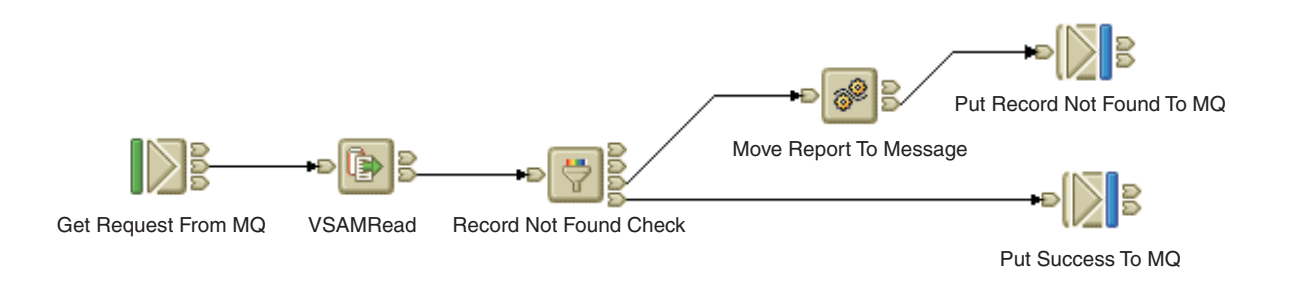

#### **Developing the flow**

Configure the nodes in the message flow so that they have the following properties:

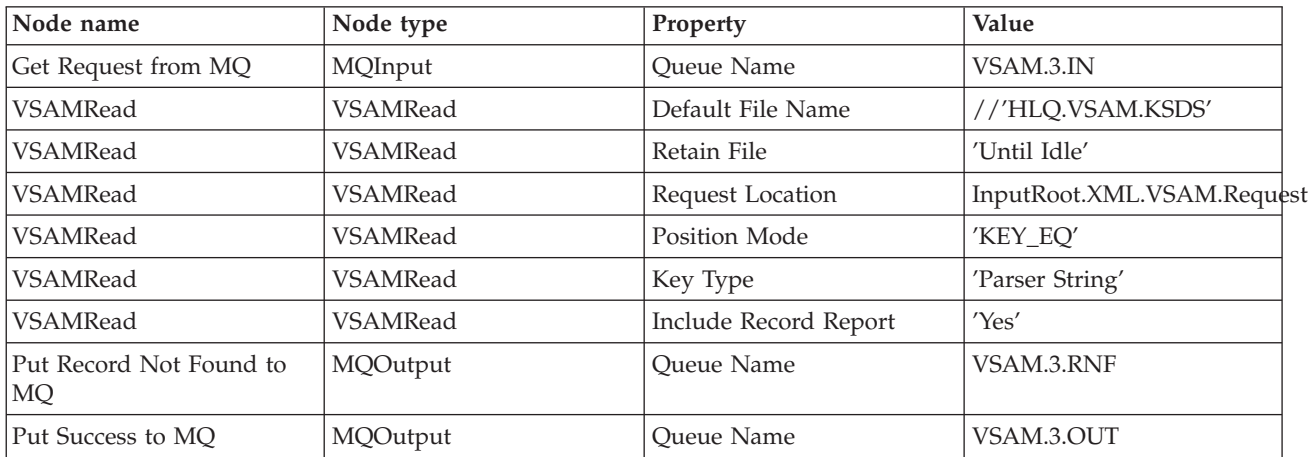

Create the MQ queues VSAM.3.IN, VSAM.3.RNF, and VSAM.3.OUT on the broker's queue manager.

Define the VSAM data set by setting the *Default File Name* property of the VSAMRead node to //'HLQ.VSAM.KSDS'.

Because no other applications or Execution Groups will be using this VSAM data set, set the *Retain File* property from the Advanced Group of node properties to Until Idle. This means that the VSAM data set is not closed after each record is read, but remains open.

Leave all other properties in the Advanced Group to take their default values.

In the Default Group of node properties, set *Message Domain* to BLOB and use the default values for all other properties.

In the Request Group of node properties, set *Request Location* to InputRoot.XML.VSAM.Request, the location of the VSAM Request message. Because we want to read a specific record, identified by a key, set *Position Mode* to KEY\_EQ and, because the key is a string, set *Key Type* to Parser String. Use the default values for all other properties in the Request Group of node properties.

In the Status Group of node properties, set *Include Record Report* to Yes. This causes a VSAM Report message to be created at the default location which is InputLocalEnvironment.VSAM.Report. The length of the VSAM Report message is used to identify whether a record has been successfully read; if the required record has not been read, the length of the VSAM Report message is 0.

The Filter Node checks the length of the VSAM Report message. If the length is 0, the message is propagated through the False terminal of the Filter node to a Compute node which copies the VSAM Report message from LocalEnvironment to the message body and passes the output message to the MQ queue VSAM.3.RNF.

For the Filter node - Record Not Found Check - make sure that the ESQL matches that given below:

```
CREATE FILTER MODULE Record_Not_Found_Check
     CREATE FUNCTION Main(\bar{)} RETURNS BOOLEAN
     BEGIN
            -- If the VSAMRead node attempts to read a record, but finds none,
            -- it does not throw an error.
            -- Instead, it reports a Length of 0 in the Report Message.
            -- The user can therefore check for the 'Record Not Found' condition
            -- by checking the value of this field.
            -- To generate a Report Message from the preceding VSAMRead node,
            -- set 'Include Record Report' to 'Yes' in the VSAMRead node Status tab,
            -- and set a value for 'Report Location' that matches the value shown in
            -- the ESQL below.
            IF LocalEnvironment.VSAM.Report.Length = 0 THEN
               RETURN FALSE;
            ELSE
              RETURN TRUE;
            END IF;
     END;
END MODULE;
```
For the Compute node - Move Report To Message - make sure that the ESQL matches that given below:

```
CREATE COMPUTE MODULE MoveReport
      CREATE FUNCTION Main() RETURNS BOOLEAN
      BEGIN
            -- Copy the original MQMD
           SET OutputRoot.MQMD = InputRoot.MQMD;
           -- Copy the VSAM REport to the OutputBody
           SET OutputRoot.XML.VSAM.Report = InputLocalEnvironment.VSAM.Report;
           RETURN TRUE;
      END;
END MODULE;
```
Connect the nodes in the message flow by making the following connections:

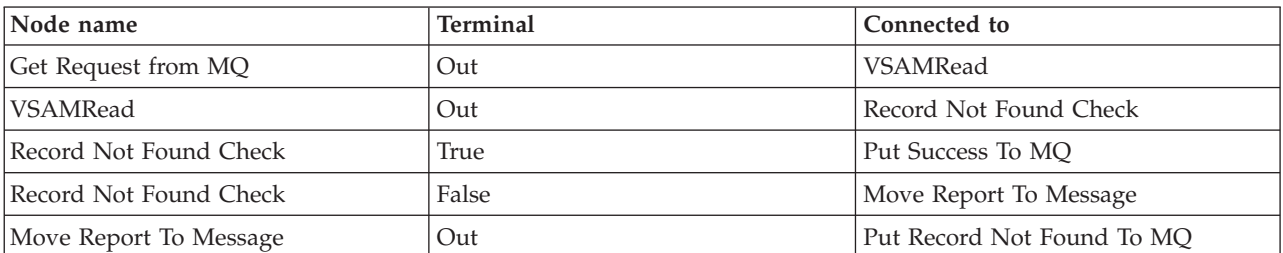
## **Sample 4 - Using a VSAMUpdate node**

This sample shows how you can use the VSAMRead and VSAMUpdate nodes to update a record in a VSAM data set.

The message flow for this sample does the following tasks:

- 1. Reads a message from an MQ queue; this message contains a VSAM Request that is used by the VSAMRead node to read a record from a VSAM data set.
- 2. Confirms that the required record has been read; a Filter node is used to confirm this.
- 3. Uses a VSAMUpdate node to update the record that has been read and write it back to the VSAM data set.

The message flow that does this is shown in the following diagram:

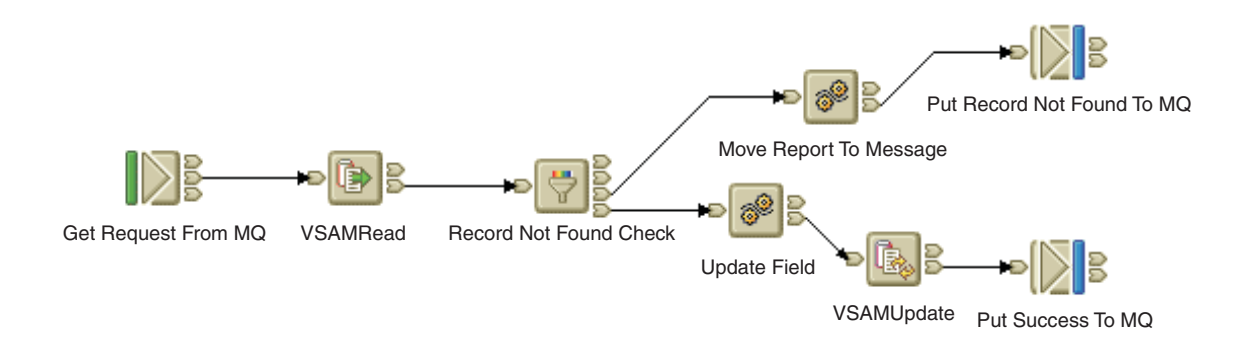

#### **Developing the flow**

Configure the nodes in the message flow so that they have the following properties:

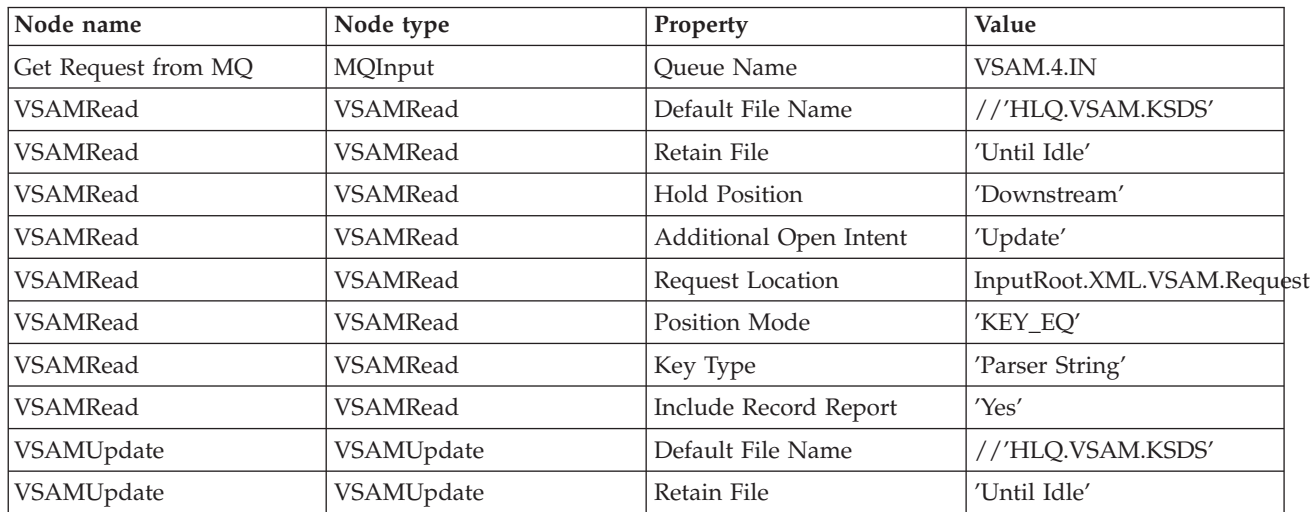

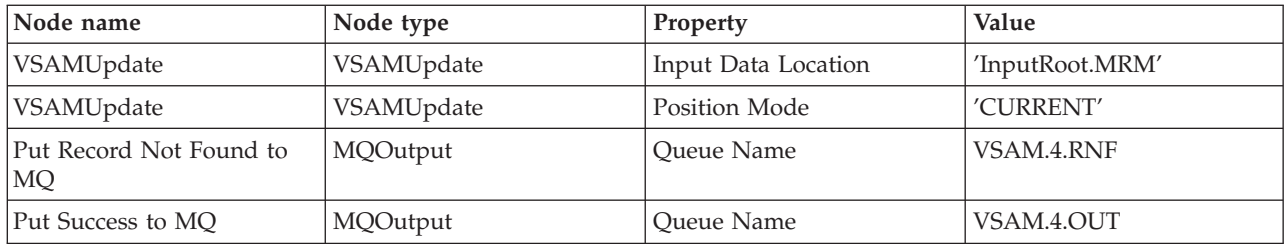

Create the MQ queues VSAM.4.IN, VSAM.4.RNF, and VSAM.4.OUT on the broker's queue manager.

Configure the VSAMRead node by setting values for the following node properties:

- v Define the VSAM data set by setting the *Default File Name* property of the VSAMRead node to //'HLQ.VSAM.KSDS'.
- v In the Advanced Group of node properties, set the *Retain File* property to Until Idle. This means that the VSAM data set is not closed after each record is read, but remains open.
- v Also in the Advanced Group of node properties, set the *Hold Position* property to Downstream, and the *Additional Open Intent* property to Update. This keeps available, for nodes that are downstream from this VSAMRead node, the position in the VSAM data set of the record that is read, and allows the record to be updated by one of these nodes (the VSAMUpdate node in this message flow) that has a *Position Mode* value set to CURRENT.
	- **Note:** It is important that you set correct values for the *Hold Position* and *Additional Open Intent* properties of the VSAMRead node and the *Position Mode* of the downstream VSAMUpdate node. For example, an error will occur when you try to update a record if you set the *Hold Position* property of the VSAMRead node to Downstream, and the *Position Mode* property of the VSAMUpdate node to CURRENT, but leave the *Additional Open Intent* property of the VSAMRead node set to None.
- v Leave all the other Advanced Group properties to take their default values.
- v Because the MRM message set is being used, set the following values for properties in the Default Group:

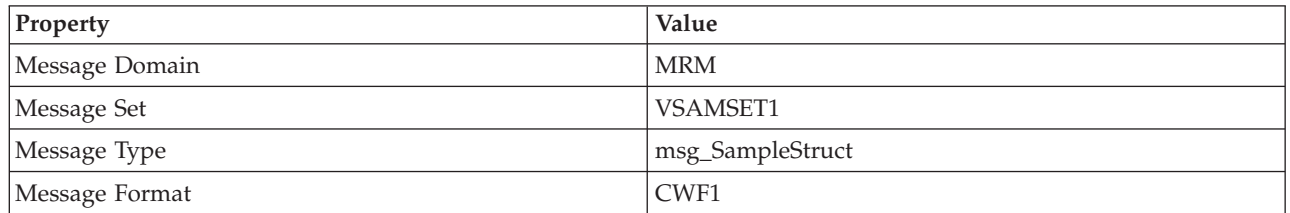

- v In the Request Group of node properties, set *Request Location* to InputRoot.XML.VSAM.Request, the location of the VSAM Request message. Because we want to read a specific record, identified by a key, set *Position Mode* to KEY\_EQ and, because the key is a string, set *Key Type* to Parser String. Use the default values for all other properties in the Request Group of node properties.
- Leave all the Result Group properties to take their default values. Because MRM is being used in this sample, the output data will be located at OutputRoot.MRM in the output message tree.
- v In the Status Group of node properties, set *Include Record Report* to Yes. This causes a VSAM Report message to be created at the default location which is

InputLocalEnvironment.VSAM.Report. The length of the VSAM Report message is used to identify whether a record has been successfully read; if the required record has not been read, the length of the VSAM Report message is 0.

The Filter Node checks the length of the VSAM Report message. If the length is 0, the message is propagated through the False terminal of the Filter node to a Compute node which copies the VSAM Report message from LocalEnvironment to the message body and passes the output message to the MQ queue VSAM.4.RNF.

For the Filter node - Record Not Found Check - make sure that the ESQL matches that given below:

```
CREATE FILTER MODULE Record_Not_Found_Check
     CREATE FUNCTION Main(\bar{)} RETURNS BOOLEAN
     BEGIN
            -- If the VSAMRead node attempts to read a record, but finds none,
            -- it does not throw an error.
            -- Instead, it reports a Length of 0 in the Report Message.
            -- The user can therefore check for the 'Record Not Found' condition
            -- by checking the value of this field.
            -- To generate a Report Message from the preceding VSAMRead node,
            -- set 'Include Record Report' to 'Yes' in the VSAMRead node Status tab,
            -- and set a value for 'Report Location' that matches the value shown in
            -- the ESQL below.
            IF LocalEnvironment.VSAM.Report.Length = 0 THEN
               RETURN FALSE;
            ELSE
               RETURN TRUE;
            END IF;
     END;
END MODULE;
```
For the Compute node - Move Report To Message - make sure that the ESQL matches that given below:

```
CREATE COMPUTE MODULE MoveReport
     CREATE FUNCTION Main() RETURNS BOOLEAN
     BEGIN
           -- Copy the original MQMD
           SET OutputRoot.MQMD = InputRoot.MQMD;
            -- Copy the VSAM REport to the OutputBody
           SET OutputRoot.XML.VSAM.Report = InputLocalEnvironment.VSAM.Report;
           RETURN TRUE;
     END;
END MODULE;
For the Compute node - Update Field - make sure that the ESQL matches that
given below:
CREATE COMPUTE MODULE UpdateField
     CREATE FUNCTION Main() RETURNS BOOLEAN
     BEGIN
           SET OutputRoot = InputRoot;
           -- The record format in our MRM message is:
           -- intField1 (4-byte integer)
```
-- Update a value in the MRM message

-- intField2 (4-byte integer)

```
-- Our changed message tree is then passed into the following
            -- VSAMUpdate node where we attempt to update our record.
            SET OutputRoot.MRM.charField2 = 'UPDATED FIELD....';
            RETURN TRUE;
     END;
END MODULE;
```
Configure the VSAMUpdate node by setting values for the following node properties:

- v Define the VSAM data set by setting the *Default File Name* property of the VSAMUpdate node to //'HLQ.VSAM.KSDS'. This is the same data set that is used by the VSAMRead node in the message flow.
- v In the Advanced Group of node properties, set the *Retain File* property to Until Idle. This means that the VSAM data set is not closed after a record is updated, but remains open.
- Leave all the other Advanced Group properties to take their default values.
- v Because the MRM message set is being used, set the following values for properties in the Default Group:

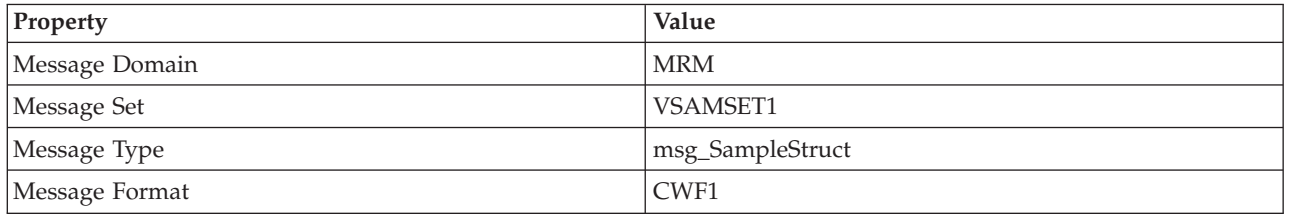

- In the Request Group of node properties:
	- Set the *Position Mode* property to CURRENT.
	- Set *Input Data Location* to InputRoot.MRM; this is the location in the message tree of the data that we want to write to the VSAM data set.
	- Accept default values for all other Request Group properties.
- v Accept default values for all Status Group properties.

Connect the nodes in the message flow by making the following connections:

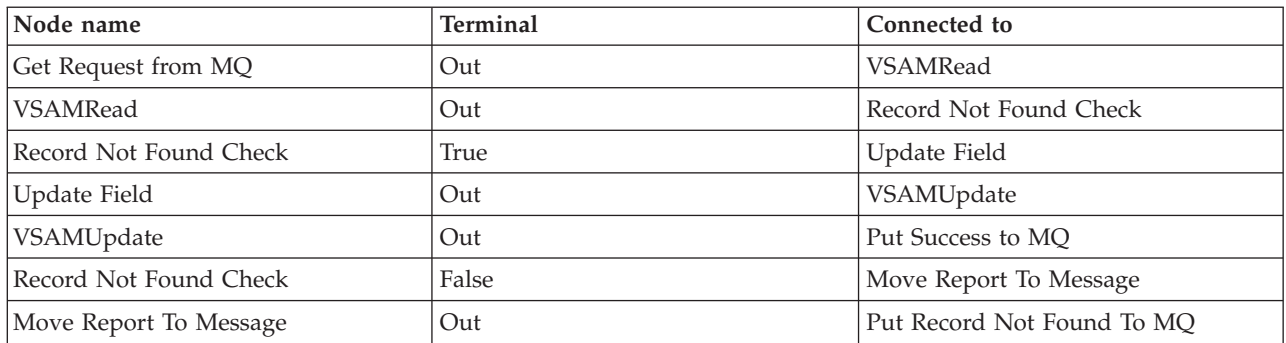

## **Sample 5 - Using a VSAMDelete node**

This sample shows how you can use the VSAMDelete to delete a record from a VSAM data set.

The message flow for this sample does the following tasks:

- 1. Reads a message from an MQ queue; this message contains a VSAM Request that is used by the VSAMRead node to read a record from a VSAM data set.
- 2. Confirms that the required record has been read.
- 3. Checks the value of a field in the record that was read.
- 4. Uses a VSAMDelete node to delete the record from the VSAM data set if the value of the field was negative.
- 5. Puts a message onto an MQ queue.

The message flow that does this is shown in the following diagram:

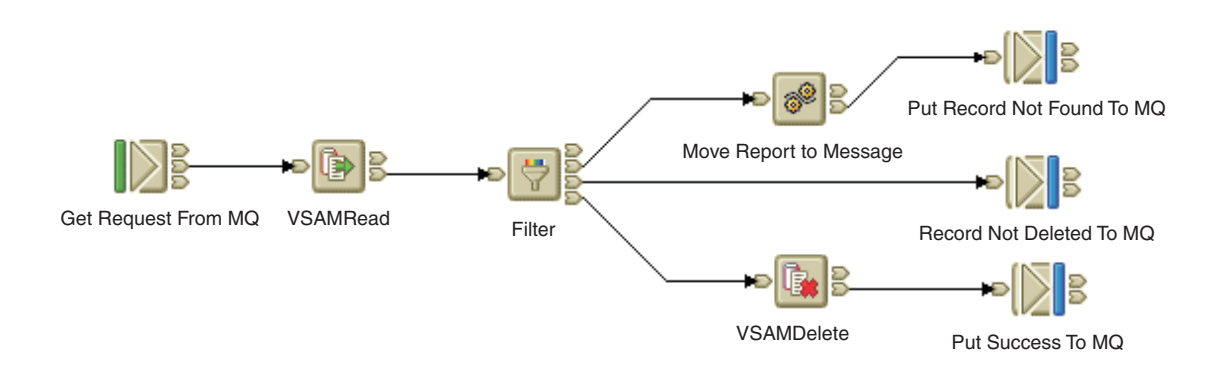

#### **Developing the flow**

Configure the nodes in the message flow so that they have the following properties:

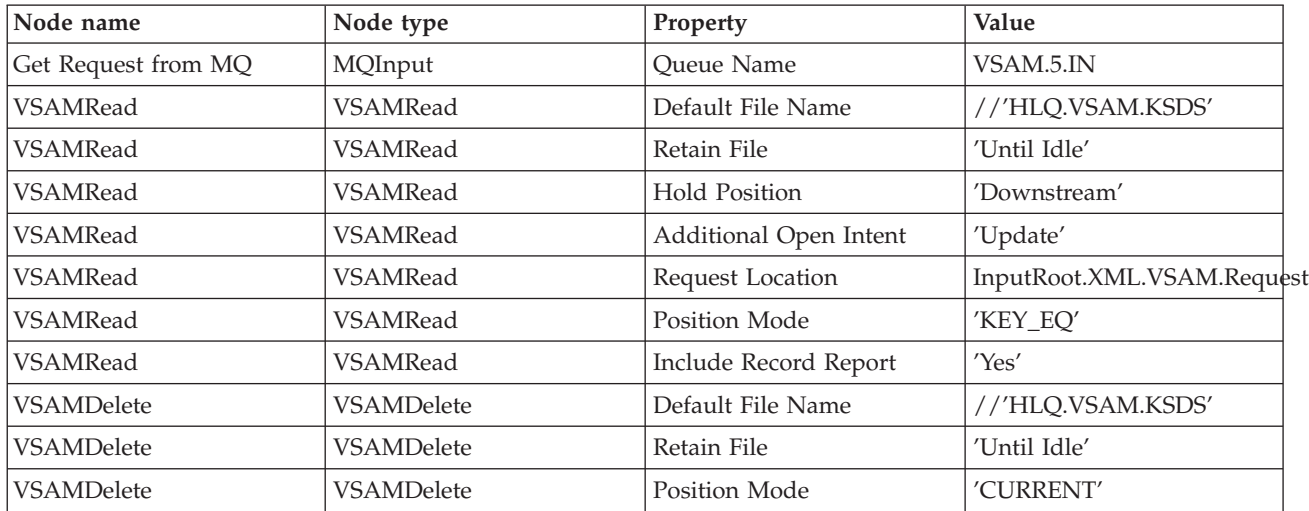

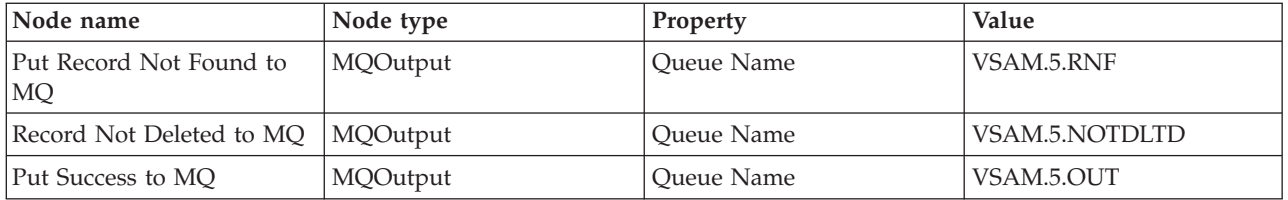

Create the MQ queues VSAM.5.IN, VSAM.5.RNF, VSAM.5.NOTDLTD, and VSAM.5.OUT on the broker's queue manager.

Configure the VSAMRead node by setting values for the following node properties:

- v Define the VSAM data set by setting the *Default File Name* property of the VSAMRead node to //'HLQ.VSAM.KSDS'.
- v In the Advanced Group of node properties, set the *Retain File* property to Until Idle. This means that the VSAM data set is not closed after each record is read, but remains open.
- v Also in the Advanced Group of node properties, set the *Hold Position* property to Downstream, and the *Additional Open Intent* property to Update. This keeps available, for nodes that are downstream from this VSAMRead node, the position in the VSAM data set of the record that is read, and allows the VSAM data set to be updated by one of these nodes (the VSAMDelete node in this message flow) that has a *Position Mode* value set to CURRENT.
	- **Note:** It is important that you set correct values for the *Hold Position* and *Additional Open Intent* properties of the VSAMRead node and the *Position Mode* of the downstream VSAMDelete node. For example, an error will occur when you try to delete a record if you set the *Hold Position* property of the VSAMRead node to Downstream, and the *Position Mode* property of the VSAMDelete node to CURRENT, but leave the *Additional Open Intent* property of the VSAMRead node set to None.
- v Leave all the other Advanced Group properties to take their default values.
- v Because the MRM message set is being used, set the following values for properties in the Default Group:

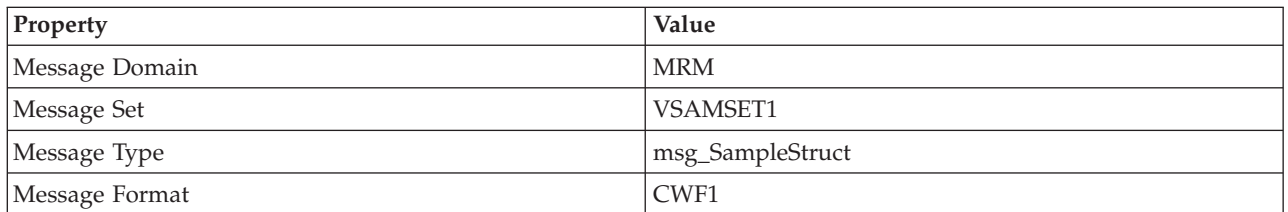

- v In the Request Group of node properties, set *Request Location* to InputRoot.XML.VSAM.Request, the location of the VSAM Request message. Because we want to read a specific record, identified by a key, set *Position Mode* to KEY\_EQ and, because the key is a string, set *Key Type* to Parser String. Use the default values for all other properties in the Request Group of node properties.
- v In the Status Group of node properties, set *Include Record Report* to Yes. This causes a VSAM Report message to be created at the default location which is InputLocalEnvironment.VSAM.Report. The length of the VSAM Report message is used to identify whether a record has been successfully read; if the required record has not been read, the length of the VSAM Report message is 0.

The Filter Node checks the length of the VSAM Report message. If the length is 0, the message is propagated through the False terminal of the Filter node to a Compute node which copies the VSAM Report message from LocalEnvironment to the message body and passes the output message to the MQ queue VSAM.4.RNF.

The Filter Node also checks the value of a field (Root.MRM.intField2) in the record read by the VSAMRead node; if the value is negative a message is passed to the VSAMDelete node; otherwise the record is added to the VSAM.5.NOTDLTD MQ queue.

```
For the Filter node - Filter - make sure that the ESQL matches that given below:
CREATE FILTER MODULE ReportFilter
     CREATE FUNCTION Main() RETURNS BOOLEAN
     BEGIN
            -- Check for record not found
            IF LocalEnvironment.VSAM.Report.Length = 0 THEN
               RETURN UNKNOWN;
            ELSEIF Root.MRM.intField2 < 0 THEN
               RETURN TRUE;
            ELSE
               RETURN FALSE;
            END IF;
     END;
END MODULE;
```
For the Compute node - Move Report To Message - make sure that the ESQL matches that given below:

```
CREATE COMPUTE MODULE MoveReport
     CREATE FUNCTION Main() RETURNS BOOLEAN
     BEGIN
            -- Copy the VSAM Report to OutputBody
            SET OutputRoot.XML.VSAM.Report = InputLocalEnvironment.VSAM.Report;
            RETURN TRUE;
     END;
END MODULE;
```
Configure the VSAMDelete node by setting values for the following node properties:

- v Define the VSAM data set by setting the *Default File Name* property of the VSAMDelete node to //'HLQ.VSAM.KSDS'. This is the same data set that is used by the VSAMRead node in the message flow.
- v In the Advanced Group of node properties, set the *Retain File* property to Until Idle. This means that the VSAM data set is not closed after each record is deleted, but remains open.
- Leave all the other node properties to take their default values.

Connect the nodes in the message flow by making the following connections:

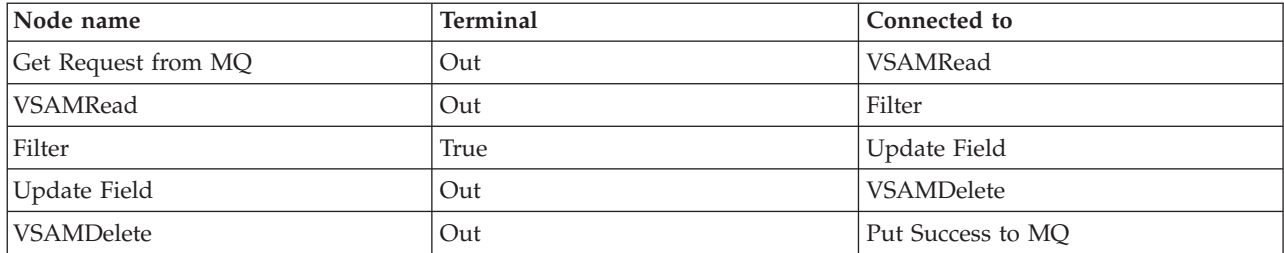

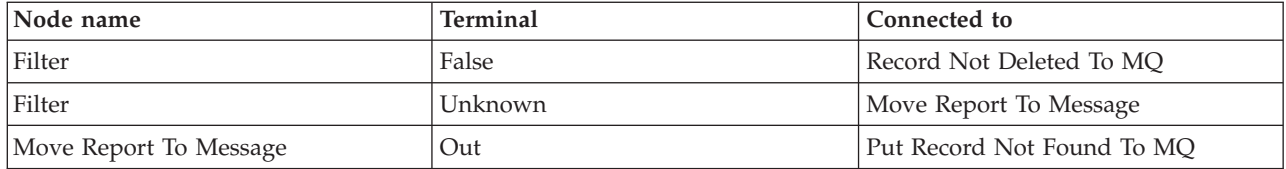

# **Error messages and error codes**

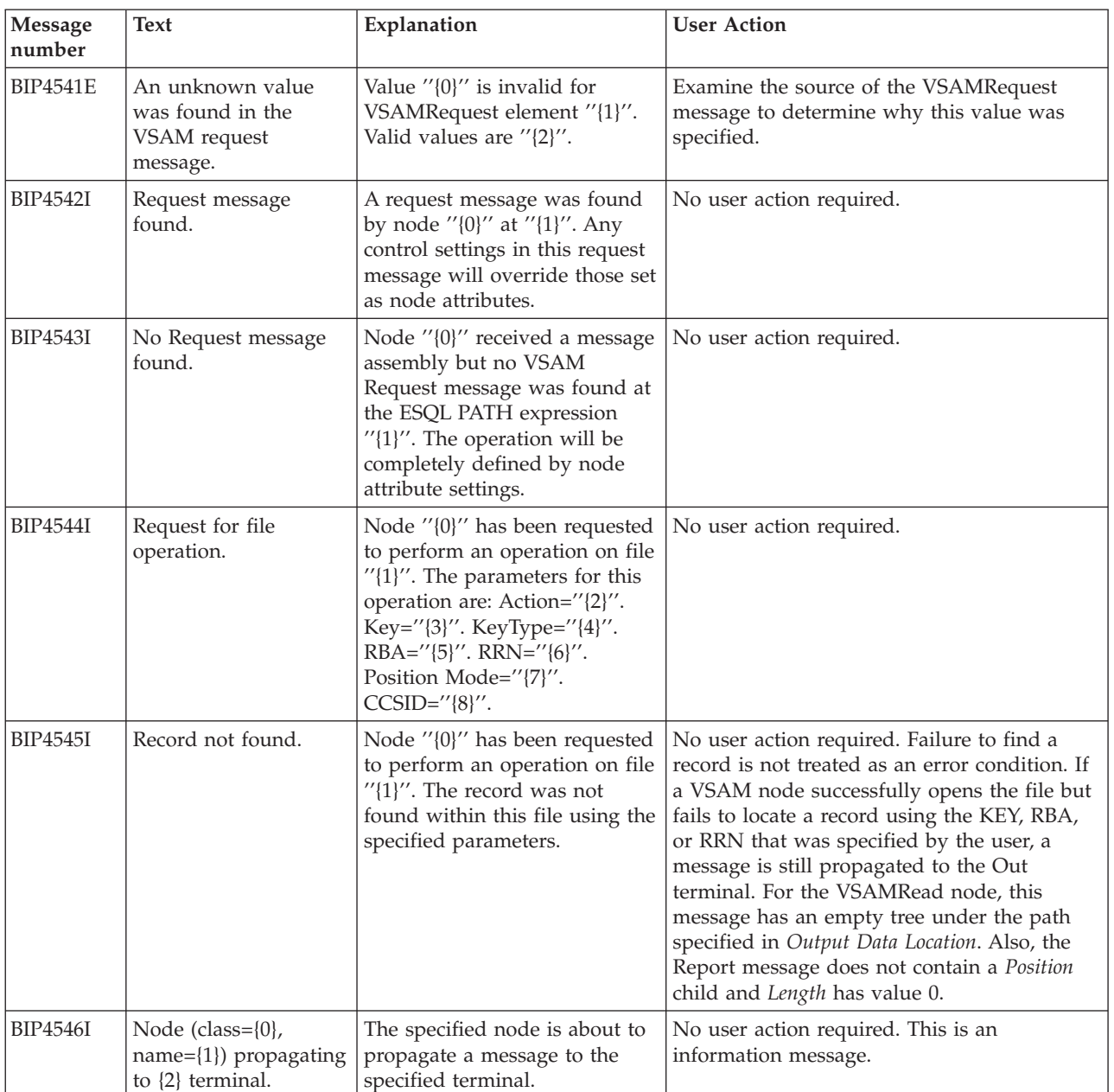

Error messages that might be returned are shown in the following table:

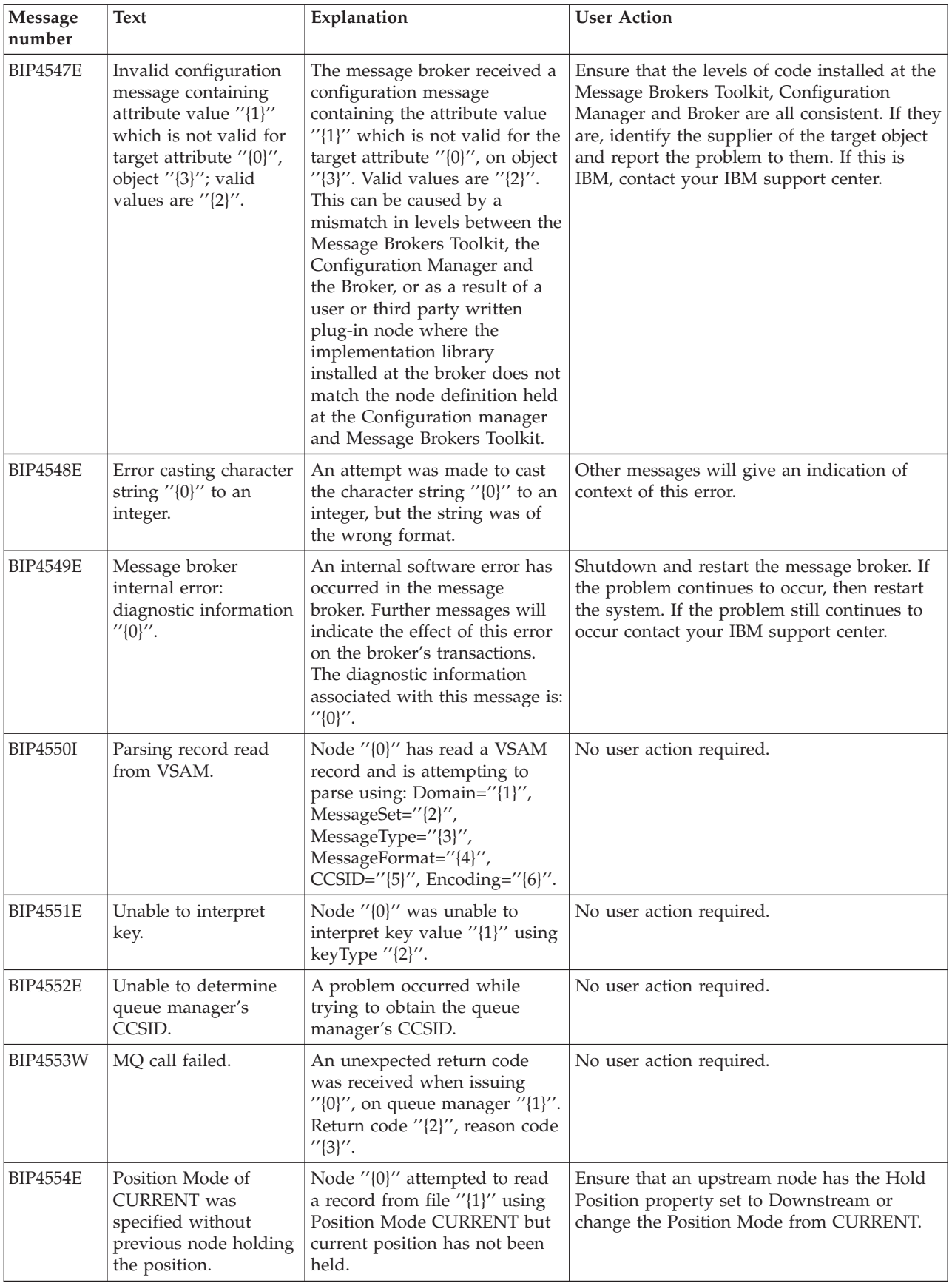

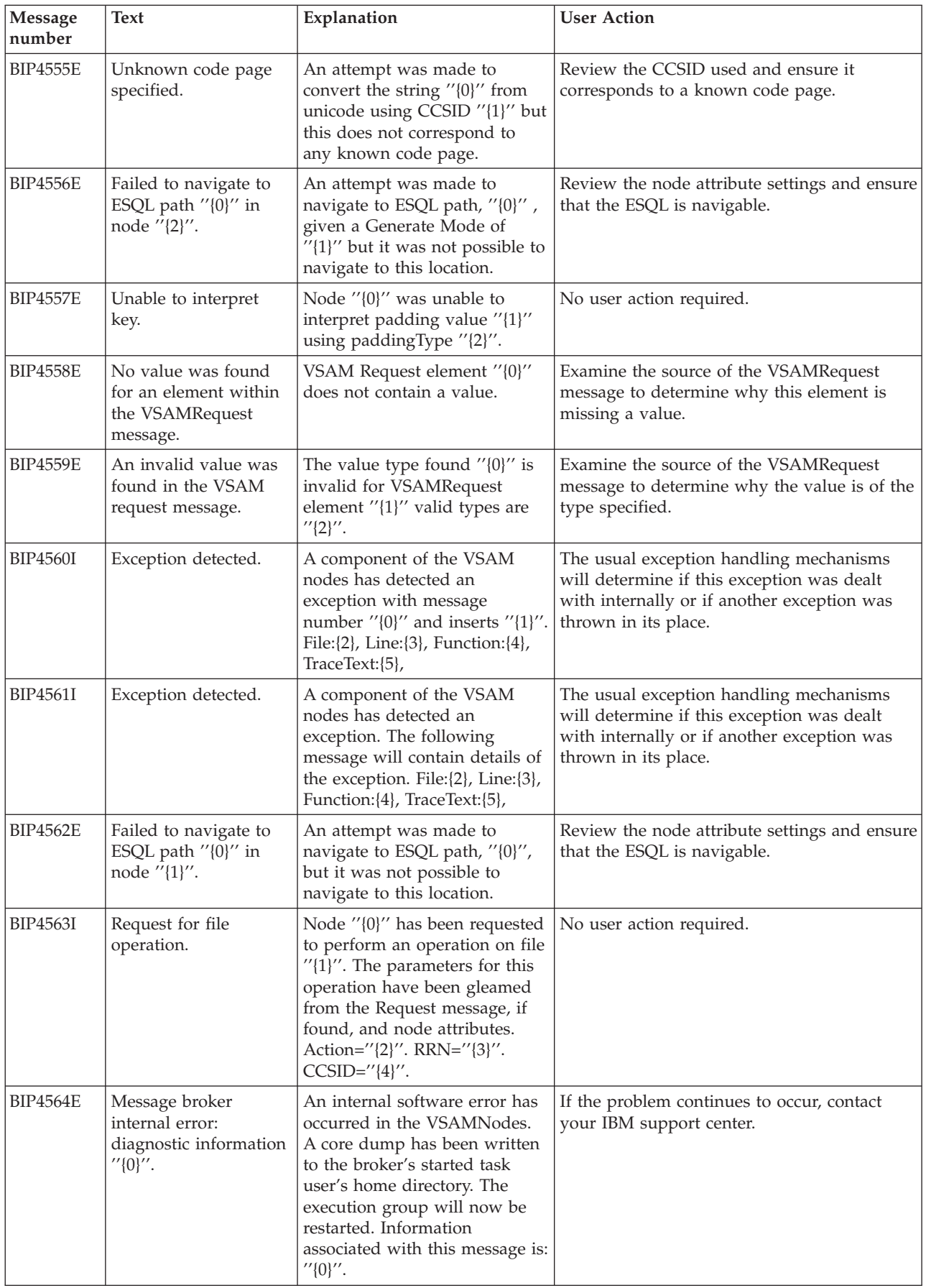

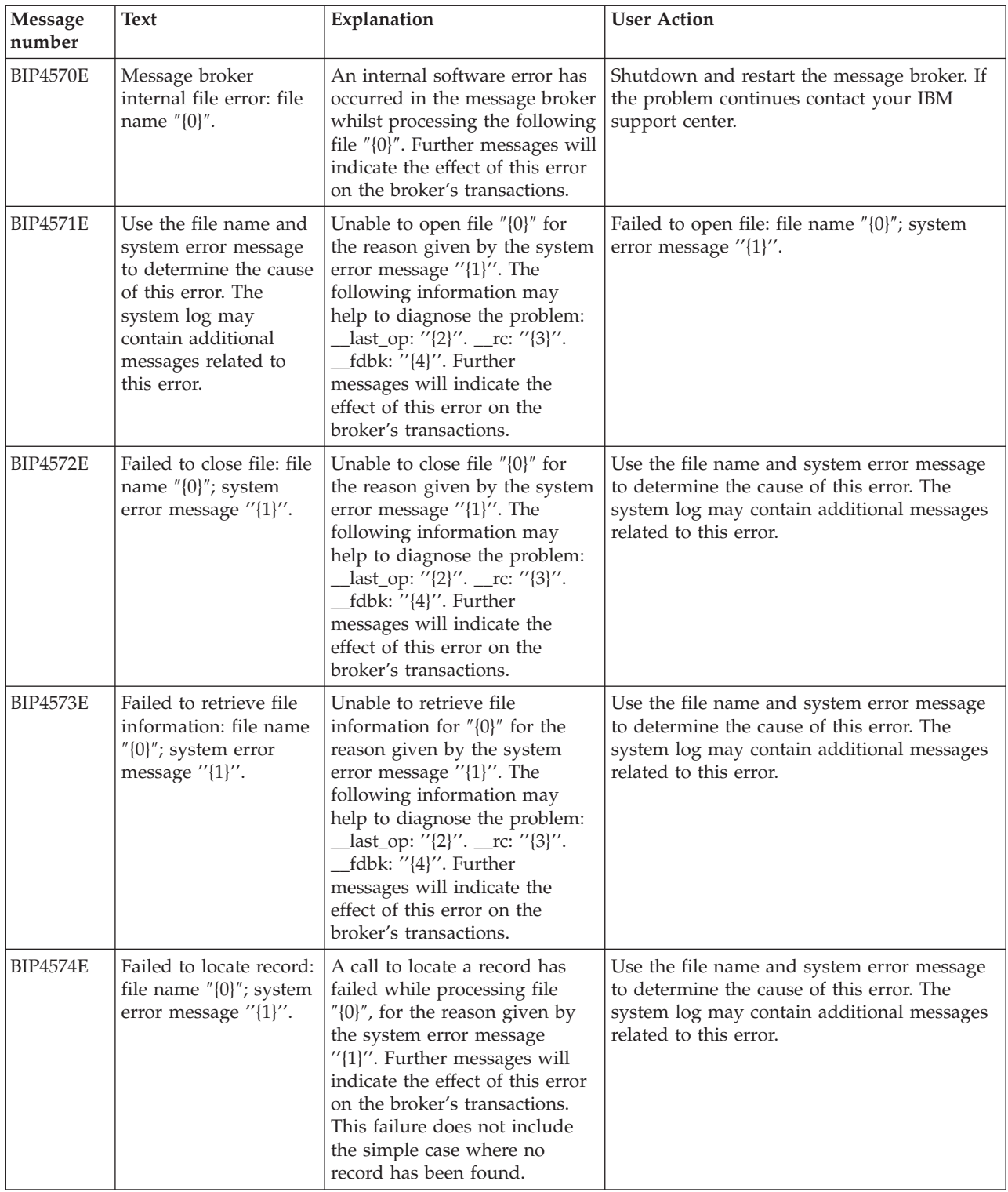

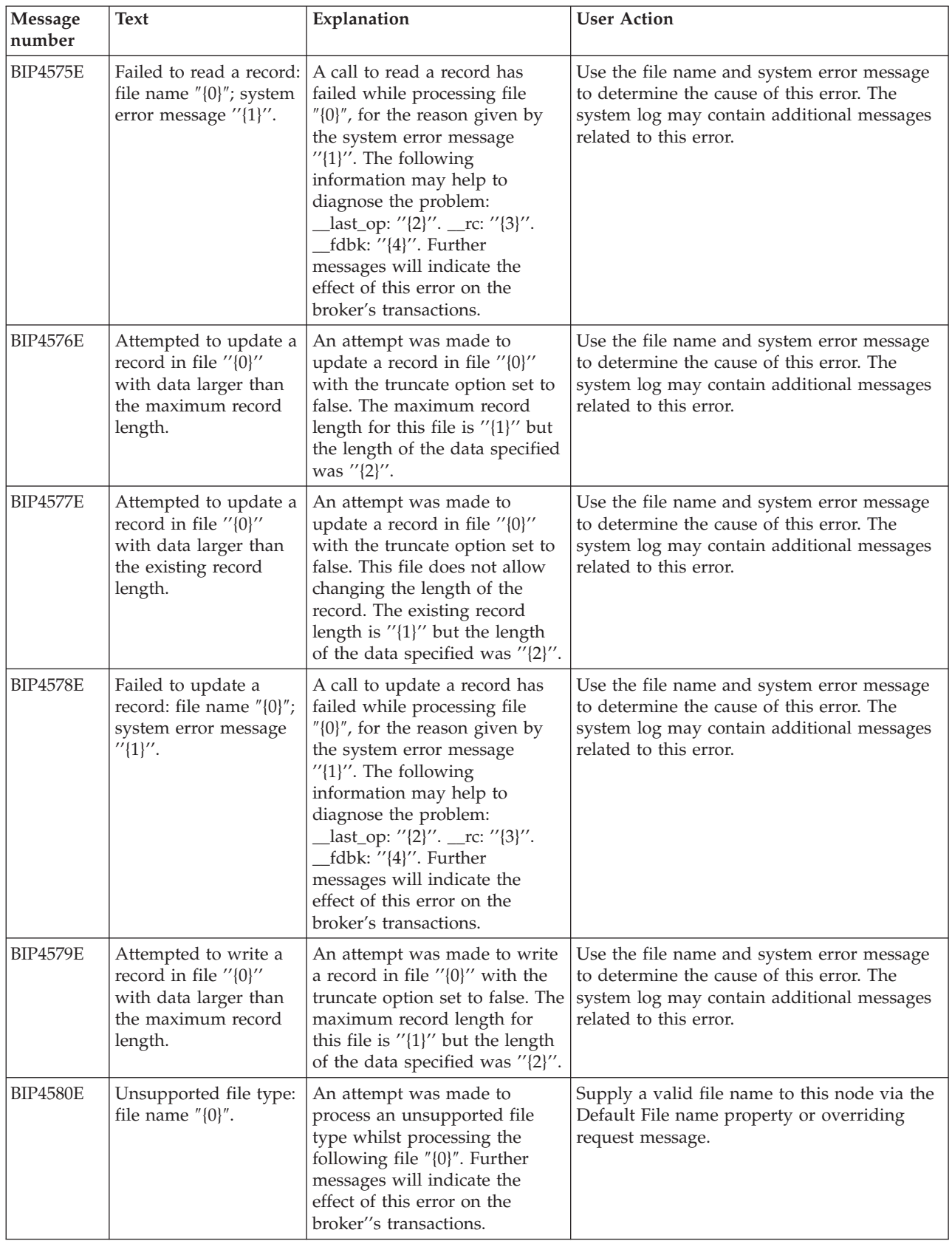

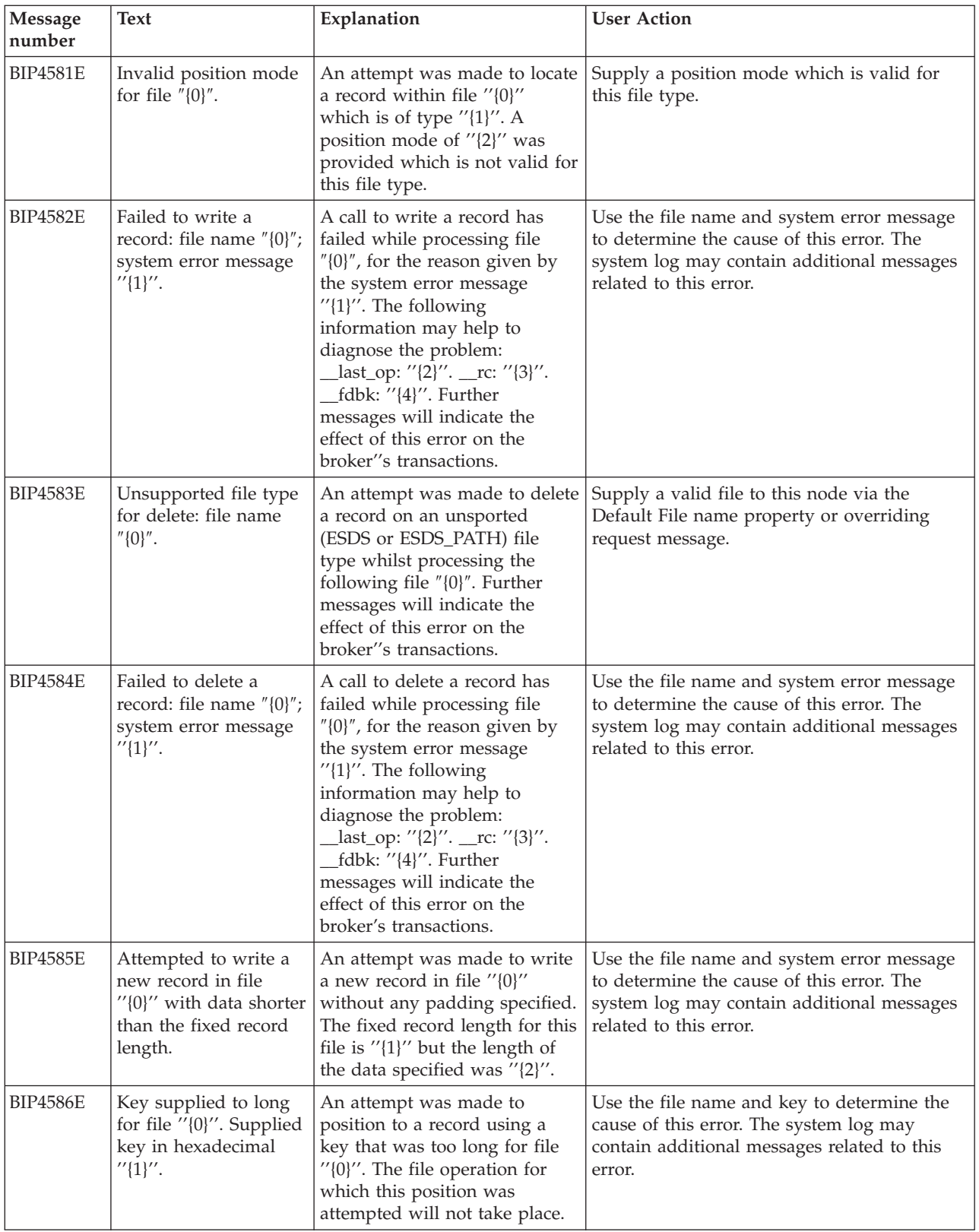

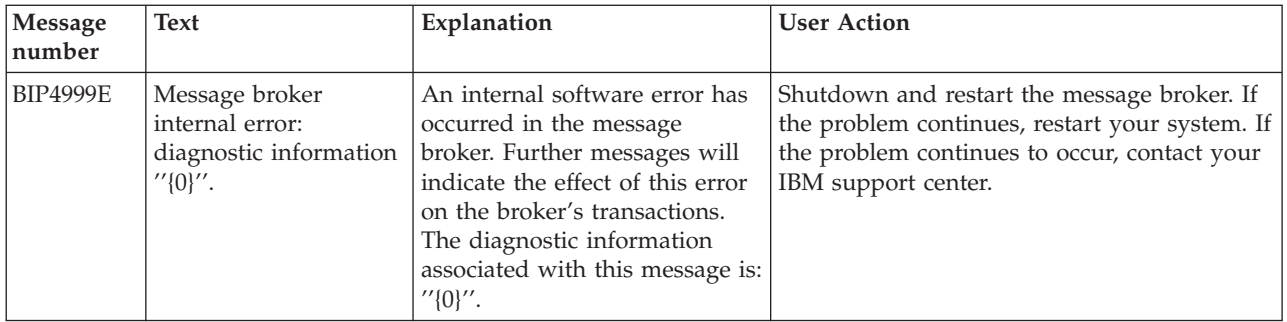

## **Dependencies**

The minimum levels of software that are required to support the VSAM nodes are:

- IBM®  $z/OS$  Version 1.4.
- v WebSphere Business Integration Message Broker Version for z/OS V5.0, Fix Pack 3.

### **Related information**

For an introduction to VSAM, you might want to read the first chapter of the RedBook *VSAM Demystified*.

You can obtain *VSAM Demystified*, as HTML or as a PDF, from the following websites:

#### **<http://www.redbooks.ibm.com/redbooks/SG246105.html>**

#### **<http://www.redbooks.ibm.com/redbooks/pdfs/sg246105.pdf>**

Details of the commands that you need to create and write to VSAM files are in the IBM manual *z/OS Version 1 Release 3, DFSMS Access Method Services for Catalogs, SC26-7394-01*, which is available from the following website:

#### **<http://www.ibm.com/servers/eserver/zseries/zos/bkserv/>**

You can find documentation about IBM WebSphere Business Integration Message Broker at the following website:

#### **<http://www.ibm.com/software/integration/wbimessagebroker/library>**

### **Appendix A. Notices**

This information was developed for products and services offered in the U.S.A.

IBM may not offer the products, services, or features discussed in this information in other countries. Consult your local IBM representative for information on the products and services currently available in your area. Any reference to an IBM product, program, or service is not intended to state or imply that only that IBM product, program, or service may be used. Any functionally equivalent product, program, or service that does not infringe any IBM intellectual property right may be used instead. However, it is the user's responsibility to evaluate and verify the operation of any non-IBM product, program, or service.

IBM may have patents or pending patent applications covering subject matter described in this information. The furnishing of this information does not give you any license to these patents. You can send license inquiries, in writing, to:

- IBM Director of Licensing
- IBM Corporation
- North Castle Drive
- Armonk, NY 10504-1785
- $\cdot$  U.S.A.

For license inquiries regarding double-byte (DBCS) information, contact the IBM Intellectual Property Department in your country or send inquiries, in writing, to:

- IBM World Trade Asia Corporation
- Licensing
- 2-31 Roppongi 3-chome, Minato-ku
- Tokyo 106, Japan

**The following paragraph does not apply to the United Kingdom or any other country where such provisions are inconsistent with local law:**

INTERNATIONAL BUSINESS MACHINES CORPORATION PROVIDES THIS PUBLICATION ″AS IS″ WITHOUT WARRANTY OF ANY KIND, EITHER EXPRESS OR IMPLIED, INCLUDING, BUT NOT LIMITED TO, THE IMPLIED WARRANTIES OF NON-INFRINGEMENT, MERCHANTABILITY OR FITNESS FOR A PARTICULAR PURPOSE. Some states do not allow disclaimer of express or implied warranties in certain transactions, therefore, this statement may not apply to you.

This information could include technical inaccuracies or typographical errors. Changes are periodically made to the information herein; these changes will be incorporated in new editions of the information. IBM may make improvements and/or changes in the product(s) and/or the program(s) described in this information at any time without notice.

Any references in this information to non-IBM Web sites are provided for convenience only and do not in any manner serve as an endorsement of those Web sites. The materials at those Web sites are not part of the materials for this IBM product and use of those Web sites is at your own risk.

IBM may use or distribute any of the information you supply in any way it believes appropriate without incurring any obligation to you.

Licensees of this program who wish to have information about it for the purpose of enabling: (i) the exchange of information between independently created programs and other programs (including this one) and (ii) the mutual use of the information which has been exchanged, should contact:

- IBM United Kingdom Laboratories,
- Mail Point 151,
- Hursley Park,
- Winchester,
- Hampshire,
- England
- $\cdot$  SO21 2JN

Such information may be available, subject to appropriate terms and conditions, including in some cases, payment of a fee.

The licensed program described in this information and all licensed material available for it are provided by IBM under terms of the IBM Customer Agreement, IBM International Programming License Agreement, or any equivalent agreement between us.

Information concerning non-IBM products was obtained from the suppliers of those products, their published announcements or other publicly available sources. IBM has not tested those products and cannot confirm the accuracy of performance, compatibility or any other claims related to non-IBM products. Questions on the capabilities of non-IBM products should be addressed to the suppliers of those products.

This information includes examples of data and reports used in daily business operations. To illustrate them as completely as possible, the examples include the names of individuals, companies, brands, and products. All of these names are fictitious and any similarity to the names and addresses used by an actual business enterprise is entirely coincidental.

#### COPYRIGHT LICENSE:

This information contains sample application programs in source language, which illustrate programming techniques on various operating platforms. You may copy, modify, and distribute these sample programs in any form without payment to IBM, for the purposes of developing, using, marketing or distributing application programs conforming to the application programming interface for the operating platform for which the sample programs are written. These examples have not been thoroughly tested under all conditions. IBM, therefore, cannot guarantee or imply reliability, serviceability, or function of these programs. You may copy, modify, and distribute these sample programs in any form without payment to IBM for the purposes of developing, using, marketing, or distributing application programs conforming to IBM's application programming interfaces.

## **Appendix B. Trademarks**

The following terms are trademarks of International Business Machines Corporation in the United States, other countries, or both:

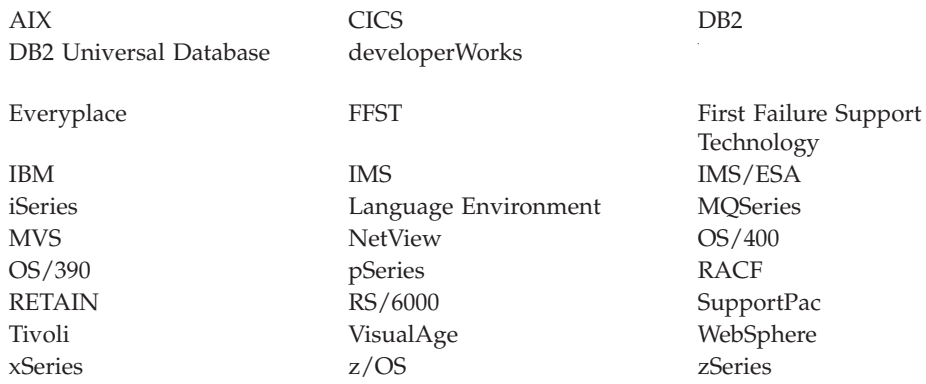

Java and all Java-based trademarks and logos are trademarks or registered trademarks of Sun Microsystems, Inc. in the United States, other countries, or both.

Microsoft, Windows, Windows NT, and the Windows logo are trademarks of Microsoft Corporation in the United States, other countries, or both.

Pentium is a registered trademark of Intel.

UNIX is a registered trademark in the United States and other countries licensed exclusively through The Open Group.

Other company, product, and service names may be trademarks or service marks of others.

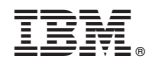

Printed in USA